# 技术资料 **Proline Promass A 300**

科里奥利质量流量计

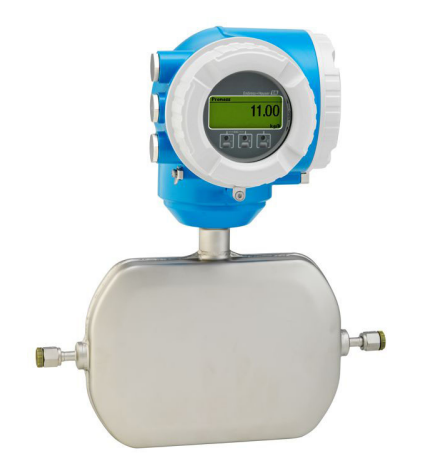

单测量管流量计是极小流量测量专家,搭配操作简单的紧凑型变送器

# **应用**

- 测量原理不受流体物理性质的影响(例如粘度或密度)
- 适用所有行业中的极小流量测量

设备性能

- 公称口径: DN 1...4 (½4...½")
- 最大过程压力为 430.9 bar (6250 psi)
- 最高介质温度为+205 °C (+401 °F)
- 紧凑型双腔室外壳最多带 3 路输入/输出
- 背光显示,触摸键控制,WLAN 访问
- 提供分离型显示单元

# **优势**

- 所需安装空间小:紧凑型轻量化传感器
- 最高产品质量:自排空的测量管设计,适用所有管径
- 最高过程安全性:耐受腐蚀性环境条件,适用可能出现内 部堵塞的管道
- 提供完整的过程信息和诊断信息:多种自定义输入/输出组 合方式和现场总线
- 降低复杂性和可变性:用户自定义输入/输出设置
- 自带校验功能: 采用 Heartbeat Technology (心跳技术)

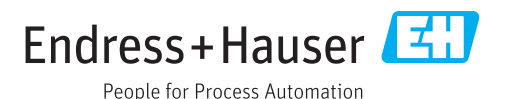

# 目录

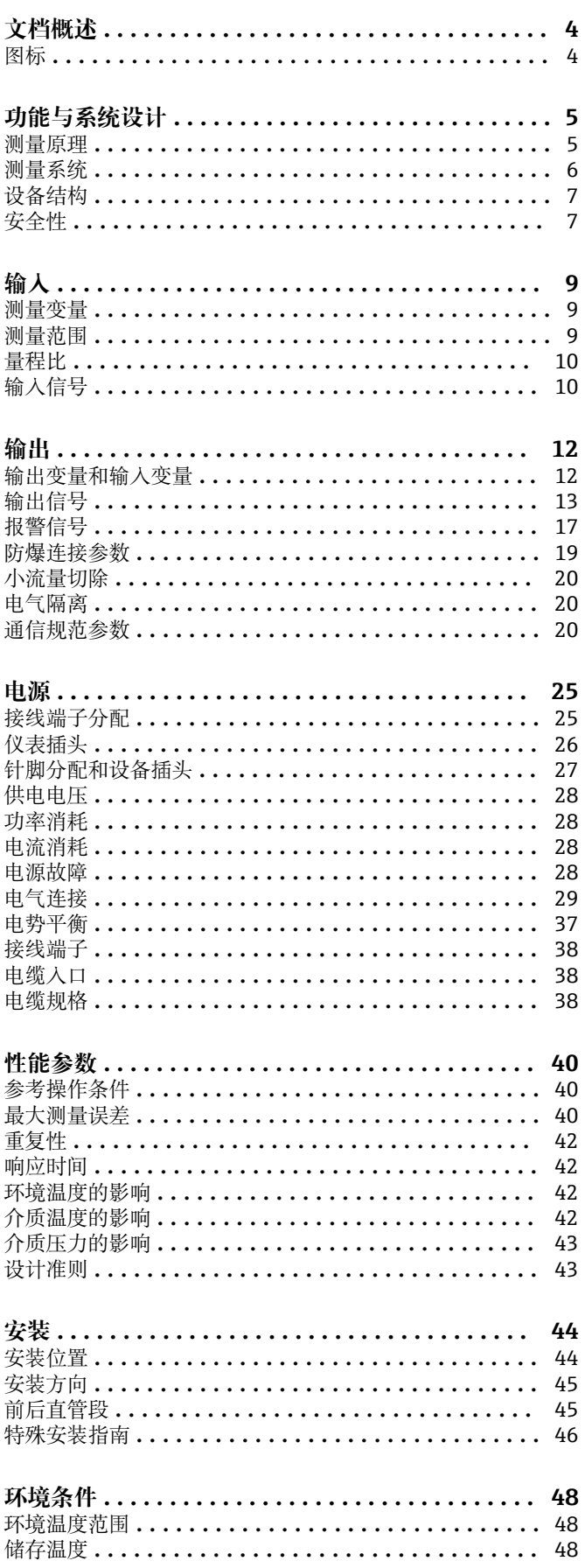

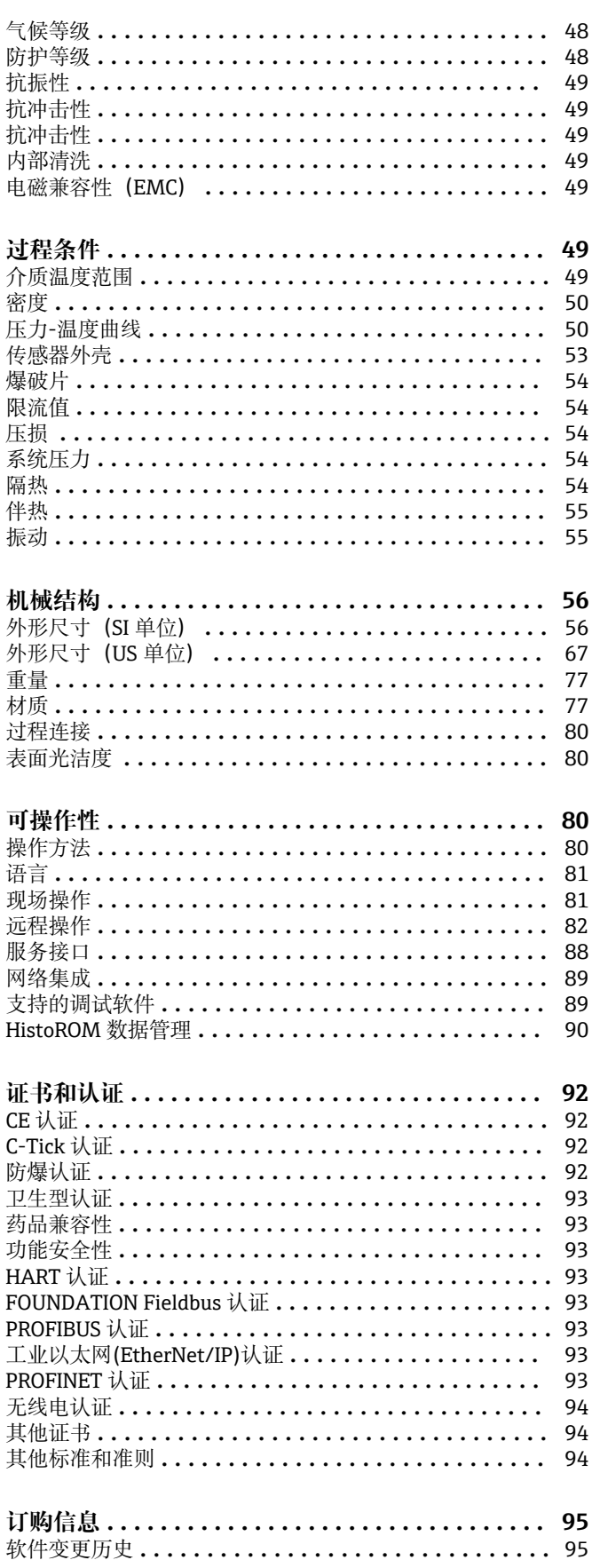

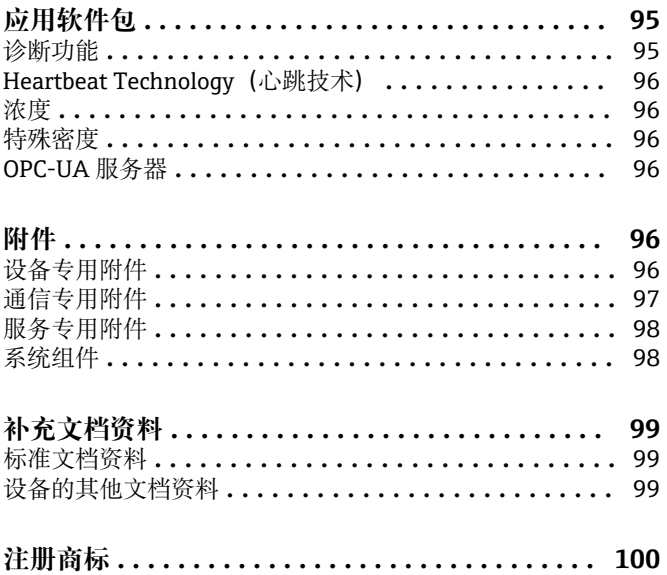

# **文档概述**

# <span id="page-3-0"></span>**图标 电气图标**

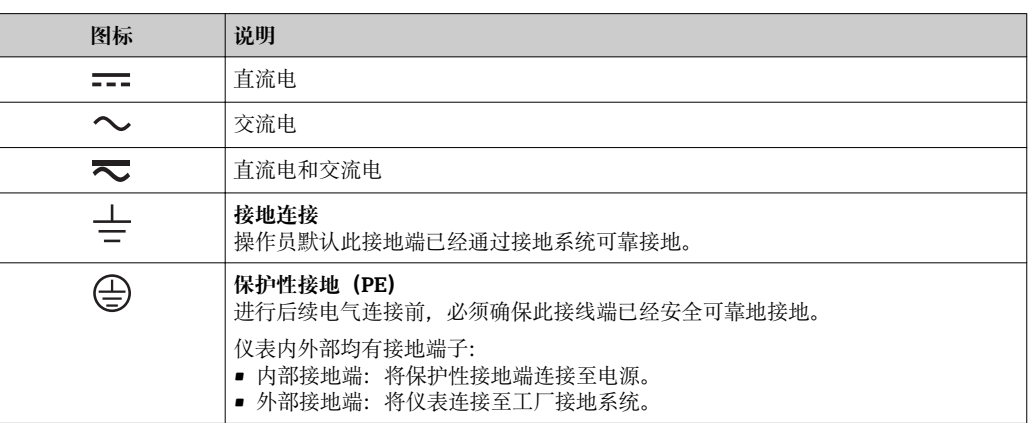

# **通信图标**

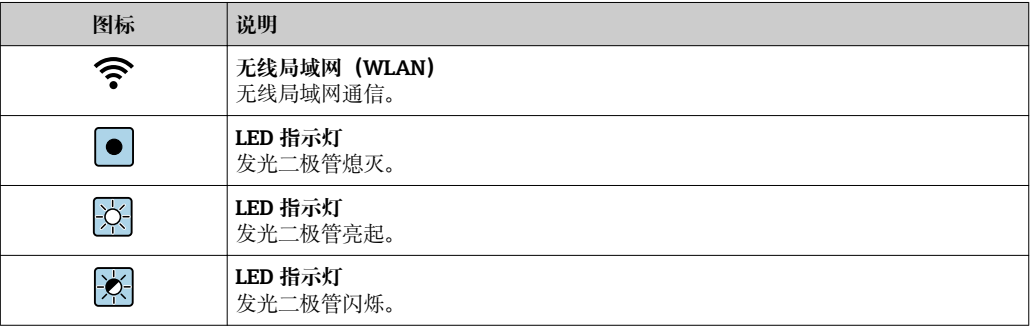

# **特定信息图标**

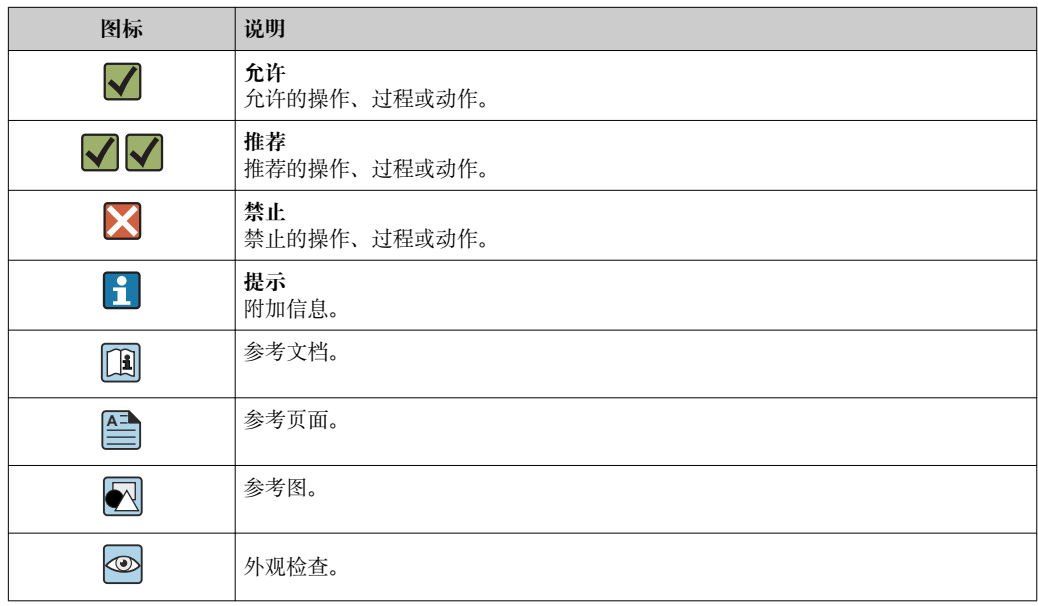

# <span id="page-4-0"></span>**图中的图标**

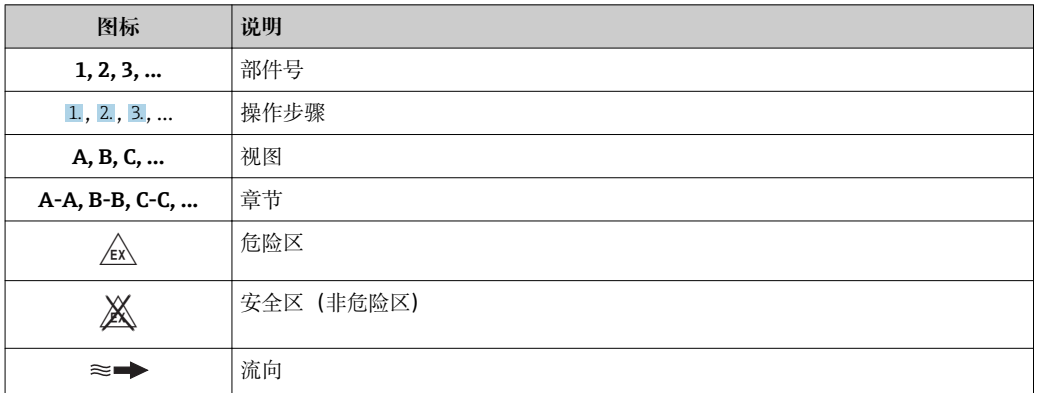

# **功能与系统设计**

**测量原理** 测量系统基于科氏力测量原理工作。科氏力是在旋转运动的系统中做直线运动的物体所受到的 力。

 $F_c = 2 \cdot \Delta m (v \cdot \omega)$ 

 $F_c$ = 科氏力

- ∆m = 运动物体的质量
- $ω =$  角速度
- v = 旋转或振动系统中物体的径向速度

科氏力大小取决于运动物体的质量 Δm 和其径向速度 v,即质量流量。传感器使用测量管振动替代 旋转系统的恒定角速度 ω。

传感器内的测量管振动。测量管在科氏力作用下发生形变,导致测量管两端出现相位差(参见下 图):

- 流量为 0 时(流体静止不动),测量管的 A 点和 B 点同相振动,无相位差(1)。
- 质量流量使得测量管在入口处(2)振动加速,在出口处(3)振动减速,产生相位差(2)-  $\overline{3}$

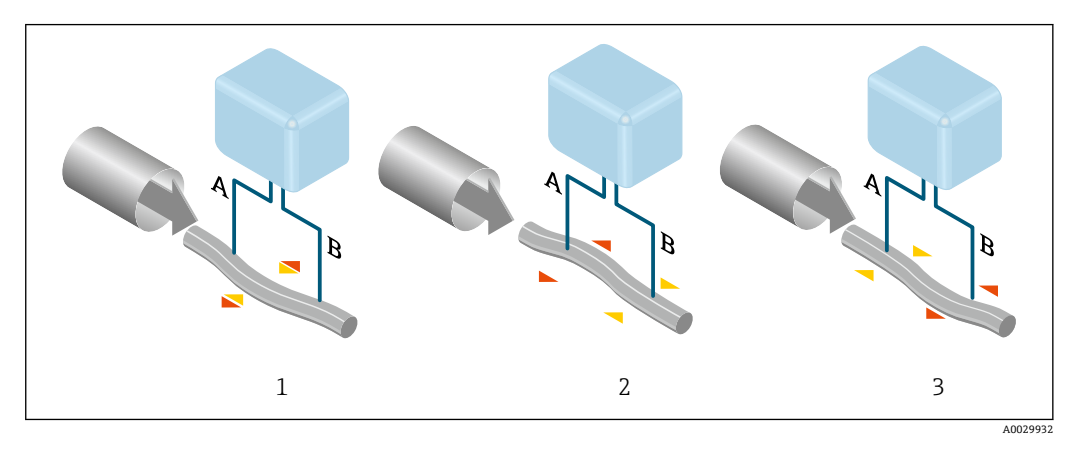

质量流量越大,相位差(A-B)也越大。电磁式相位传感器记录测量管入口处和出口处的振动相 位。 测量原理完全不受温度、压力、粘度、电导率和流体特性的影响。

#### **密度测量**

测量管在其共振频率处连续振动。质量改变导致振动系统(包含测量管和流体)的密度改变,从 而自动改变了系统振动频率。共振频率是介质密度的函数。微处理器基于此关系计算密度信号。

#### **体积测量**

基于质量流量测量值计算体积流量。

#### **温度测量**

监控测量管温度,用于计算温度效应的补偿系数。测量管温度与过程温度相同,可以作为输出信 号。

<span id="page-5-0"></span>**测量系统** 设备由一台变送器和一个传感器组成。 设备采用一体化型结构: 变送器和传感器组成一个整体机械单元。

#### **变送器**

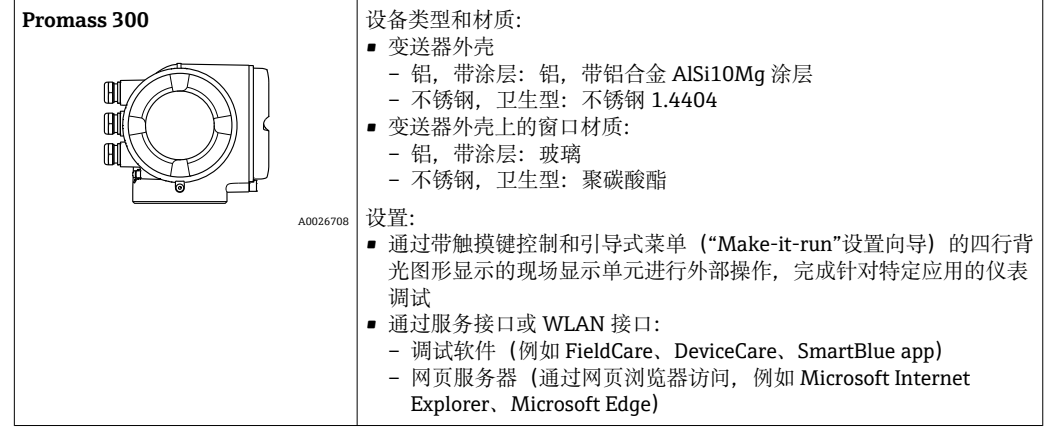

# **传感器**

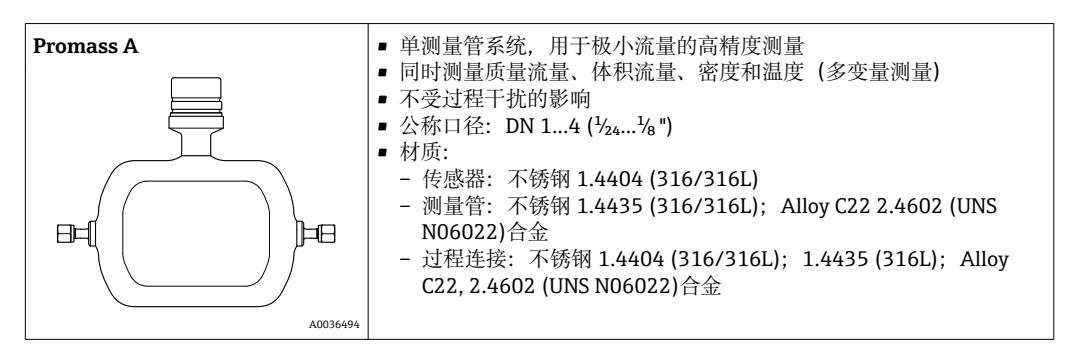

#### <span id="page-6-0"></span>**设备结构**

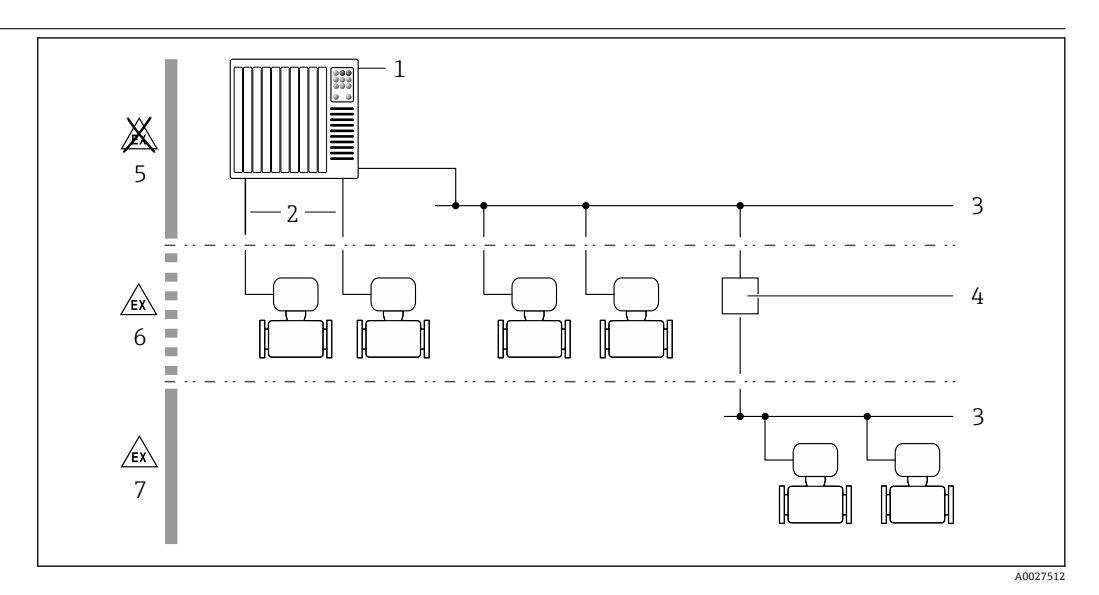

- 1 测量设备的系统集成
- 1 控制系统 (例如 PLC)<br>2 连接电缆 (0/4...20 m
- 2 连接电缆(0/4...20 mA HART 等)
- 3 现场总线
- 4 段耦合器
- 5 非危险区
- 6 危险区: Zone 2; Cl. I, Div. 2<br>7 危险区: Zone 1: Cl. I. Div. 1 危险区: Zone 1; Cl. I, Div. 1
- 

#### **安全性 IT 安全**

我们只对按照《操作手册》安装和使用的设备提供质保。设备自带安全保护功能,防止意外更改 设置。

IT 安全措施为设备及相应数据传输提供额外保护,必须操作员本人按照安全标准操作。

#### **设备的 IT 安全**

设备配备多项专有功能,能够为操作员提供有效防护。上述功能由用户自行设置,正确设置后能 够实现更高操作安全性。在后续章节中详细介绍了大多数重要功能。

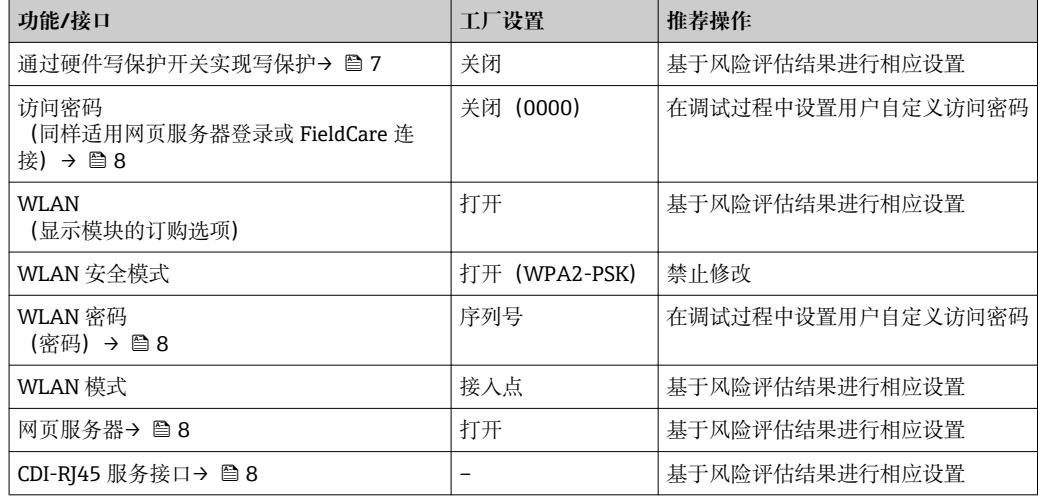

#### **通过硬件写保护实现访问保护**

使用写保护开关(主板上的 DIP 开关)可以关闭通过现场显示单元、网页浏览器或调试软件 (例如 FieldCare、DeviceCare) 设置的设备参数写保护功能。如果硬件写保护功能已打开, 仅允 许读取参数。

出厂时设备的硬件写保护功能关闭。

#### <span id="page-7-0"></span>**密码访问保护**

可以设置多个不同的密码,实现仪表参数写保护或通过 WLAN 接口的仪表写保护。

- 用户自定义访问密码 通过现场显示单元、网页浏览器或调试软件(例如 FieldCare、DeviceCare)实现设备参数写保 护功能。通过用户自定义访问密码可以设置具体访问权限。
- WLAN 密码

网络密钥通过 WLAN 接口保护操作部件(例如笔记本电脑或台式机)和设备间的连接, WLAN 接口可以单独订购。

• 基础模式 设备在基础模式下工作时, WLAN 密码与操作员设置的 WLAN 密码一致。

#### **用户自定义访问密码**

通过用户自定义访问密码实现通过现场显示单元、网页浏览器或调试软件(例如 FieldCare、 DeviceCare) 设置的设备参数写保护功能, 允许修改用户自定义访问密码。

#### **WLAN passphrase:用作 WLAN 接入点**

通过 WLAN 接口连接操作部件(例如笔记本电脑或平板电脑)和设备, WLAN 接口可以单独订 购,带网络保护密匙。网络密钥的 WLAN 授权符合 IEEE 802.11 标准。

设备出厂时带预设置网络密钥,与仪表型号相关。在 **WLAN settings** 子菜单(**WLAN passphrase** 参数)中更改 。

#### **基础模式**

通过 SSID 和系统密码保护仪表和 WLAN 接入点的连接。访问密码请咨询系统管理员。

#### **常规密码使用说明**

- 应在调试过程中更改仪表的出厂访问密码和网络密钥。
- 设置和管理访问密码或网络密钥时,遵守下列常规规则创建安全密码。
- 用户需要管理和小心设置访问密码和网络密钥。

#### **通过网页服务器访问**

通过内置网页服务器的网页浏览器操作和设置设备。通过服务接口 (CDI-RJ45) 或 WLAN 接口连 接。 EtherNet/IP 和 PROFINET 型设备可以通过接线端子连接实现与 EtherNet/IP 或 PROFINET

(RJ45 连接头)间的信号传输。

出厂时设备的网页服务器已打开。如需要,可以在 **Web 服务器功能** 参数中关闭网页服务器(例如 完成调试后)。

允许在登录页面中隐藏设备和状态信息, 防止未经授权的信息访问。

[1] 详细设备参数参见: 《仪表功能描述》 → △ 99

#### **通过 OPC-UA 访问**

 $\Box$  HART 型设备可选"OPC UA 服务器"应用软件包→ ■ 96。

设备通过"OPC UA 服务器"应用软件包可以与 OPC UA 客户端通信。

使用 WLAN 接口通过 WLAN 接入点可以访问仪表内置 OPC UA 服务器, WLAN 接口可以单独订 购; 或在以太网网络中使用服务接口 (CDI- RJ45) 访问。访问权限取决于具体设置。

OPC UA 规范 (IEC 62541) 允许下列安全模式:

- 无
- 基本 128Rsa15 签名
- 基本 128Rsa15 加密签名

#### **通过服务接口 (CDI-RI45) 访问**

设备通过服务接口 (CDI-RJ45) 连接至网络中。设备专属功能保证其在网络中安全运行。

建议遵守国家和国际安全委员会规定的相关工业标准和准则, 例如 IEC/ISA62443 或 IEEE。这包 括组织安全措施(例如设置访问权限)和技术安全措施(例如网络分区)。

设备可以连接至环形拓扑网络架构中。设备通过信号传输接线端子连接集成(输出1),并 连接至服务接口 (CDI-RI45) → ■ 86。

# **输入**

<span id="page-8-0"></span>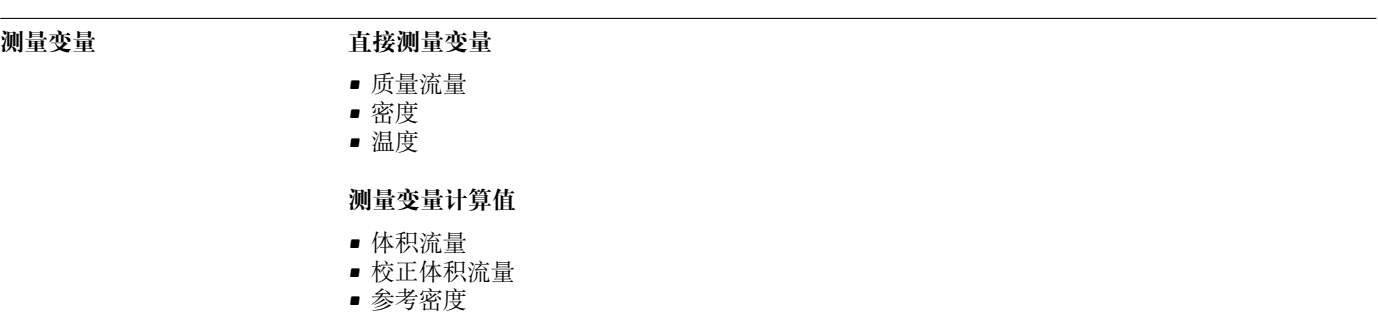

**测量范围 液体测量范围**

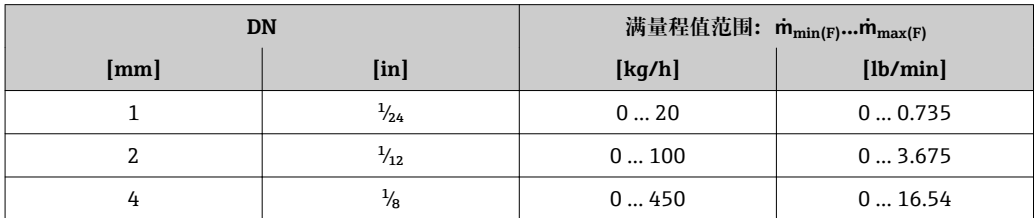

#### **气体测量范围**

满量程值取决于气体的密度和声速。计算公式如下:  $\dot{m}_{\text{max(G)}} = \text{min} (\dot{m}_{\text{max(F)}} \cdot \rho_G : x ; \rho_G \cdot c_G \cdot \pi/2 \cdot (d_i)^2 \cdot 3600)$ 

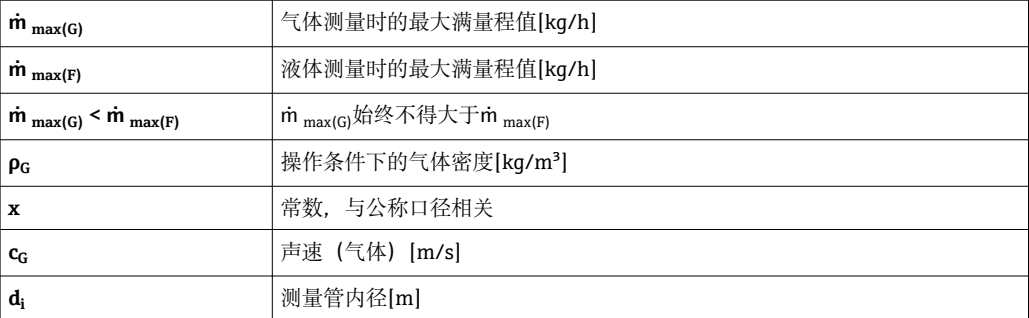

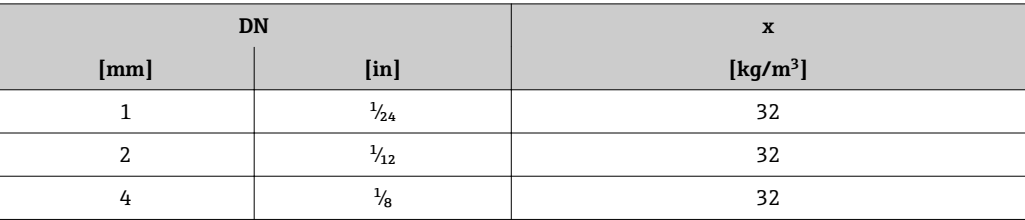

1 使用 Applicator 选型软件→ ■ 98 计算测量范围

#### **气体测量计算实例**

- 传感器: Promass A, DN 2
- 气体: 空气, 密度为 11.9 kg/m<sup>3</sup> (在 20 ℃ 和 10 bar 条件下)
- 测量范围(液体):100 kg/h
- $\bullet$  x = 32 kg/m<sup>3</sup> (Promass A, DN 2)

最大允许满量程值:

 $\dot{m}$   $_{\text{max(G)}} = \dot{m}$   $_{\text{max(F)}} \cdot \rho_G$ :  $x = 100 \text{ kg/h} \cdot 11.9 \text{ kg/m}^3$ : 32 kg/m<sup>3</sup> = 37.2 kg/h

#### **推荐测量范围**

"限流值"章节[→ 54](#page-53-0)

# <span id="page-9-0"></span>**量程比** 大于 1000 : 1。

流量大于预设定满量程值,但电子部件尚未溢出时,累加器继续正常工作。

#### **输入信号 输入和输出类型**

 $\rightarrow$   $\blacksquare$  12

#### **外部测量值**

为了提高指定测量变量的测量精度,或为了计算气体的校正体积流量,自动化系统连续向测量设 备输入不同的测量值:

- 工作压力,用于提高测量精度 (Endress+Hauser 建议使用绝压测量设备, 例如 Cerabar M 或 Cerabar S)
- 介质温度,用于提高测量精度(例如 iTEMP)
- 参考密度,用于计算气体的校正体积流量

Endress+Hauser 提供多种型号的压力变送器和温度测量设备:参见"附件"章节[→ 98](#page-97-0)

建议读取外部测量值,用于计算下列测量变量:

#### **HART 通信**

测量值可以通过 HART 通信从自动化系统写入至测量设备中。压力变送器必须支持下列通信:

- HART 通信
- Burst 模式

#### **电流输入**

自动化系统通过电流输入可以将测量值写入至测量设备中→ △ 10。

# **数字式通信**

通过以下通信方式自动化系统将测量值输入至测量设备中:

- FOUNDATION Fieldbus
- PROFIBUS DP
- PROFIBUS PA
- Modbus RS485
- EtherNet/IP • PROFINET

#### **0/4...20 mA 电流输入**

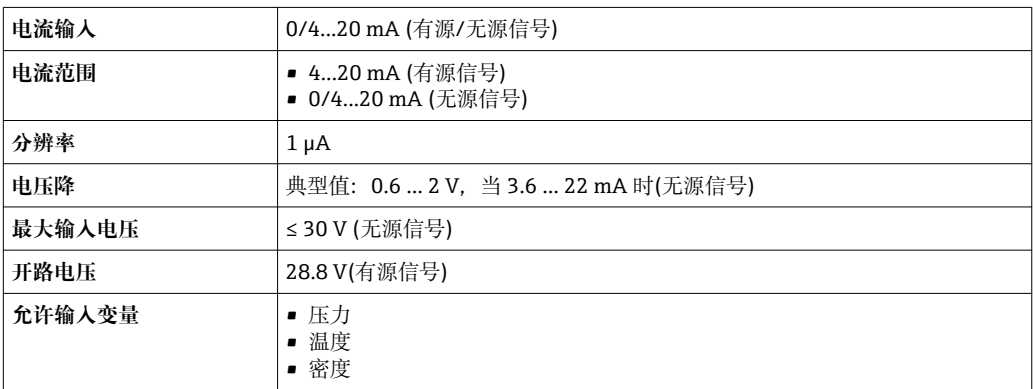

#### **状态输入**

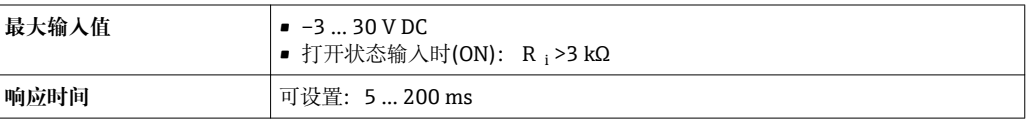

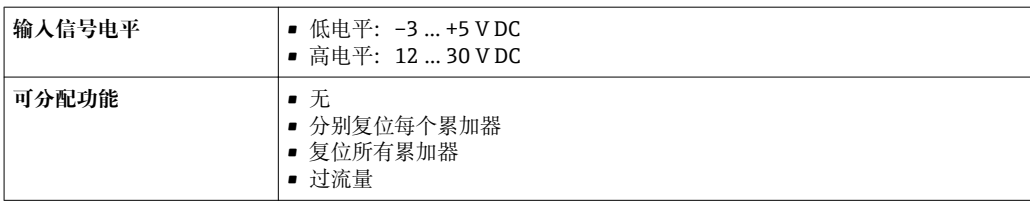

# **输出**

<span id="page-11-0"></span>输出变量和输入变量 取决于输出/输入1选择的选型代号,其他输出和输入可以选择的选型代号各不相同。每路输出/ 输入 1...3 都只允许选择一个选型代号。沿竖直方向查看表格(↓)。

> 例如: 如果输出/输入 1 选择选型代号 BA "4...20 mA HART", 输出 2 可以选择选型代号 A、B、 D、E、F、H、I 或 J 之一, 输出 3 可以选择选型代号 A、B、D、E、F、H、I 或 J 之一。

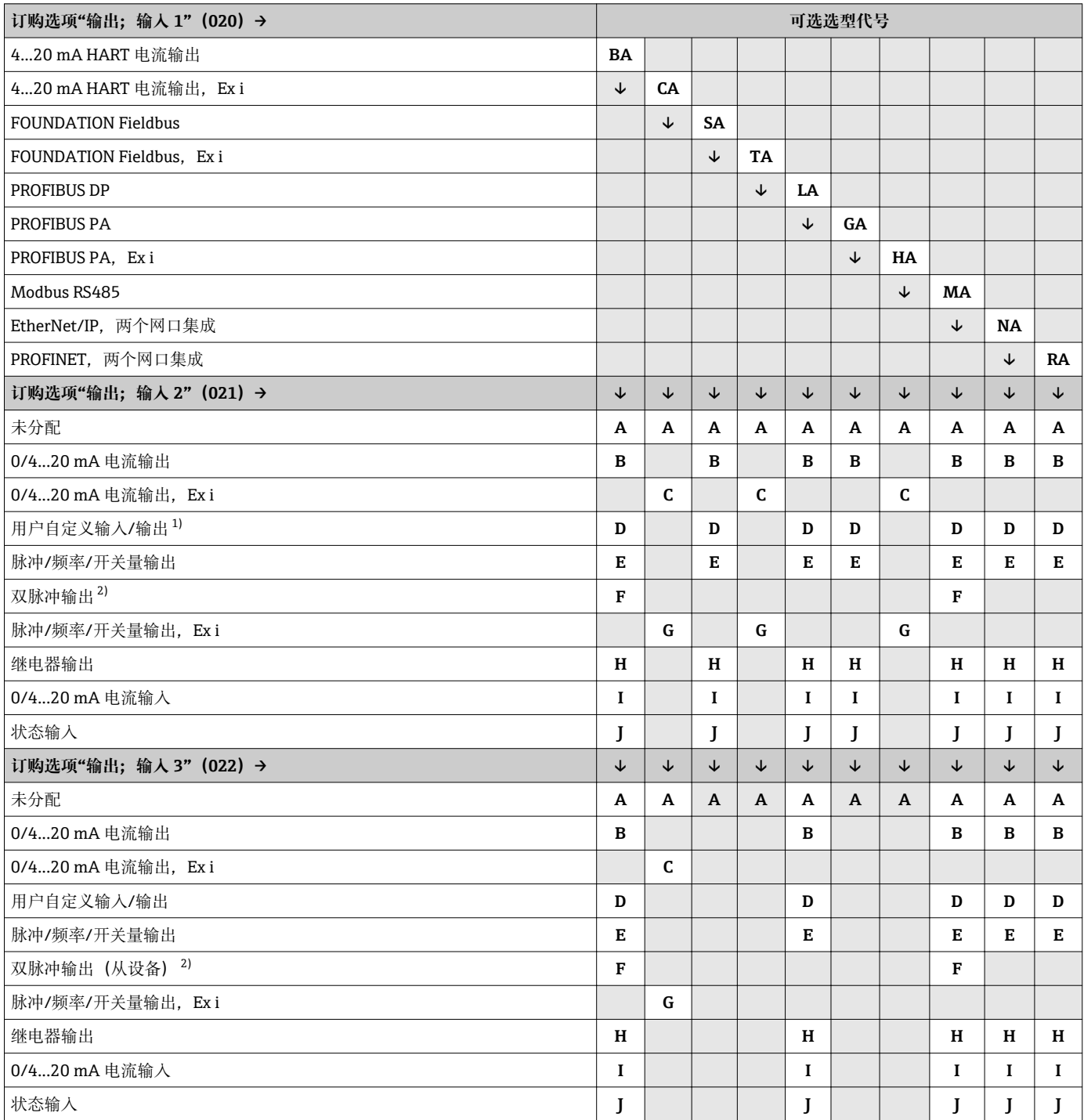

1) 允许将指定输入或输出设置为用户自定义输入/输[出→ 16](#page-15-0)。

加果输出/输入 2 (021) 选择双脉冲输出 (F),输出/输入 3 (022) 只能选择双脉冲输出 (F) 选项。

# <span id="page-12-0"></span>**输出信号 HART 电流输出**

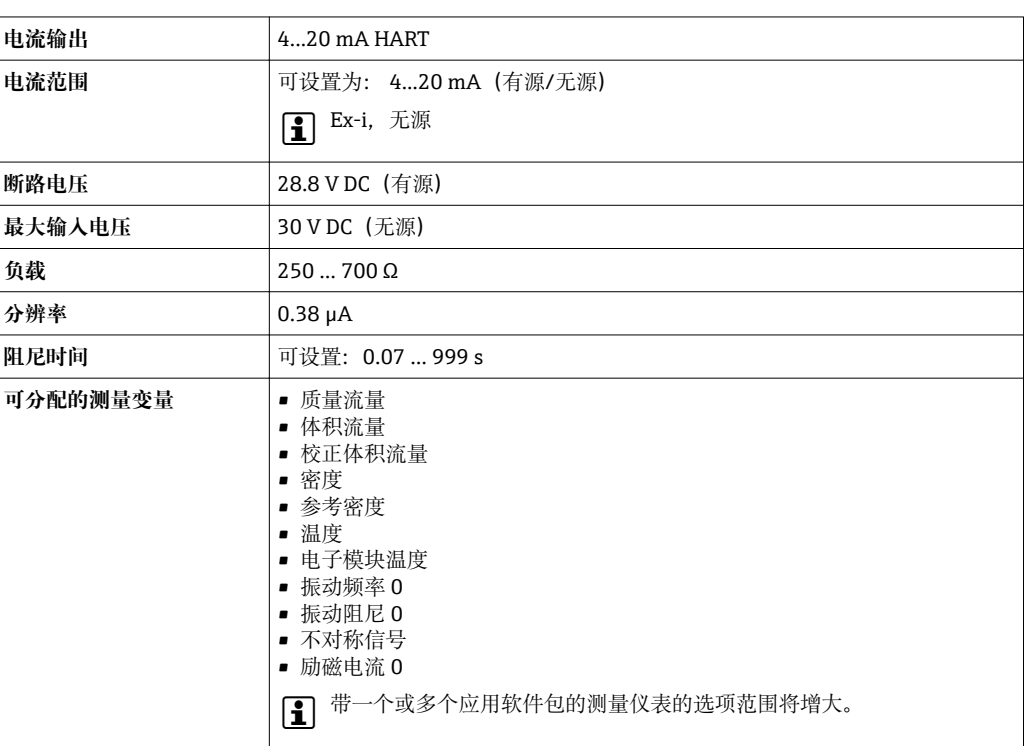

# **PROFIBUS PA**

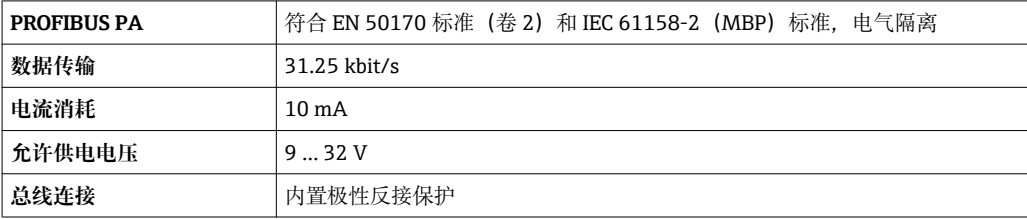

# **PROFIBUS DP**

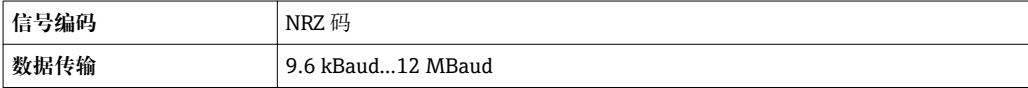

# **工业以太网(EtherNet/IP)**

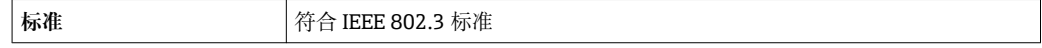

# **PROFINET**

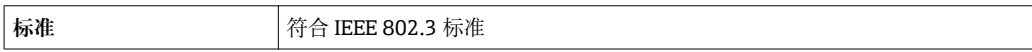

# **FOUNDATION Fieldbus**

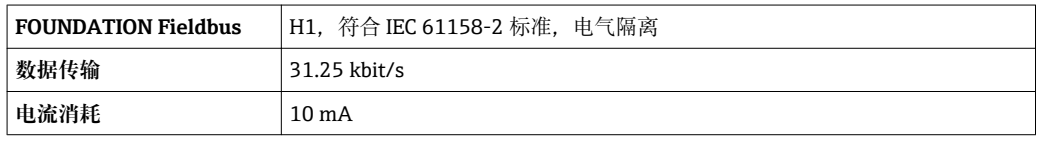

<span id="page-13-0"></span>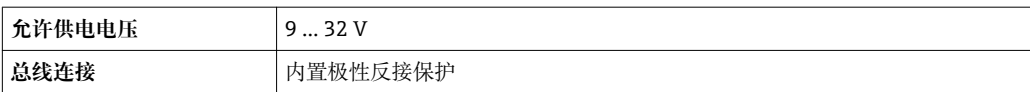

#### **Modbus RS485**

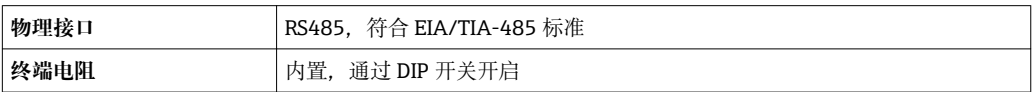

# **0/4...20 mA 电流输出**

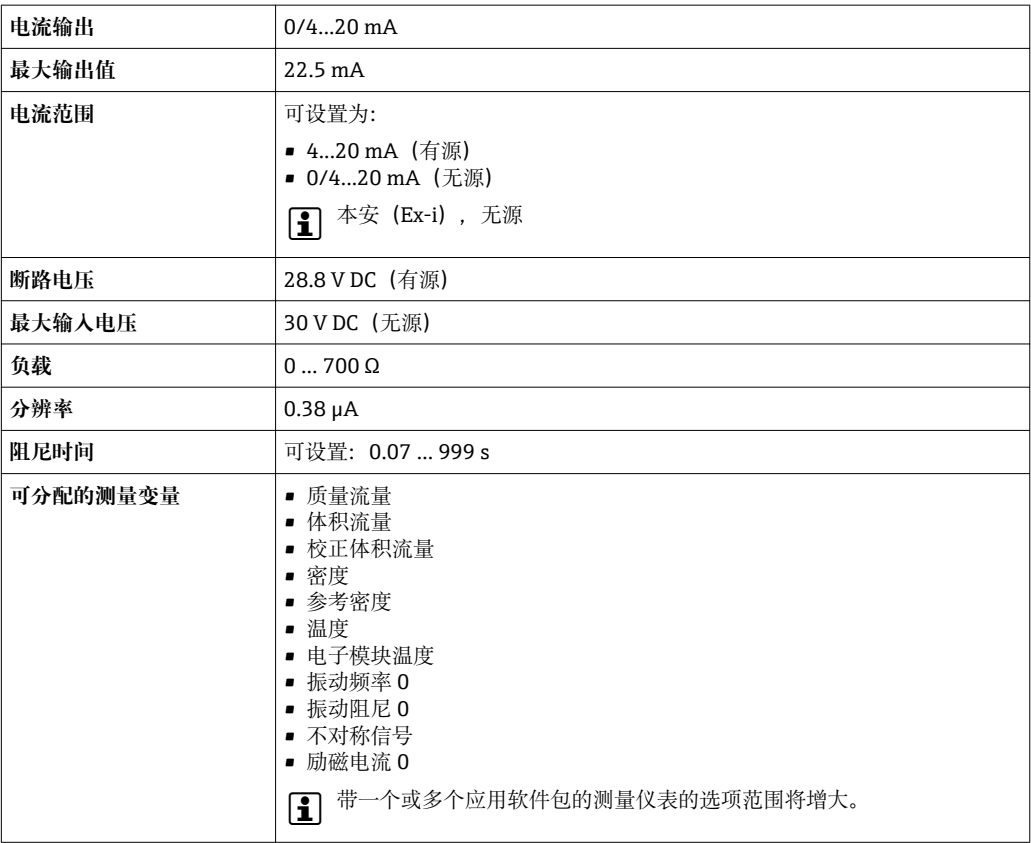

# **脉冲/频率/开关量输出**

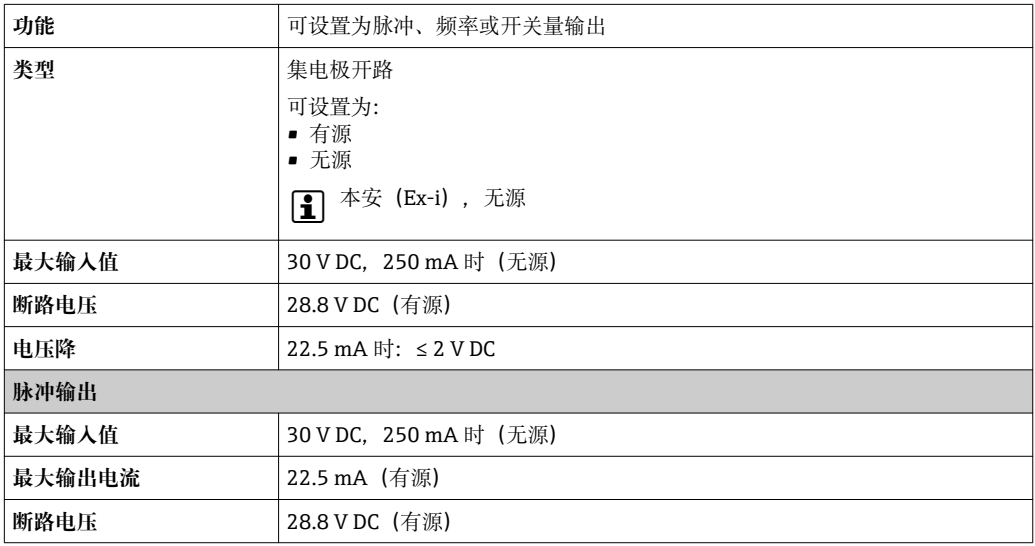

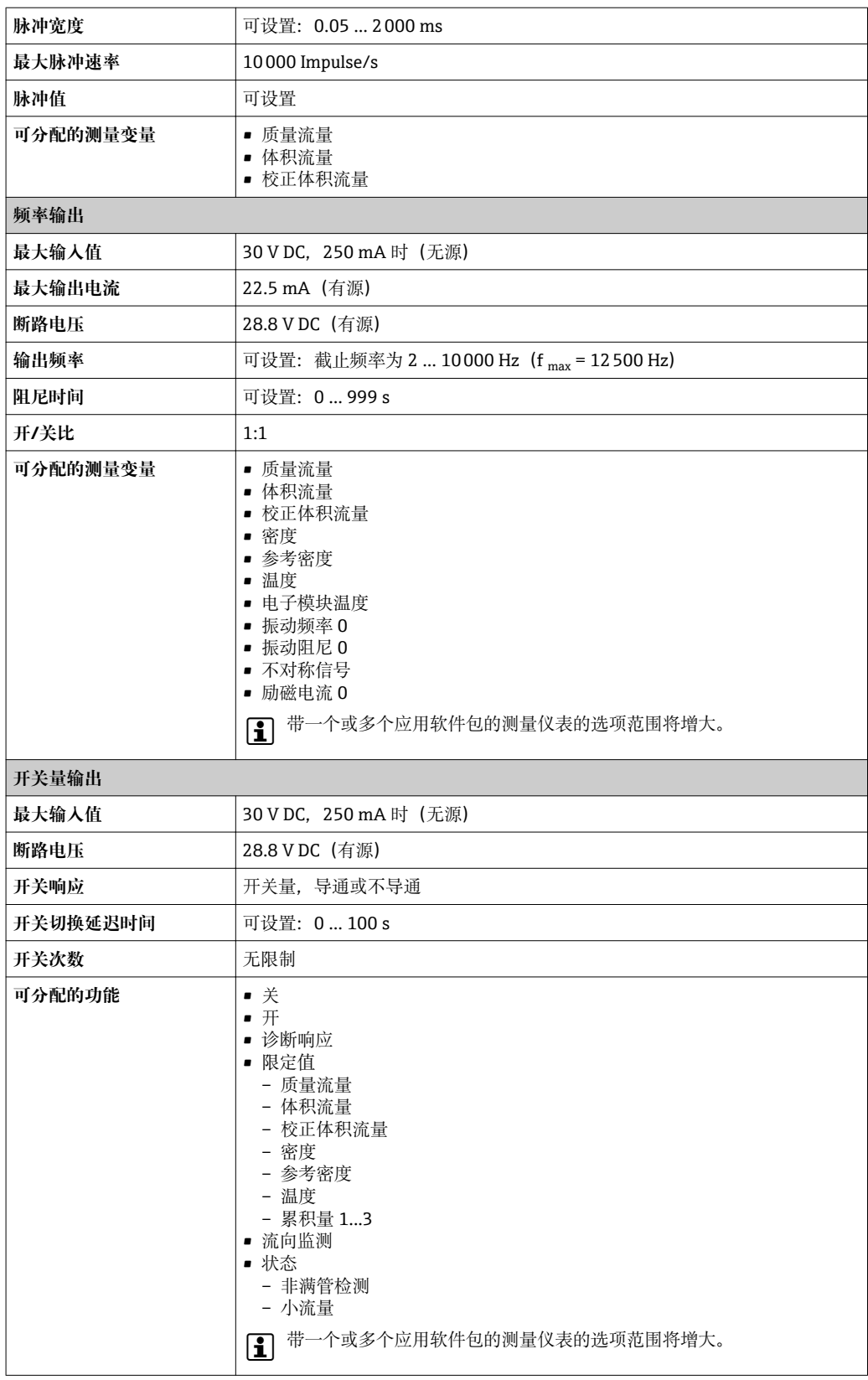

### <span id="page-15-0"></span>**双脉冲输出**

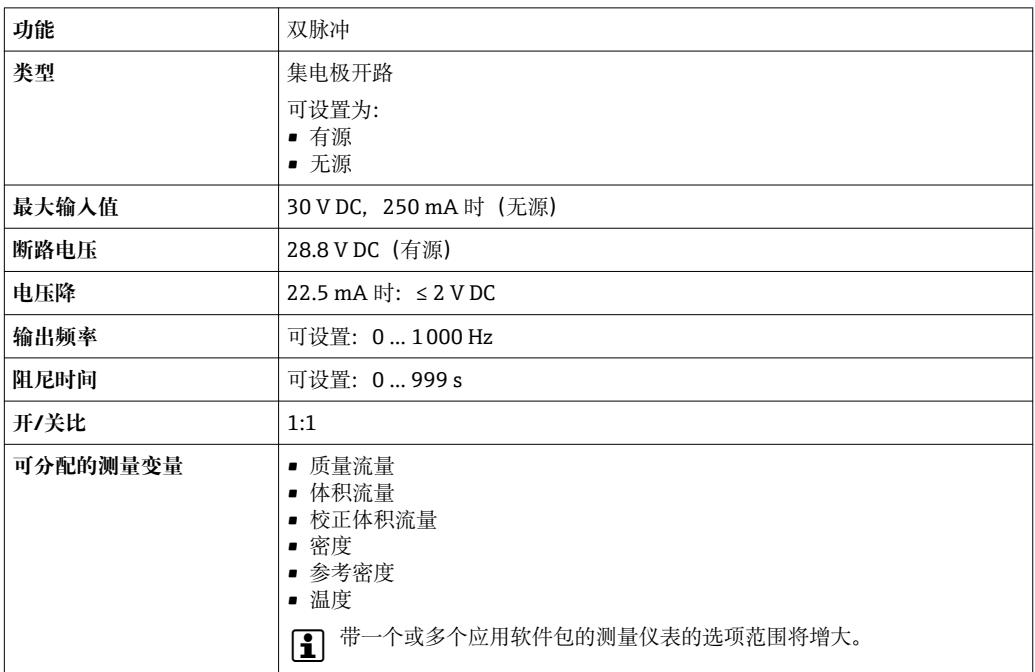

# **继电器输出**

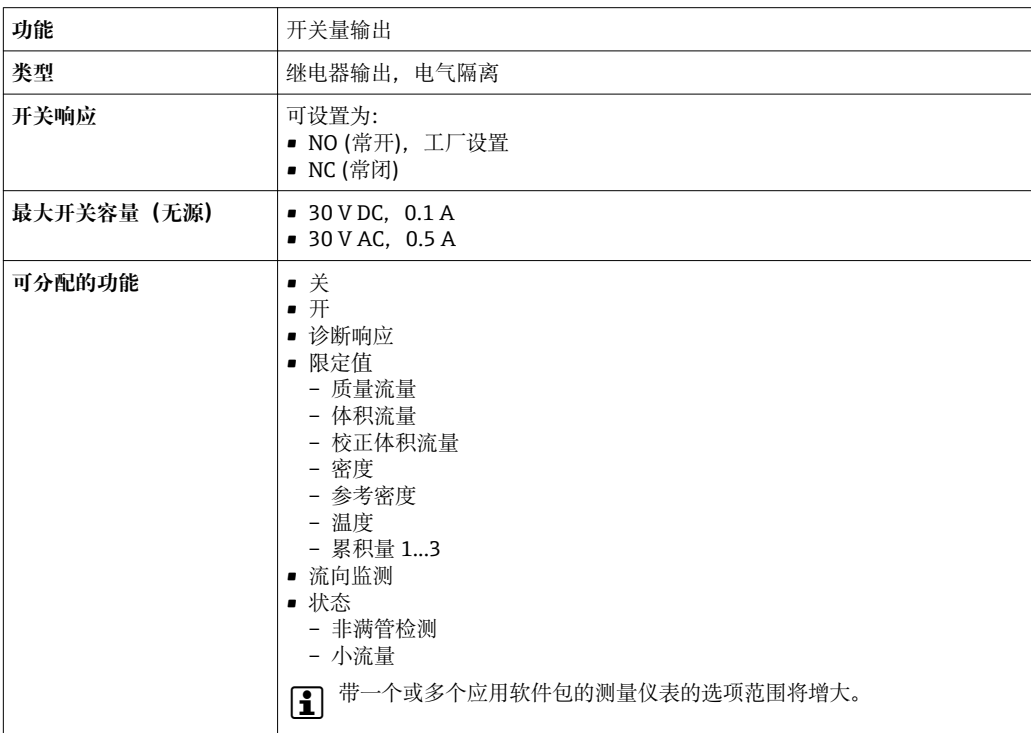

### **用户自定义输入/输出**

调试仪表时可以将**一路**指定输入或输出设置为用户自定义输入/输出(自定义 I/O)。

- 选择电流输出: 4...20 mA (有源信号)、0/4...20 mA (无源信号)
- 脉冲/频率/开关量输出
- 选择电流输入: 4...20 mA (有源信号)、0/4...20 mA (无源信号)
- 状态输入

输入和输出对应的技术参数值请参考本章说明。

可以设置下列输入和输出:

<span id="page-16-0"></span>**报警信号** 取决于接口类型,显示下列故障信息:

### **HART 电流输出**

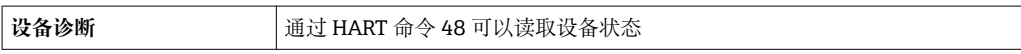

#### **PROFIBUS PA**

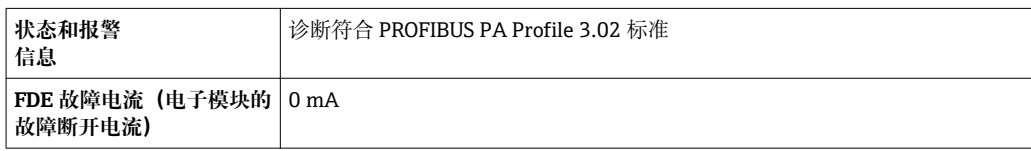

# **PROFIBUS DP**

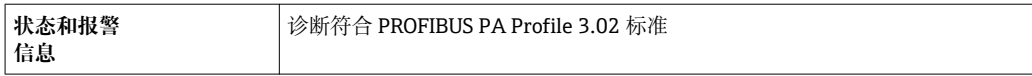

#### **EtherNet/IP**

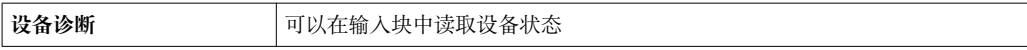

#### **PROFINET**

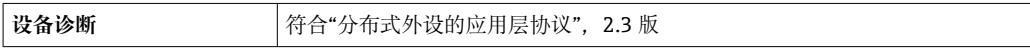

# **FOUNDATION Fieldbus**

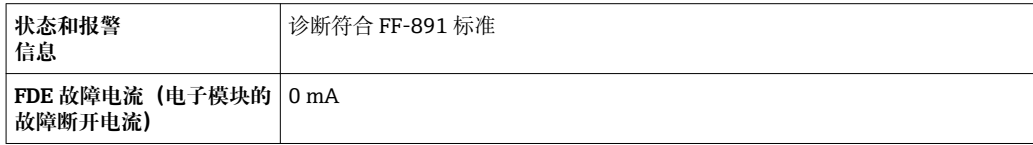

#### **Modbus RS485**

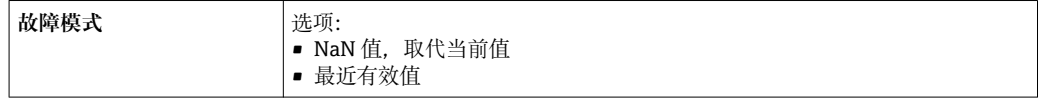

# **0/4...20 mA 电流输出**

# **4...20 mA**

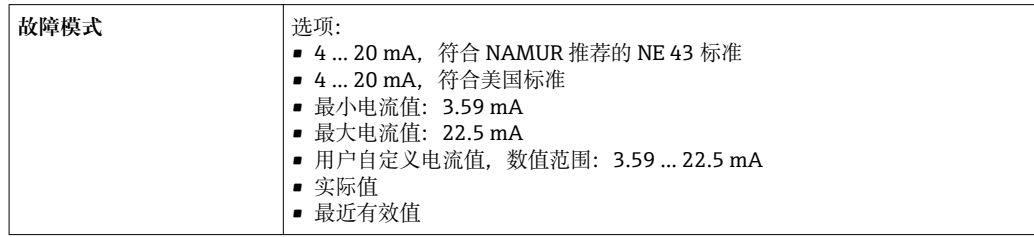

#### **0...20 mA**

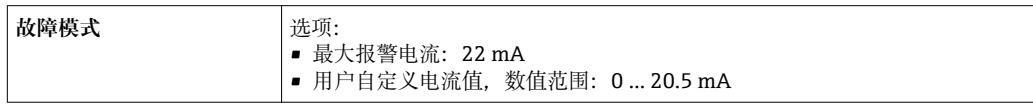

# **脉冲/频率/开关量输出**

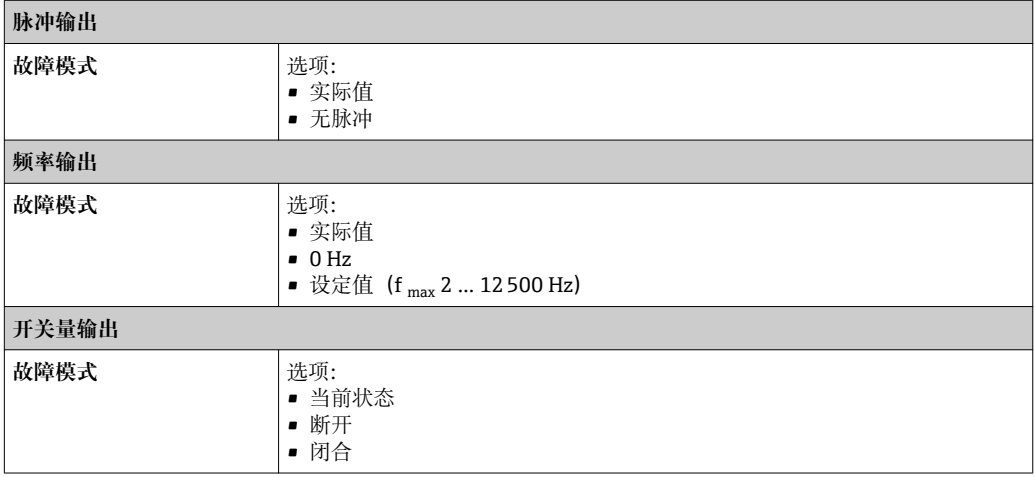

# **继电器输出**

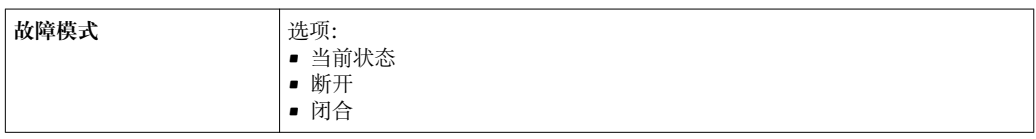

#### **现场显示**

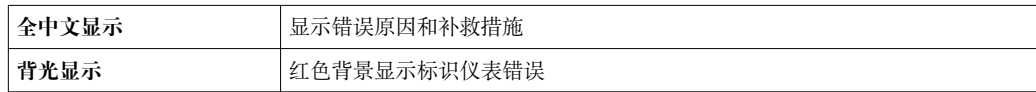

 $\left| \begin{array}{l} \bullet \\ \bullet \end{array} \right|$  状态信号符合 NAMUR 推荐的 NE 107 标准

#### **接口/协议**

- 通过数字通信:
	- HART
	- FOUNDATION Fieldbus
	- PROFIBUS PA
	- PROFIBUS DP
	- Modbus RS485
	- EtherNet/IP
- PROFINET
- 通过服务接口
	- CDI-RJ45 服务接口
	- WLAN 接口

全中文显示<br><br /> **/>
adding-particle disconsident in the set of the set of the set of the set of the set of the set of the set of the set of the set of the set of the set of the set of the set of the set of the set of the set** 

■1 远程操作的其他信息→ ■ 82

#### <span id="page-18-0"></span>**Web 服务器**

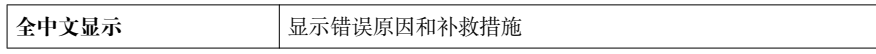

# **发光二极管(LED)**

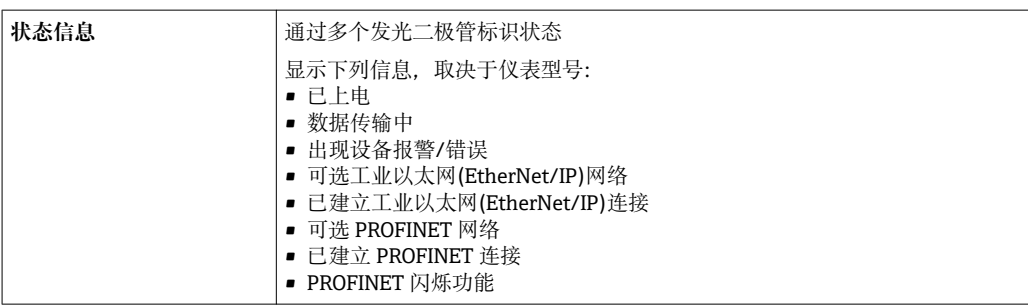

防爆连接参数 **1999** 安全参数值

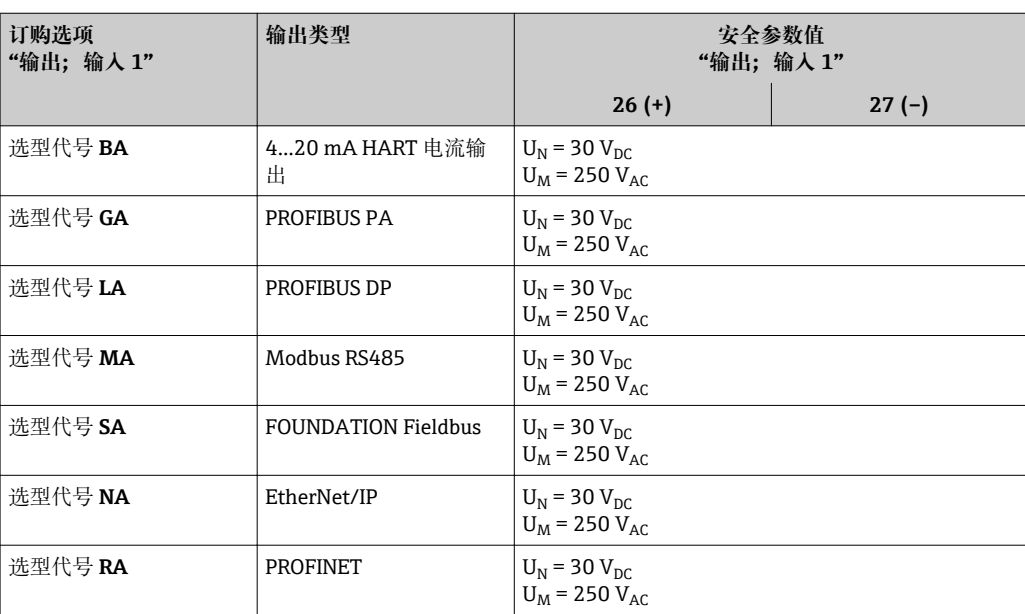

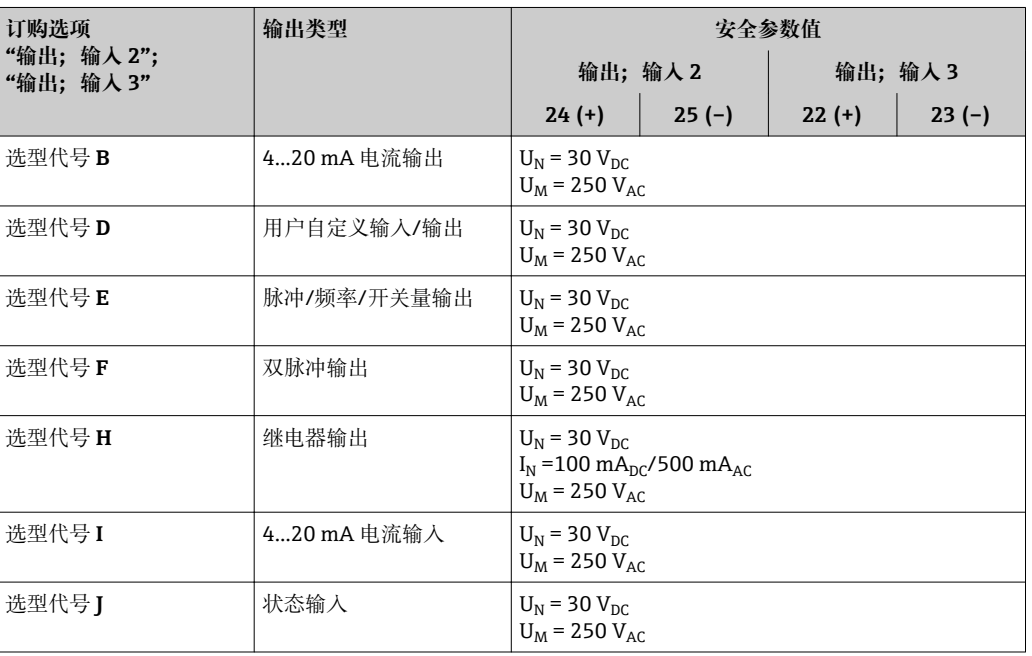

# <span id="page-19-0"></span>**本安参数值**

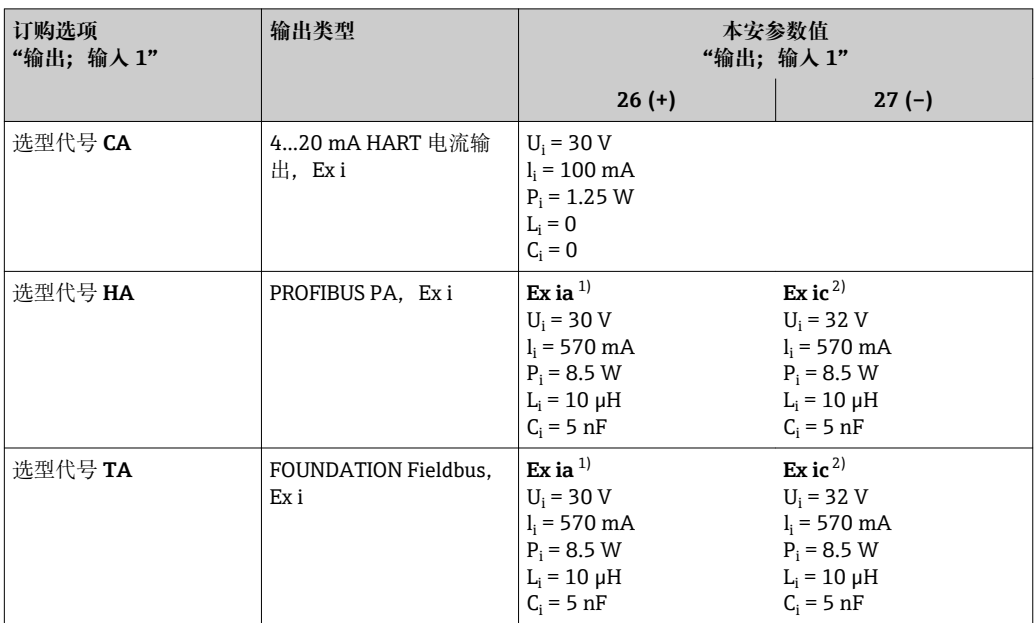

1) 仅适用 Zone 1; Cl. I, Div.1 防爆场合

2) 仅适用 Zone 2;Cl. I, Div.2 防爆场合变送器

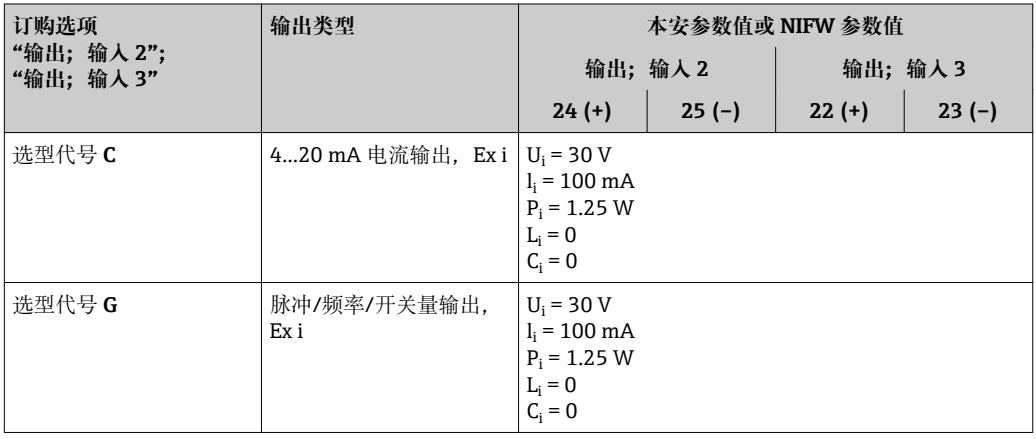

小流量切除<br> **小流量切除** 

电气隔离 **和** 在信号相互电气隔离,且与接地端 (PE) 相互电气隔离。

# **通信规范参数 HART**

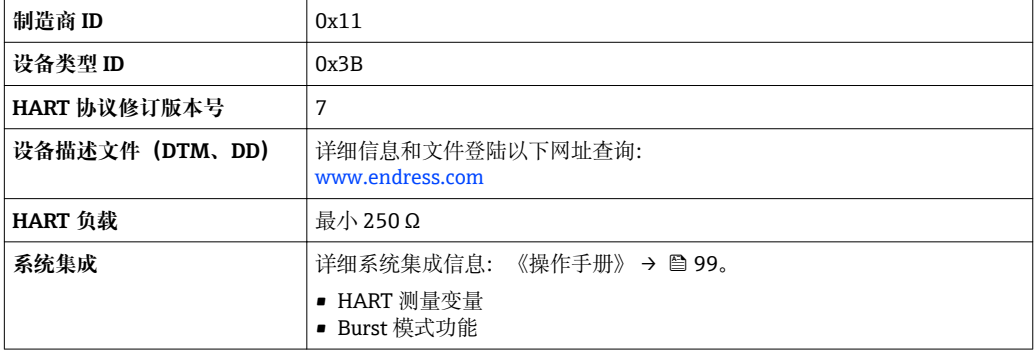

### **PROFIBUS PA**

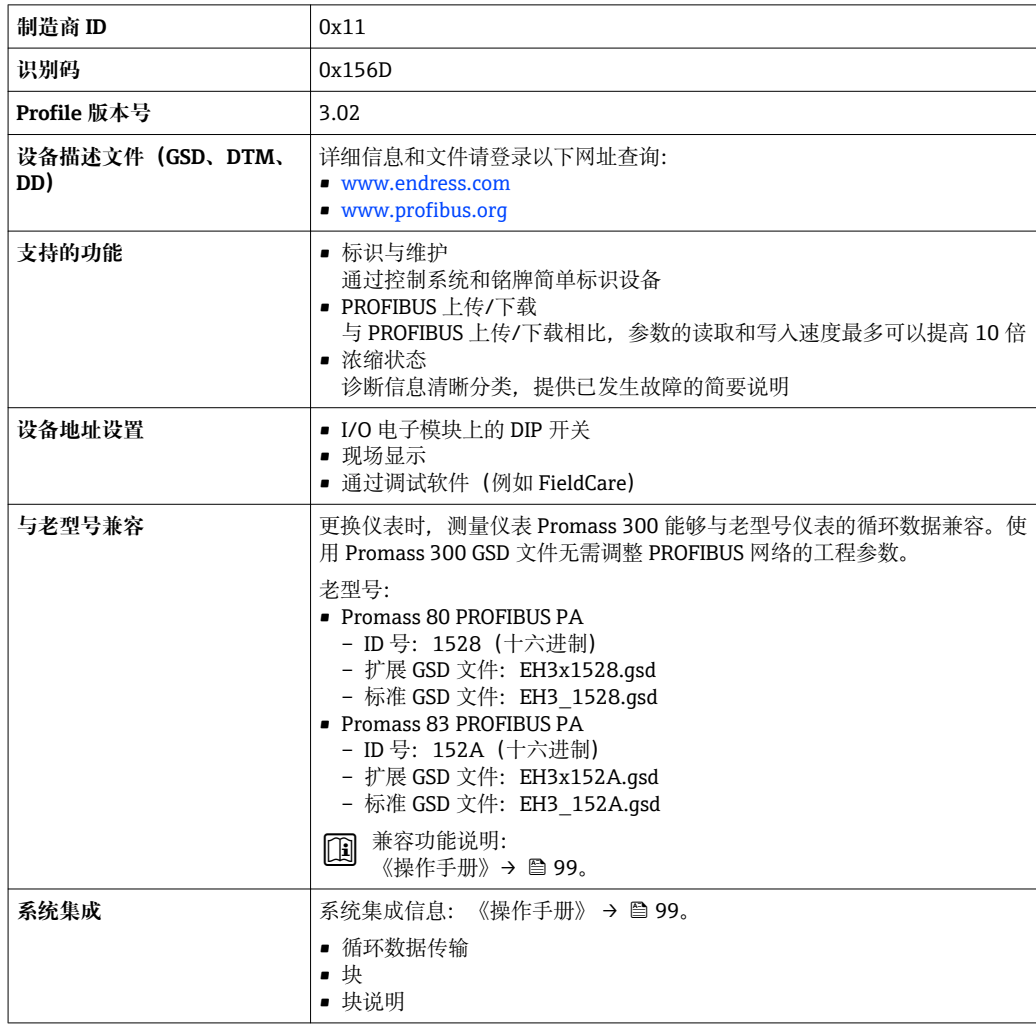

# **PROFIBUS DP**

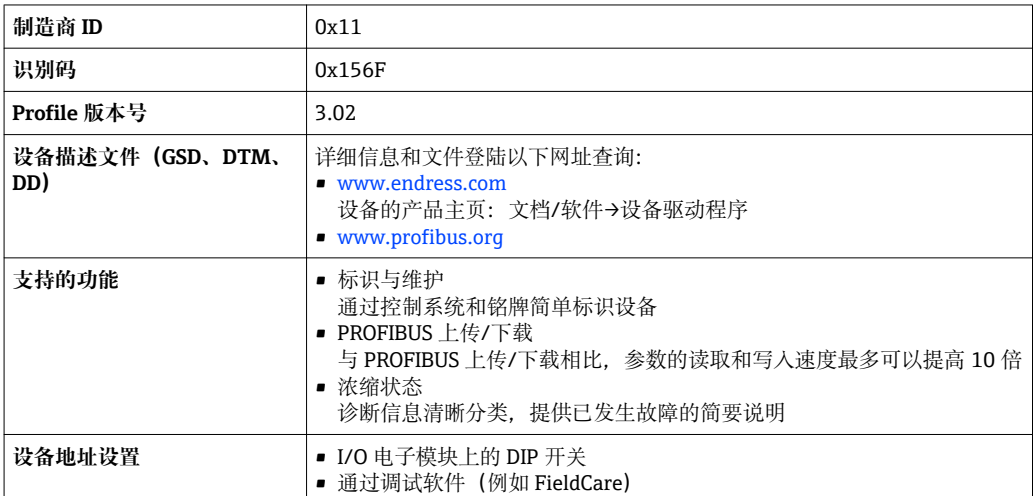

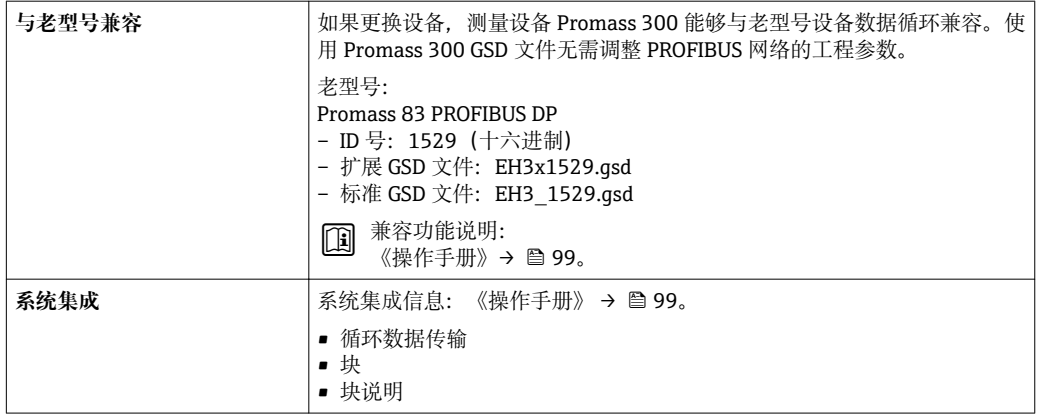

# **EtherNet/IP**

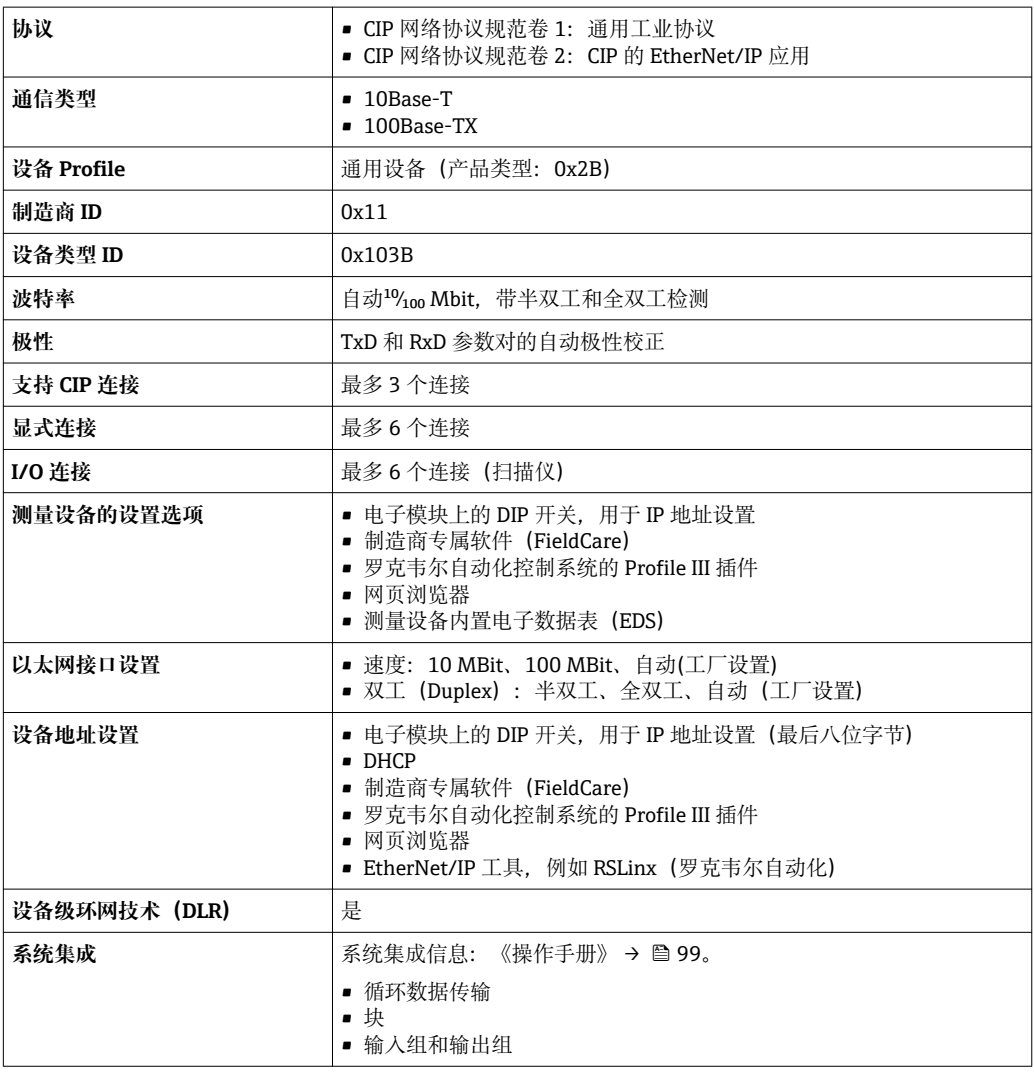

# **PROFINET**

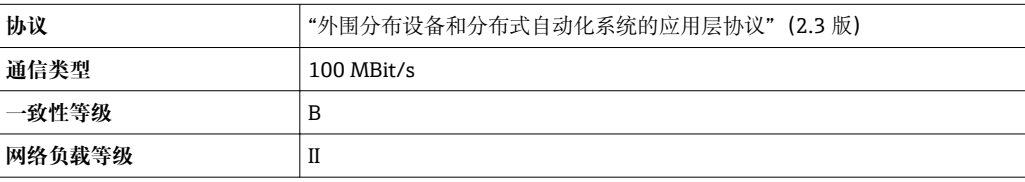

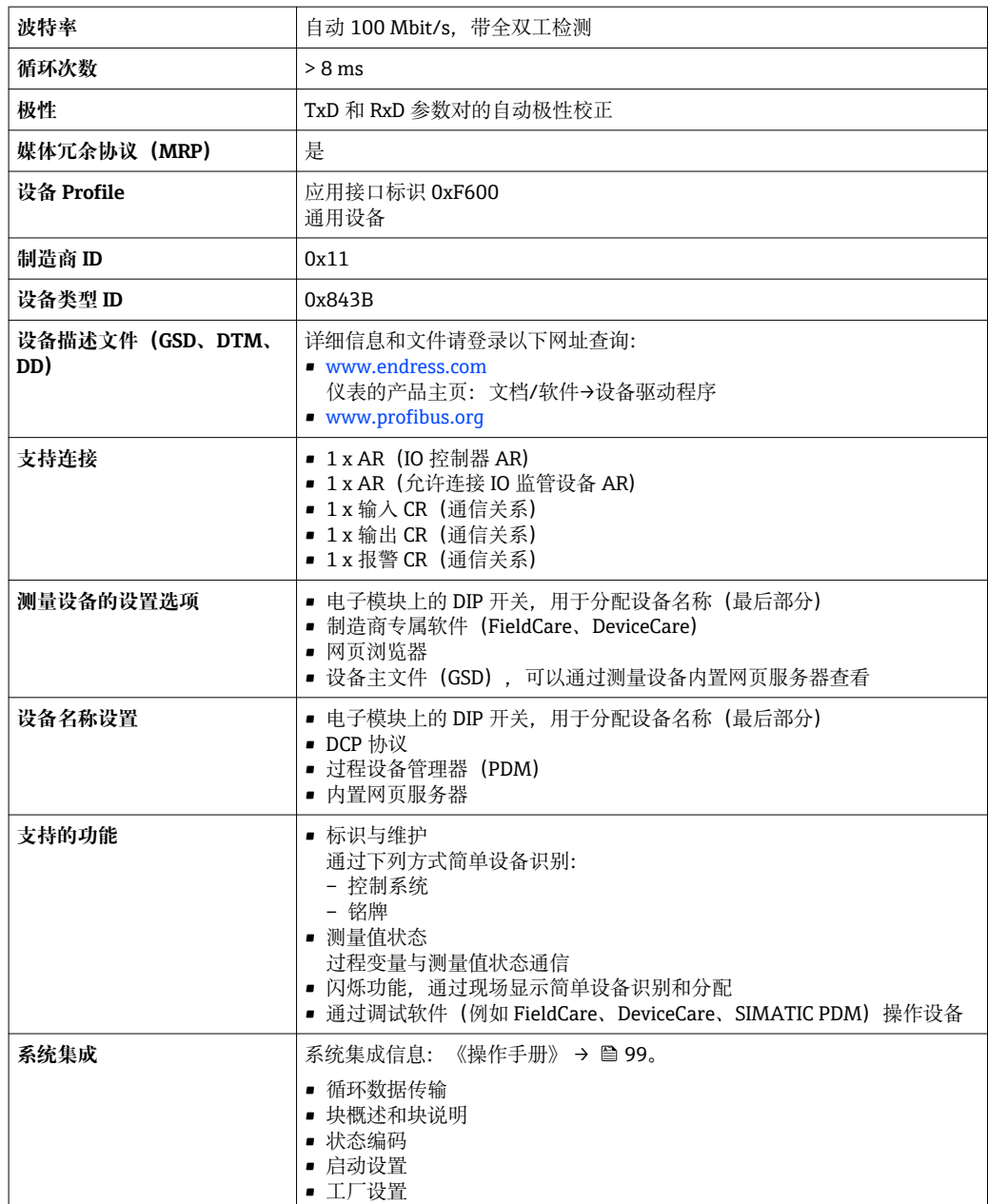

# **FOUNDATION Fieldbus**

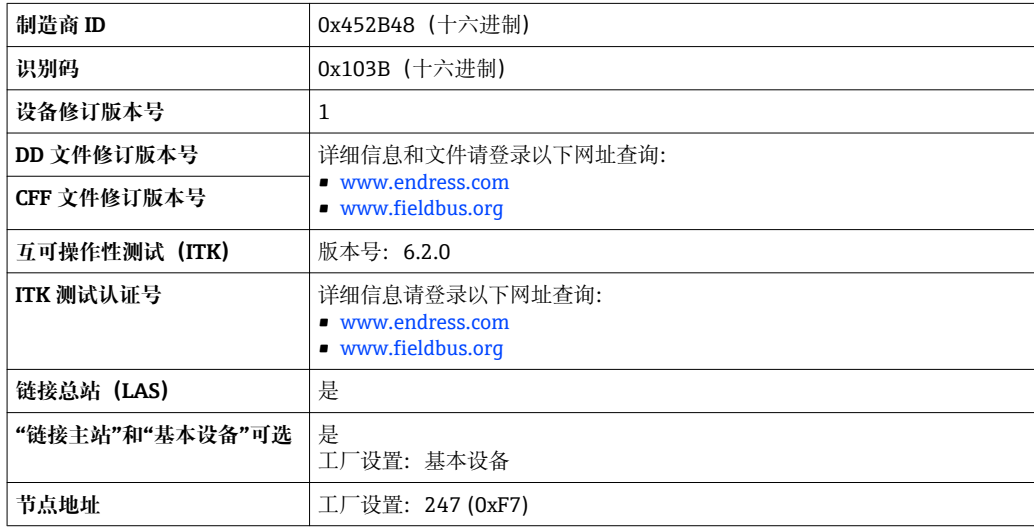

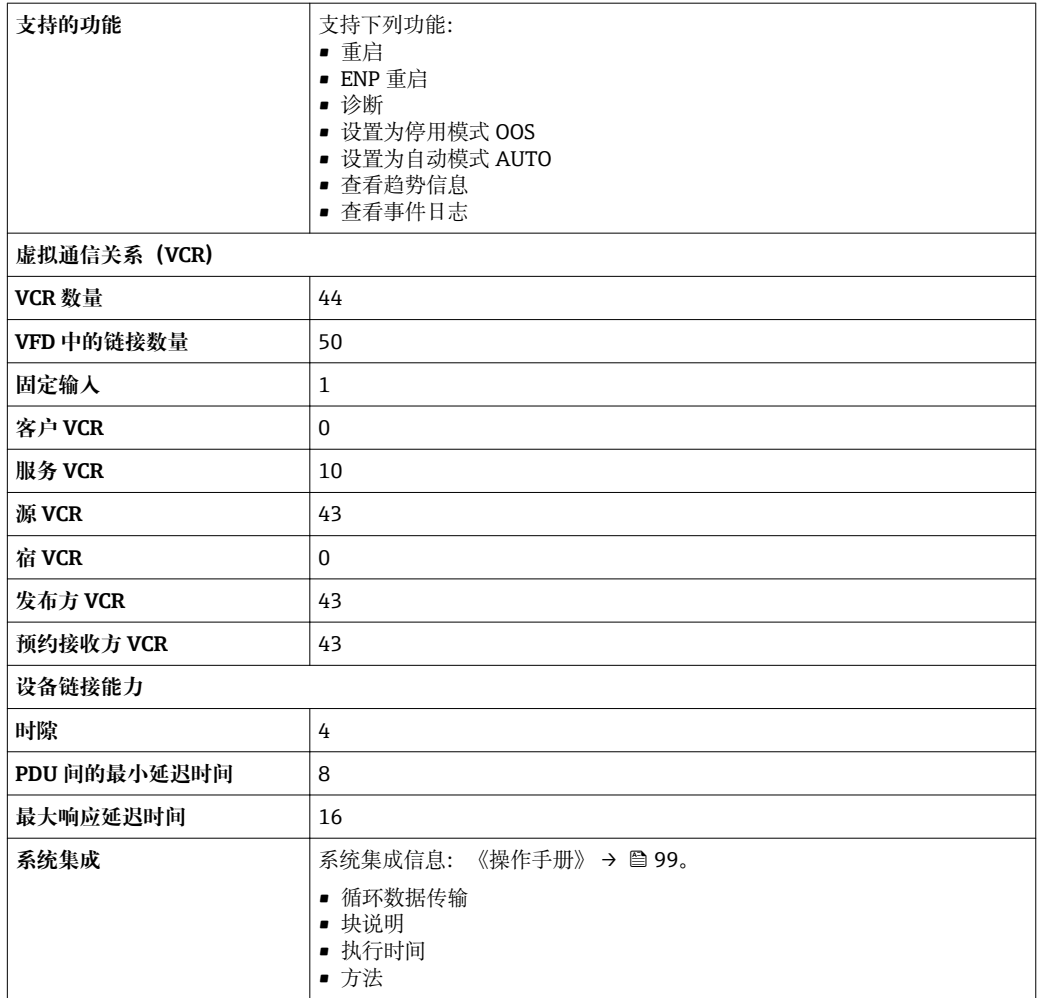

## **Modbus RS485**

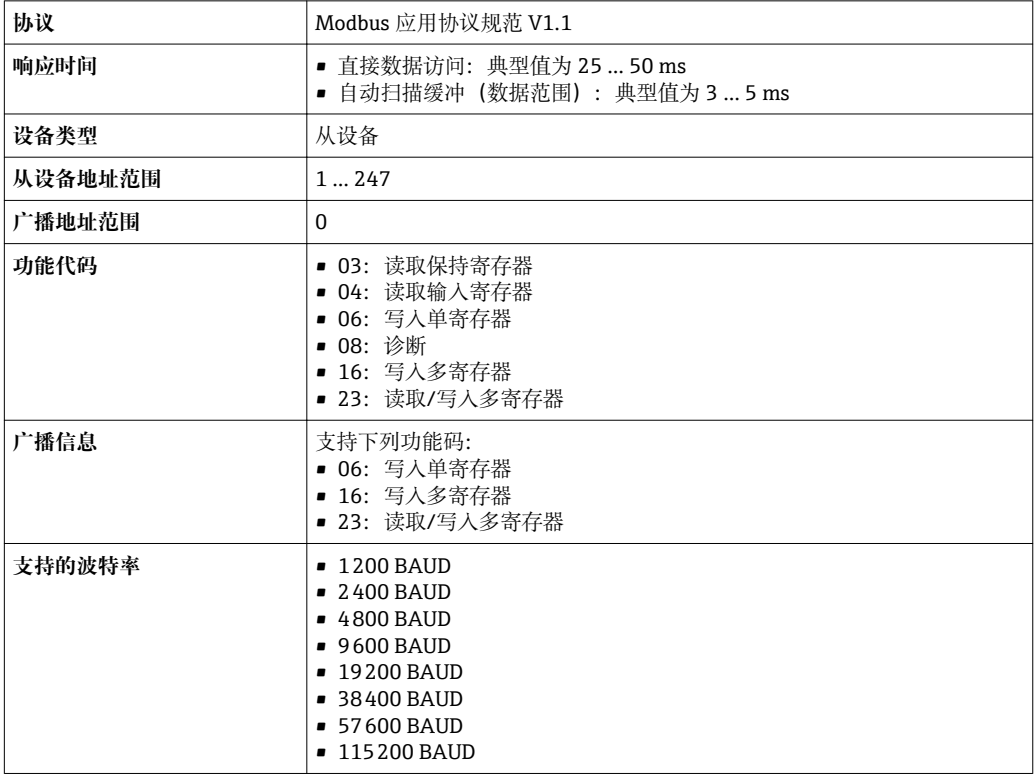

<span id="page-24-0"></span>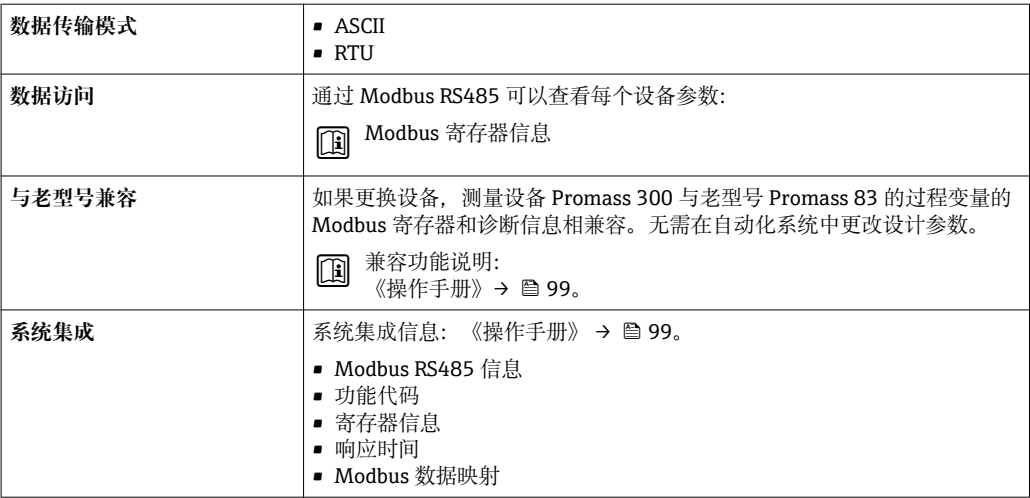

# **电源**

**接线端子分配 变送器:电源、输入/输出**

**HART**

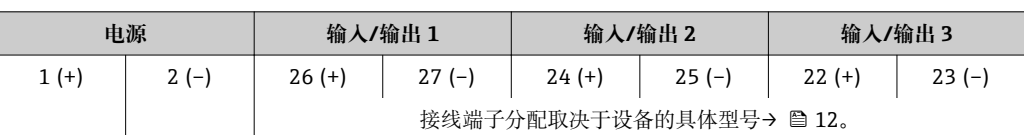

#### **FOUNDATION Fieldbus**

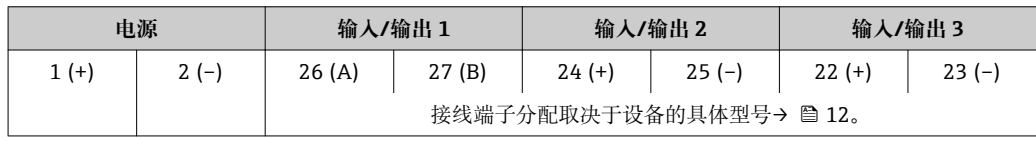

# **PROFIBUS PA**

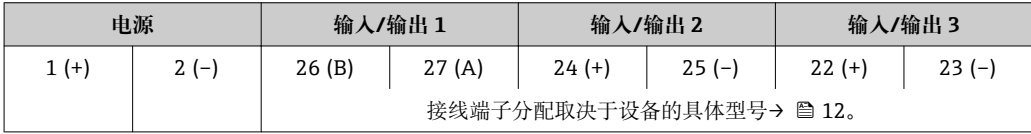

# **PROFIBUS DP**

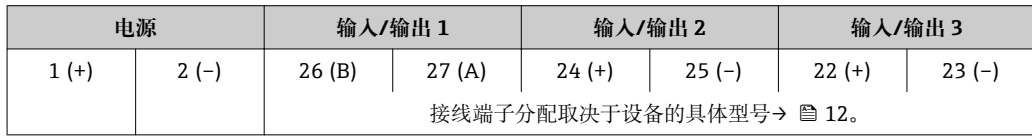

# **Modbus RS485**

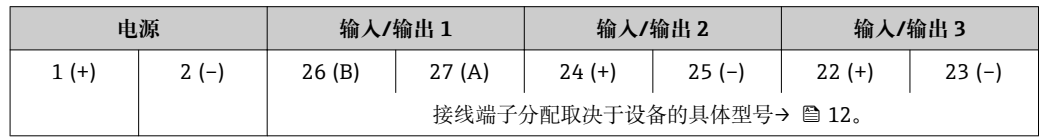

<span id="page-25-0"></span>**PROFINET**

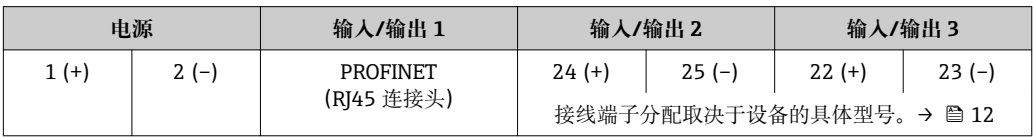

# **EtherNet/IP**

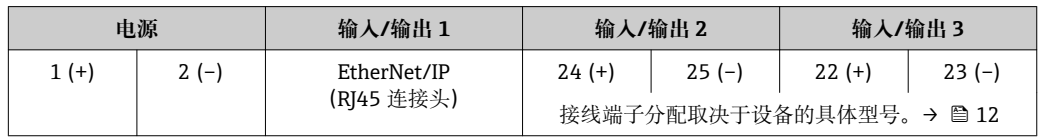

● 分离型显示与操作单元的接线端子分配→ ■ 29。

**仪表插头** 仪表插头不能在危险区中使用!

**仪表现场总线插头:**

订购选项"输入;输出 1"

- 选型代号 SA "FOUNDATION Fieldbus"→ 26
- 选型代号 GA "PROFIBUS PA" → 26
- 选型代号 RA "PROFINET" → 26
- 选型代号 NA "EtherNet/IP"→ 27

### **连接服务接口的仪表插头:**

订购选项"安装附件" 选型代号 NB: RJ45 M12 转接头 (服务接口) → △ 28

#### **订购选项"输入;输出 1",选型代号 SA "FOUNDATION Fieldbus"**

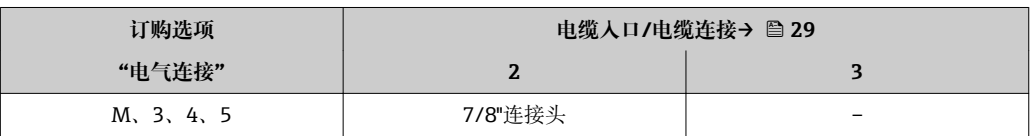

#### **订购选项"输入;输出 1",选型代号 GA "PROFIBUS PA"**

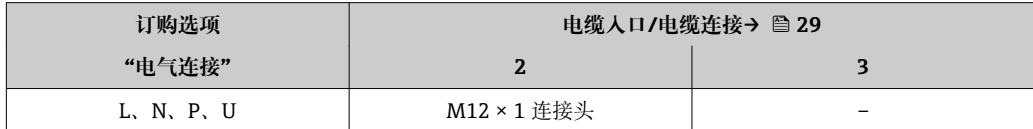

#### **订购选项"输入;输出 1",选型代号 RA "PROFINET"**

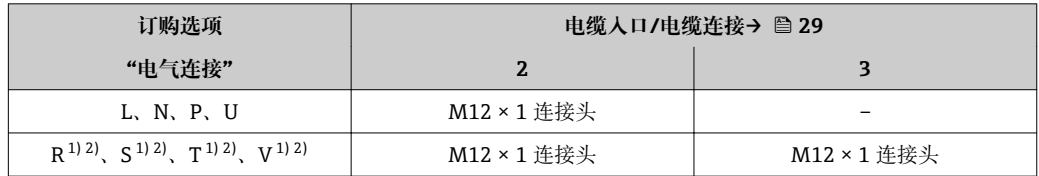

1) 不能与服务接口 (订购选项"安装附件", 选型代号 NB) 或分离型显示与操作单元 DKX001 的 RJ45 M12 适配接头的外接 WLAN 天线 (订购选项"其他附件", 选型代号 P8) 同时使用。

2) 允许集成至环形结构中。

# <span id="page-26-0"></span>**订购选项"输入;输出 1",选型代号 NA "EtherNet/IP"**

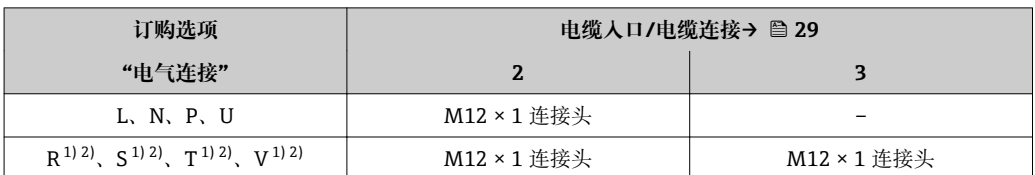

1) 不能与服务接口 (订购选项"安装附件", 选型代号 NB) 或分离型显示与操作单元 DKX001 的 RJ45 M12 适配接头的外接 WLAN 天线 (订购选项"其他附件", 选型代号 P8) 同时使用。

2) 允许安装在环形拓扑结构中使用。

# **订购选项"安装附件",选型代号 NB "RJ45 M12 转接头(服务接口)"**

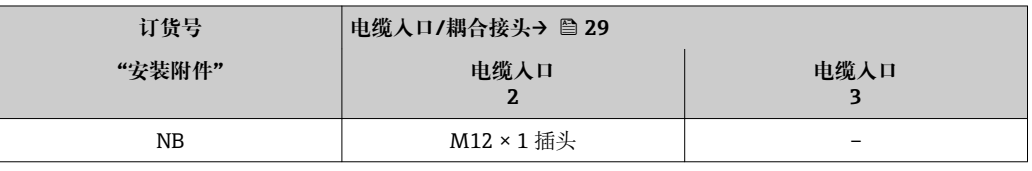

## **针脚分配和设备插头 基金会现场总线(FF)型**

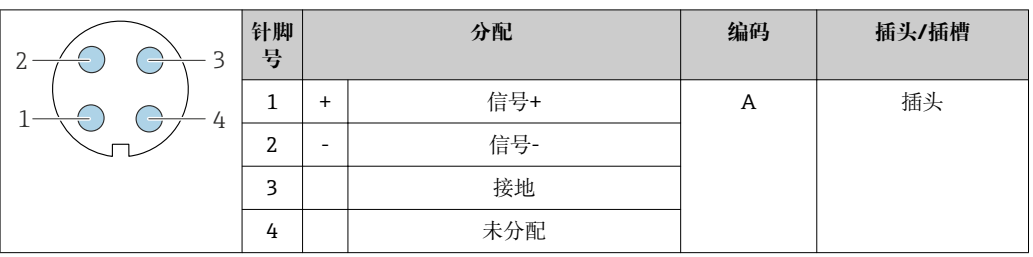

#### **PROFIBUS PA 型**

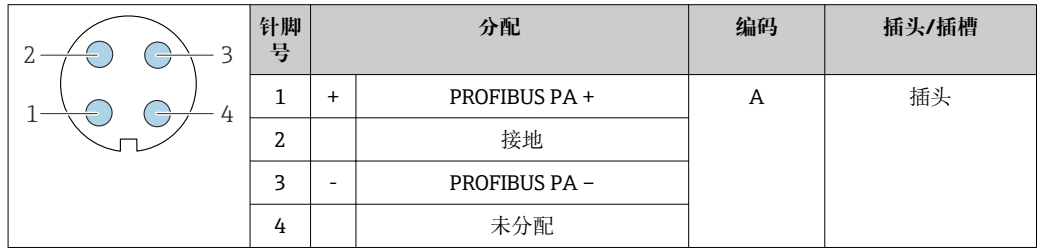

#### **PROFINET 型**

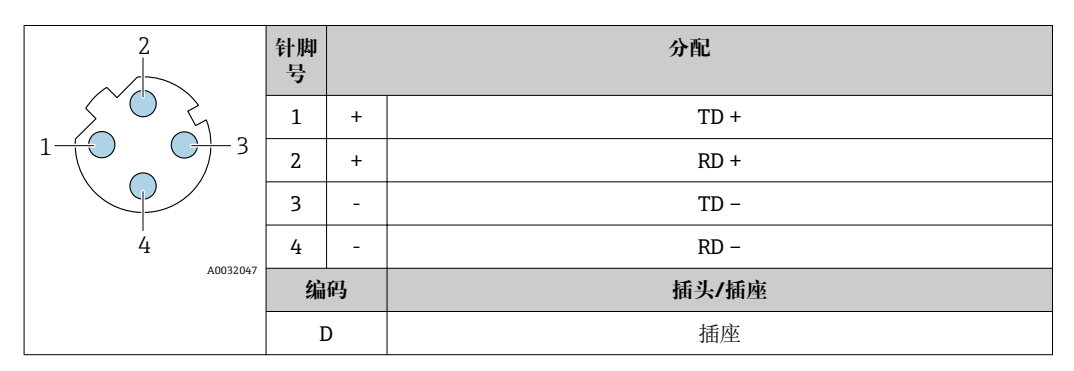

推荐插头: • Binder(宾德公司)的 763 系列插头;订货号:99 3729 810 04

• Phoenix(菲尼克斯)插头;订货号:1543223 SACC-M12MSD-4Q

• 在危险区中使用设备时,使用合适的认证型插头

# <span id="page-27-0"></span>**EtherNet/IP 型**

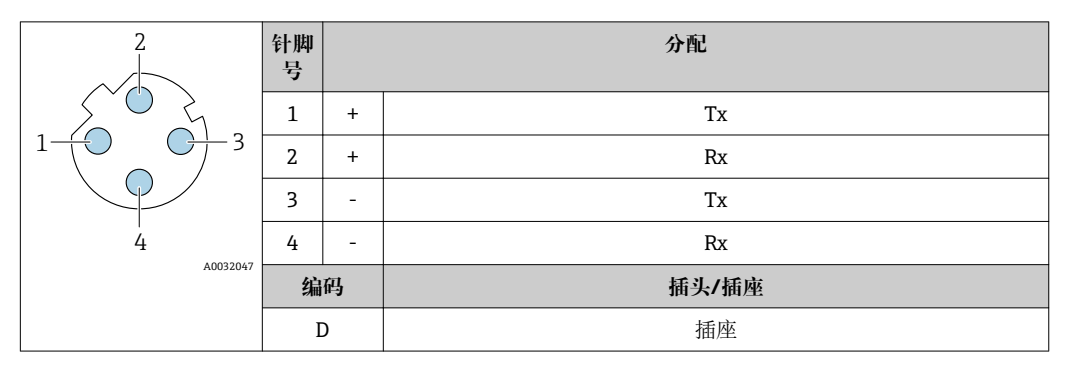

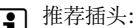

- 推荐插头: Binder(宾德公司)的 763 系列插头;订货号:99 3729 810 04
	- Phoenix(菲尼克斯)插头;订货号:1543223 SACC-M12MSD-4Q
	- 在危险区中使用设备时,使用合适的认证型插头

# **服务接口**

订购选项"安装附件",选型代号 NB: RJ45 M12 接头 (服务接口)

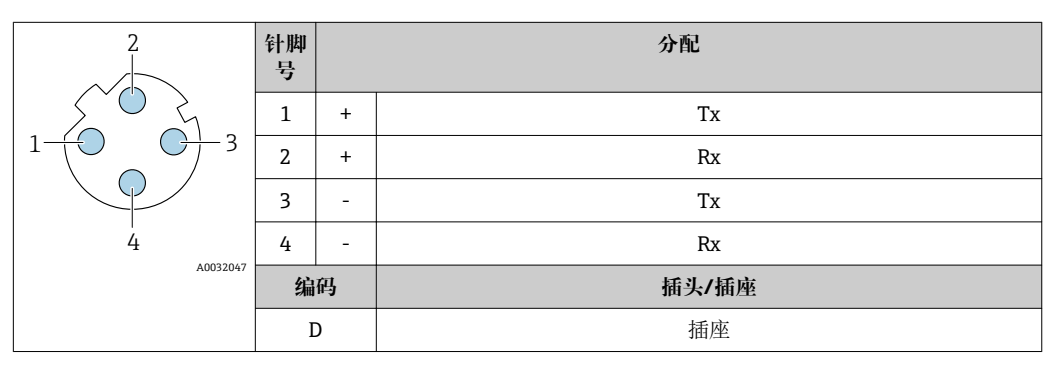

- **1 推荐插头:**<br>■ Binder (宾德公司) 的 763 系列插头; 订货号: 99 3729 810 04
	- Phoenix(菲尼克斯)插头; 订货号: 1543223 SACC-M12MSD-4Q
	- 在危险区中使用设备时,使用合适的防爆插头。

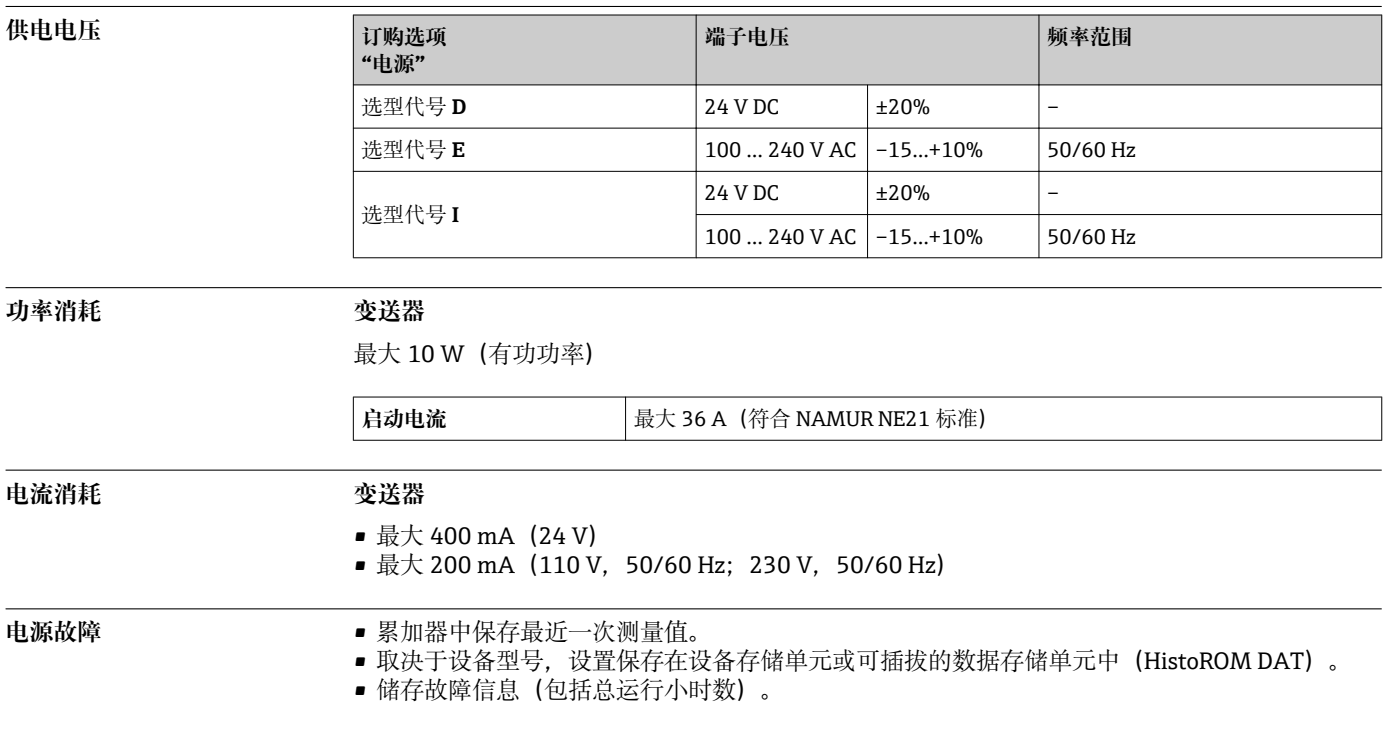

<span id="page-28-0"></span>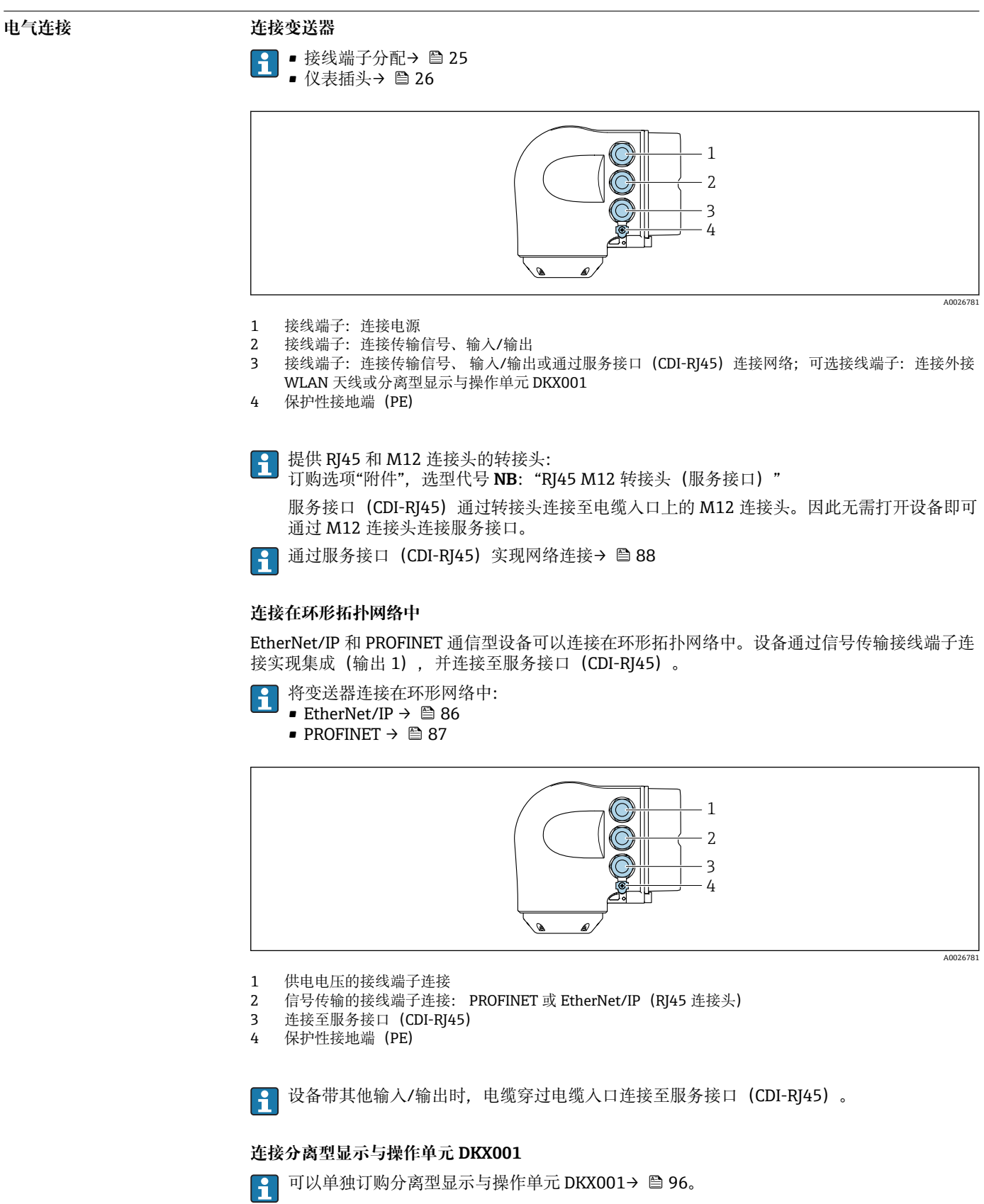

- 分离型显示与操作单元 DKX001 适用的外壳类型: 订购选项"外壳",选型代号 A "铝,带涂 层"
- 同时订购测量设备和分离型显示与操作单元 DKX001 时, 出厂包装内的测量设备上安装有 堵头。此时变送器无法显示,也无法操作变送器。
- 如果日后订购,分离型显示与操作单元 DKX001 不能与测量设备的现有显示单元同时使 用。在操作过程中变送器只允许连接一台显示与操作单元使用。

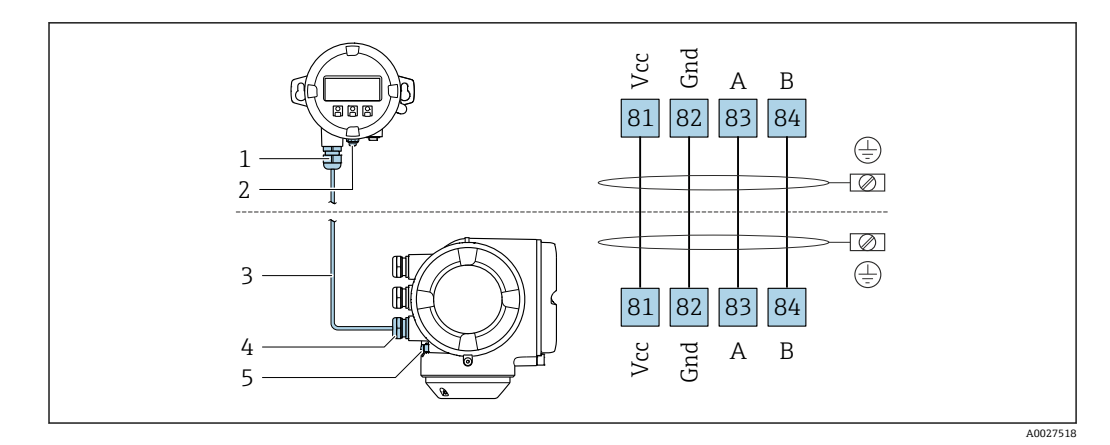

- 1 分离型显示与操作单元 DKX001<br>2 保护性接地端 (PE)
- 保护性接地端 (PE)
- 3 连接电缆
- 4 测量设备
- 5 保护性接地端(PE)

#### **连接实例**

#### **4...20 mA HART 电流输出**

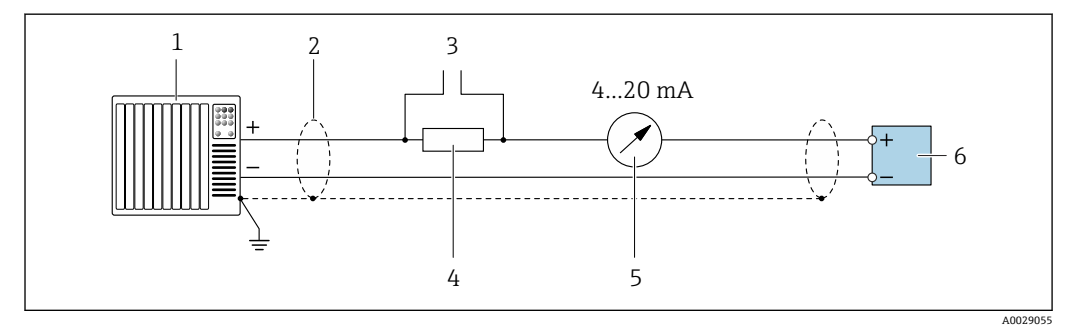

#### **2 4 ... 20 mA HART** 电流输出 (有源) 的连接示例

- 1 带电流输入的自动化系统 (例如 PLC)<br>2 电缆屏蔽层: 电缆屏蔽层必须两端接
- 2 电缆屏蔽层: 电缆屏蔽层必须两端接地, 确保满足 EMC 要求;注意电缆规格→ 38<br>3 连接 HART 操作设备→ 82
- 3 连接 HART 操作设备→ 82<br>4 HART 通信电阻(≥ 250 Ω):
- 4 HART 通信电阻(≥ 250 Ω):注意最大负载[→ 13](#page-12-0)
- 5 模拟式显示单元:注意最大负[载→ 13](#page-12-0)
- 6 变送器

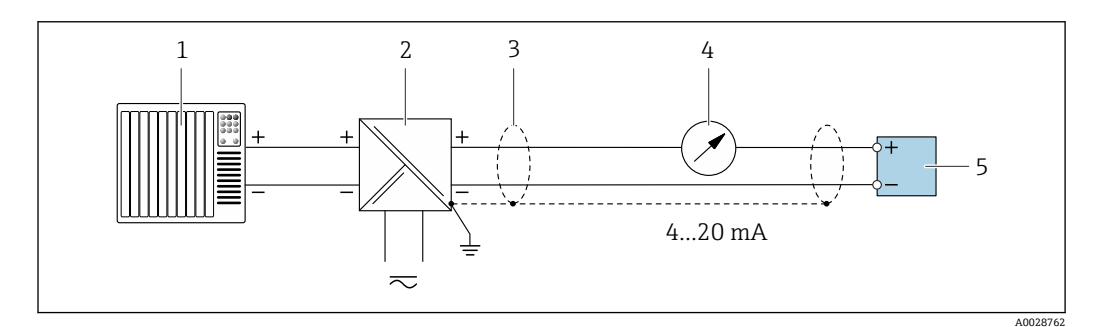

- 3 4...20 mA HART 电流输出 (无源) 的连接示例
- 1 带电流输入的自动化系统 (例如 PLC)<br>2 电源
- 2 电源
- 电缆屏蔽层: 电缆屏蔽层必须两端接地, 确保满足 EMC 要求; 注意电缆规格→ △ 38
- 4 模拟式显示单元:注意最大负[载→ 13](#page-12-0)
- 5 变送器

**HART 输入**

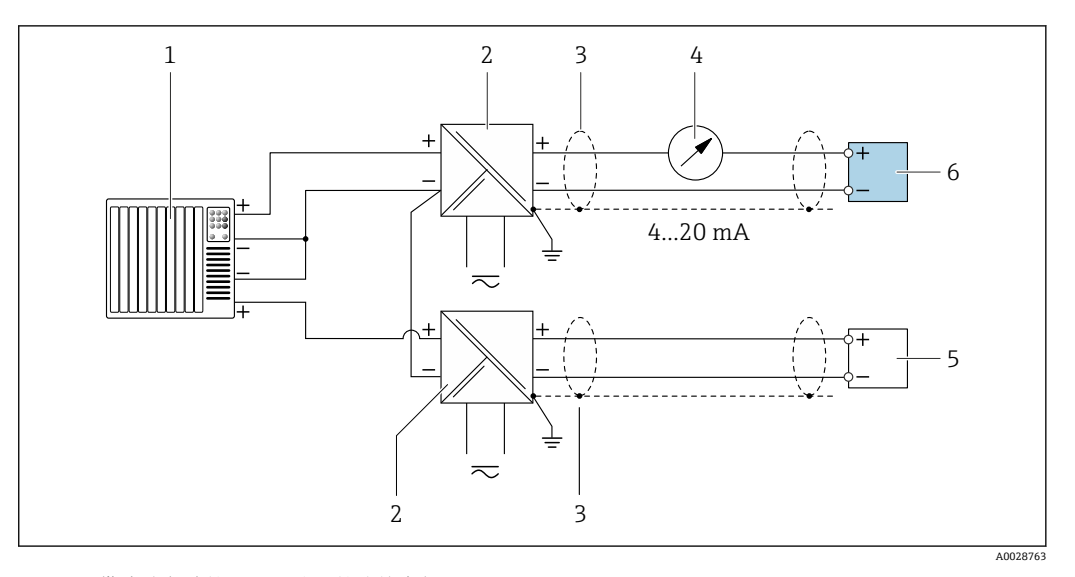

- **图 4** 带公共负端的 HART 输入的连接实例(无源)
- 带 HART 输出的自动化系统(例如:PLC)
- 2 带电源的有源安全栅(例如: RN221N)<br>3 电缆屏蔽层: 电缆屏蔽层必须两端接地
- 电缆屏蔽层: 电缆屏蔽层必须两端接地, 确保满足 EMC 要求;注意电缆规格
- 模拟式显示单元:注意最大负载
- 压力变送器(例如:Cerabar M、Cerabar S):参考要求
- 变送器

#### **PROFIBUS PA**

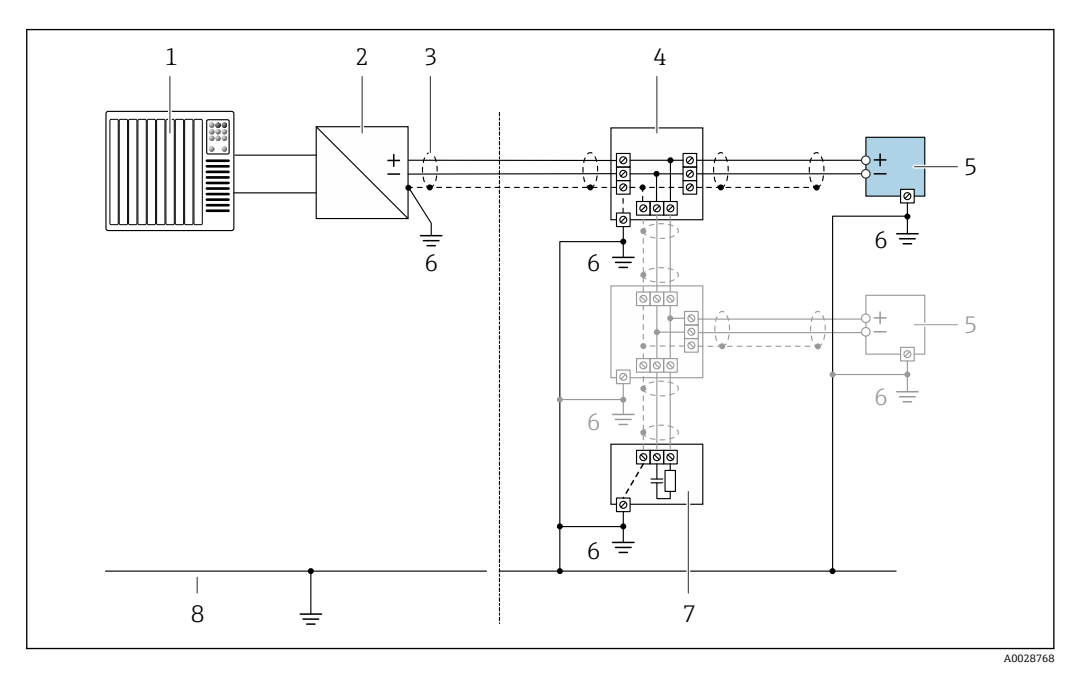

- 5 PROFIBUS PA 的连接示例
- 
- 1 控制系统 (例如 PLC)<br>2 PROFIBUS PA 段耦合 PROFIBUS PA 段耦合器
- 电缆屏蔽层:电缆屏蔽层必须两端接地,确保满足 EMC 要求;注意电缆规格
- 
- T 型盒 测量设备
- 
- 6 本地接地端<br>7 总线端接器 总线端接器
- 等电势线

#### **PROFIBUS DP**

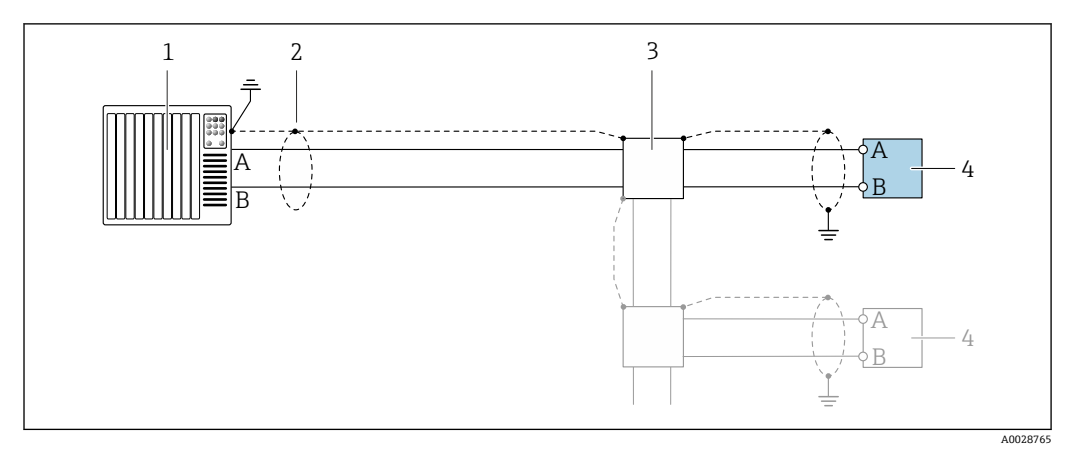

■ 6 PROFIBUS DP 的连接示例, 在非危险区和 2 区/ Div. 2 防爆场合中

- 
- 1 控制系统 (例如 PLC)<br>2 电缆屏蔽层: 电缆屏 2 电缆屏蔽层:电缆屏蔽层必须两端接地,确保满足 EMC 要求;注意电缆规格
- 3 配电箱
- 变送器

如果波特率大于 1.5 MBaud, 必须使用 EMC 电缆入口, 且电缆屏蔽层必须应尽可能深地插入 ۱ì 在接线端子内。

### **工业以太网(EtherNet/IP)**

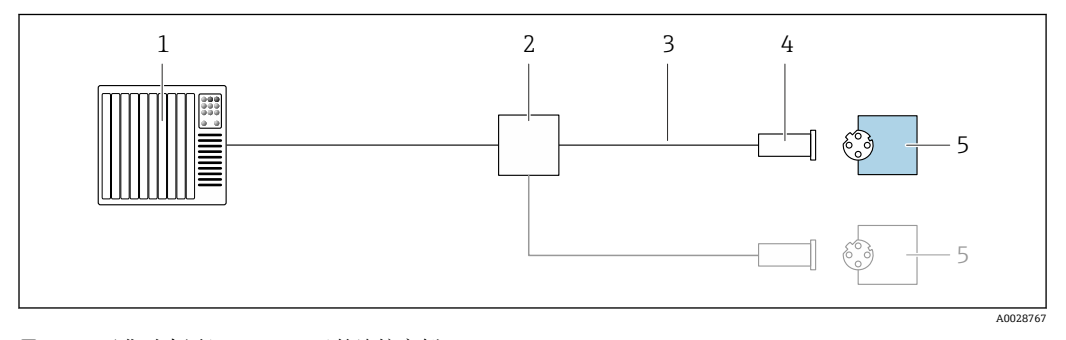

■7 工业以太网(EtherNet/IP)的连接实例

- 1 控制系统(例如:PLC)
- 2 以太网开关
- 3 注意电缆规格
- 4 仪表插头
- 5 变送器

# 工业以太网(EtherNet/IP): DLR (设备级环网技术)

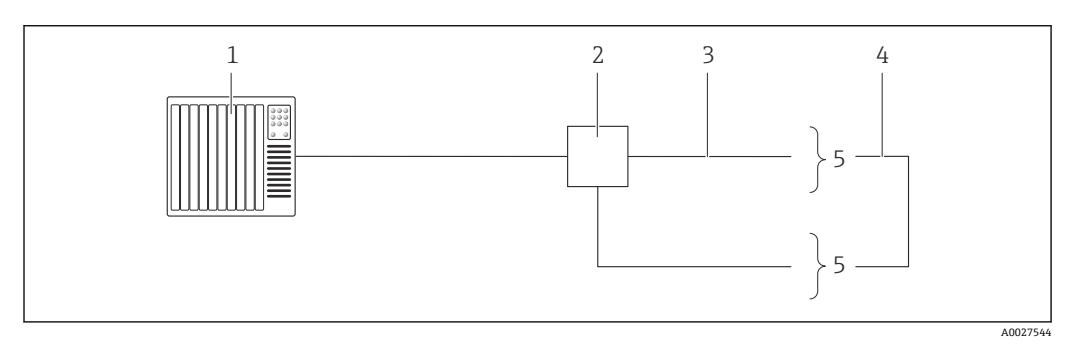

- 1 控制系统(例如: PLC)<br>2 以太网开关
- 以太网开关
- 3 注意电缆规格→ 38<br>4 两台变送器间的连接电
- 4 两台变送器间的连接电缆
- 5 变送器

# **PROFINET**

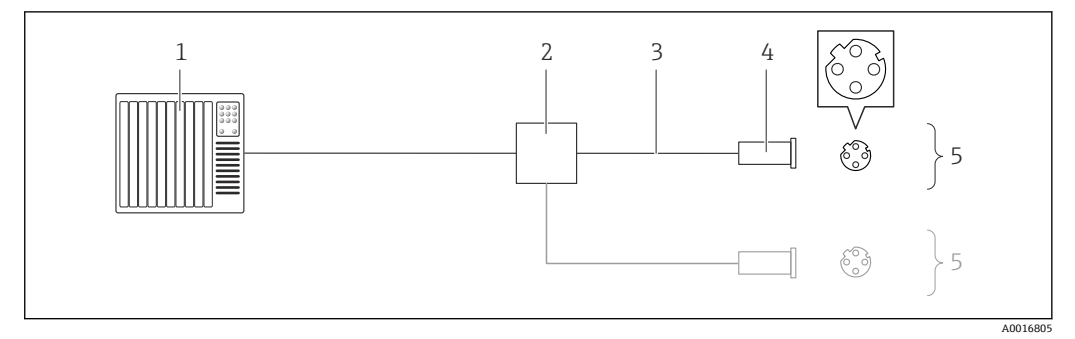

#### ■ 8 PROFINET 的连接示例

- 1 控制系统(例如: PLC)<br>2 以太网开关
- 2 以太网开关
- 3 注意电缆规格
- 4 仪表插头
- 5 变送器

# **PROFINET:媒体冗余协议(MRP)**

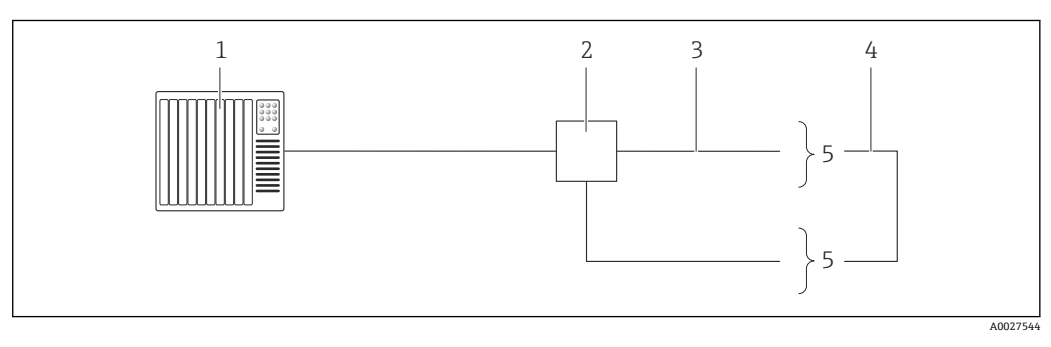

- 1 控制系统 (例如 PLC)<br>2 以太网开关
- 2 以太网开关
- 3 注意电缆规[格→ 38](#page-37-0)
- 一两台变送器间的连接电缆<br>5 变送器
- 5 变送器

## **基金会现场总线(FF)**

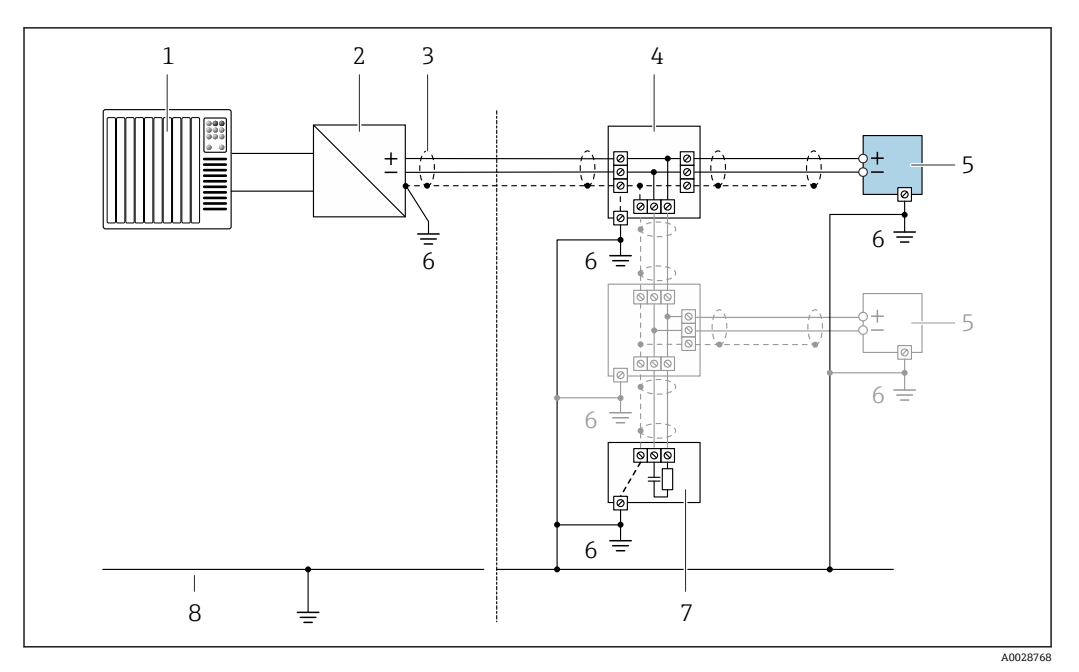

**图 9** 基金会现场总线(FF)的连接实例

- 1 控制系统(例如:PLC)
- 2 功率调节器(基金会现场总线(FF))
- 3 电缆屏蔽层:电缆屏蔽层必须两端接地,确保满足 EMC 要求;注意电缆规格
- 4 T 型盒
- 5 测量仪表<br>6 本地接地
- 6 本地接地端
- 7 总线端接器<br>8 等电势线 8 等电势线
- 

#### **Modbus RS485**

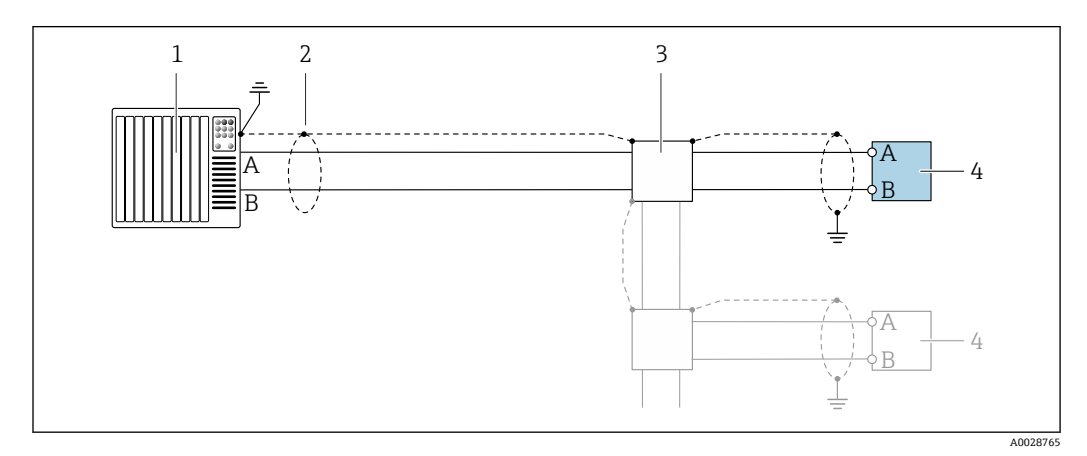

■ 10 **Modbus RS485 的连接实例, 在非危险区和 Zone 2; Cl. I, Div. 2** 防爆场合中

- 
- 1 控制系统 (例如 PLC)<br>2 电缆屏蔽层: 电缆屏 2 电缆屏蔽层:电缆屏蔽层必须两端接地,确保满足 EMC 要求;注意电缆规格
- 3 配电箱
- 变送器

**4...20 mA 电流输出**

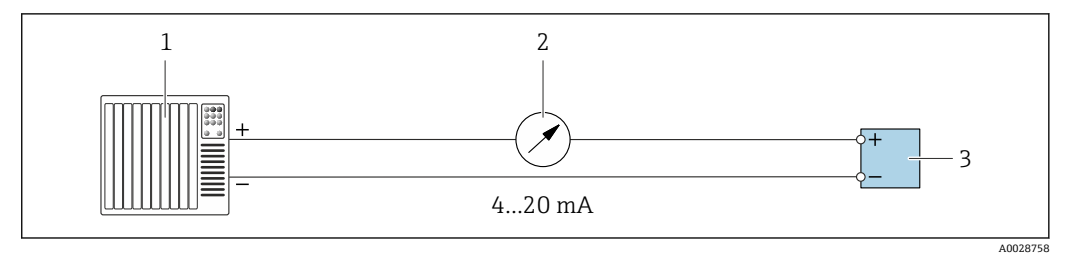

- 11 4...20 mA 有源电流输出的连接示例
- 1 带电流输入的自动化系统(例如 PLC)
- 2 模拟式显示单元: 注意最大负载<br>3 变送器
- 3 变送器

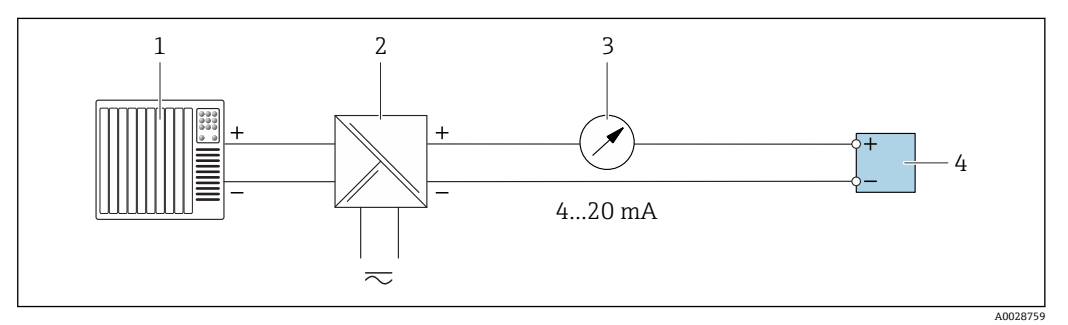

- **2** 12 4 ... 20 mA 电流输出 (无源) 的连接示例
- 1 带电流输入的自动化系统(例如 PLC)
- 2 带电源的有源安全栅 (例如 RN221N)<br>3 模拟式显示单元: 注意最大负载
- 3 模拟式显示单元: 注意最大负载<br>4 变送器
- 变送器

#### **脉冲/频率输出**

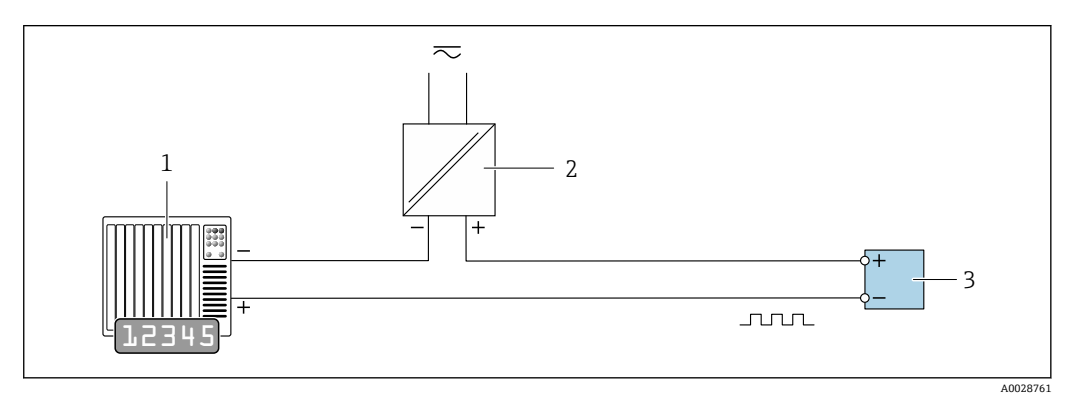

- ■13 脉冲/频率输出(无源)的连接实例
- 1 自动化系统,带脉冲/频率输入 (例如 PLC)<br>2 电源
- 2 电源<br>3 变送
- 变送器: 注意输入参数→ 14

# **开关量输出**

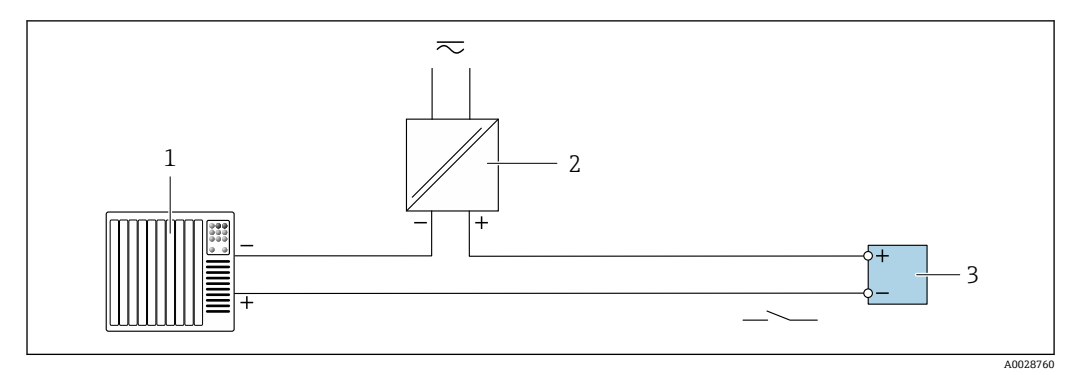

■ 14 开关量输出(无源信号)的连接实例

- 1 自动化系统,带开关量输入(例如:PLC)
- 2 电源<br>3 变送 变送器: 注意输入参[数→ 14](#page-13-0)

#### **双脉冲输出**

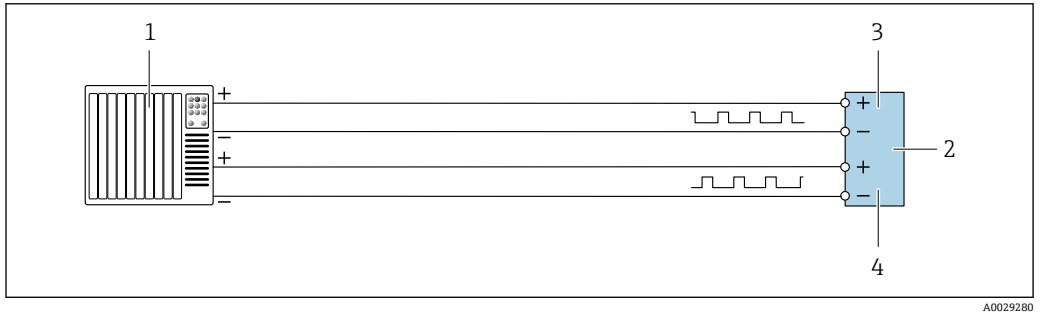

# 15 双脉冲输出(有源信号)的连接实例

- 1 带双脉冲输入的自动化系统(例如: PLC)<br>2 变送器: 注意输入参数→ 图 16
- 2 变送器:注意输入参[数→ 16](#page-15-0)
- 3 双脉冲输出
- 双脉冲输出(从),相移

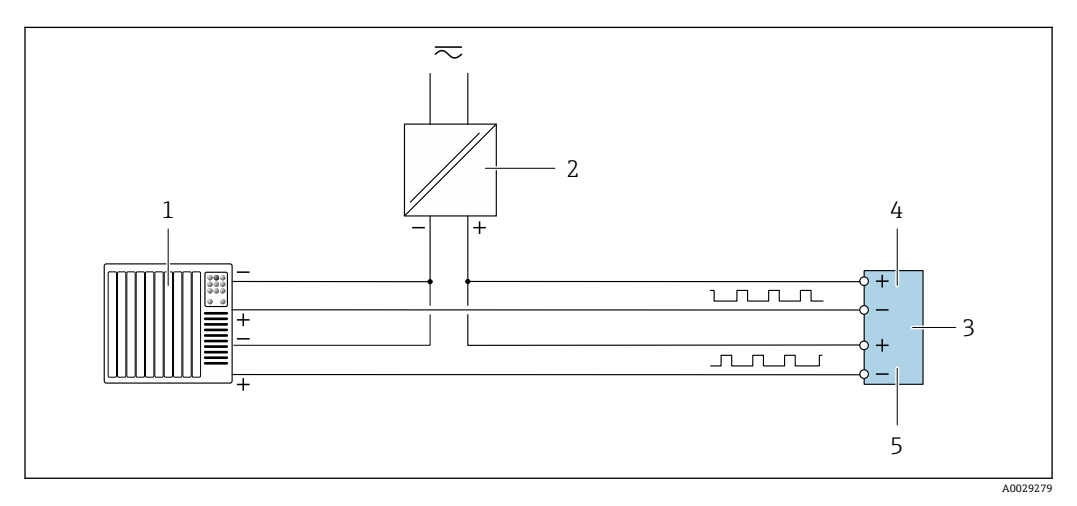

- 16 双脉冲输出(无源信号)的连接实例
- 1 带双脉冲输入的自动化系统(例如:PLC)
- 2 电源
- 3 变送器:注意输入参[数→ 16](#page-15-0)
- 双脉冲输出
- 5 双脉冲输出(从),相移
## **继电器输出**

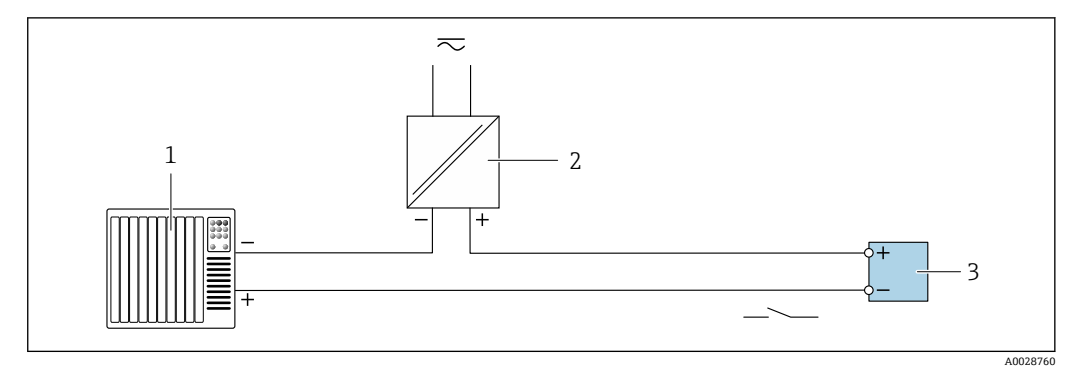

- ■17 继电器输出的连接实例(无源)
- 1 带继电器输入的自动化系统(例如:PLC)
- 2 电源
- 变送器: 注意输入参数→ 16

## **电流输入**

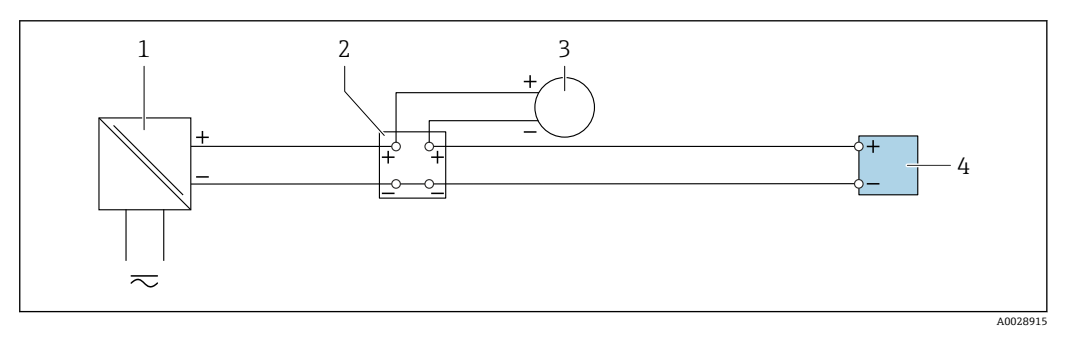

- 18 4...20 mA 电流输入的连接示例
- 1 电源
- 
- 2 接线盒<br>3 外接测 3 外接测量设备 (例如用于读取压力或温度值)<br>4 变送器
- 变送器

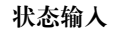

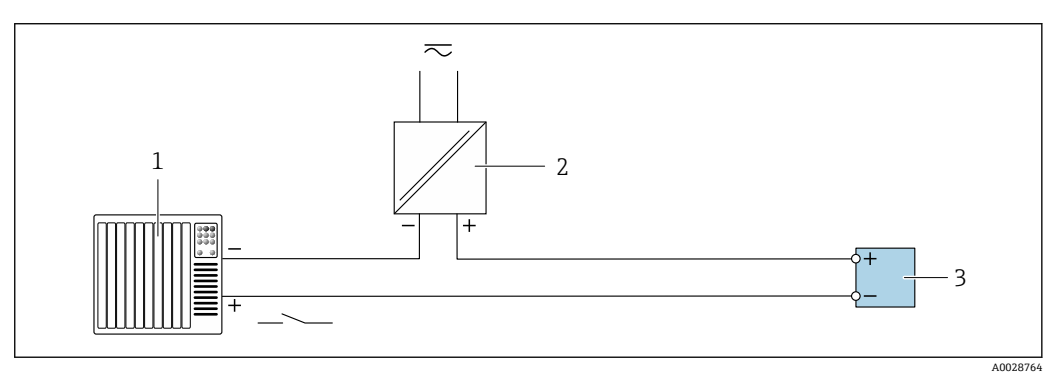

219 状态输入的连接示例

- 1 带状态输出的自动化系统(例如 PLC)
- 2 电源
- 3 变送器

**电势平衡 要求**

无需采取特殊措施确保电势平衡。

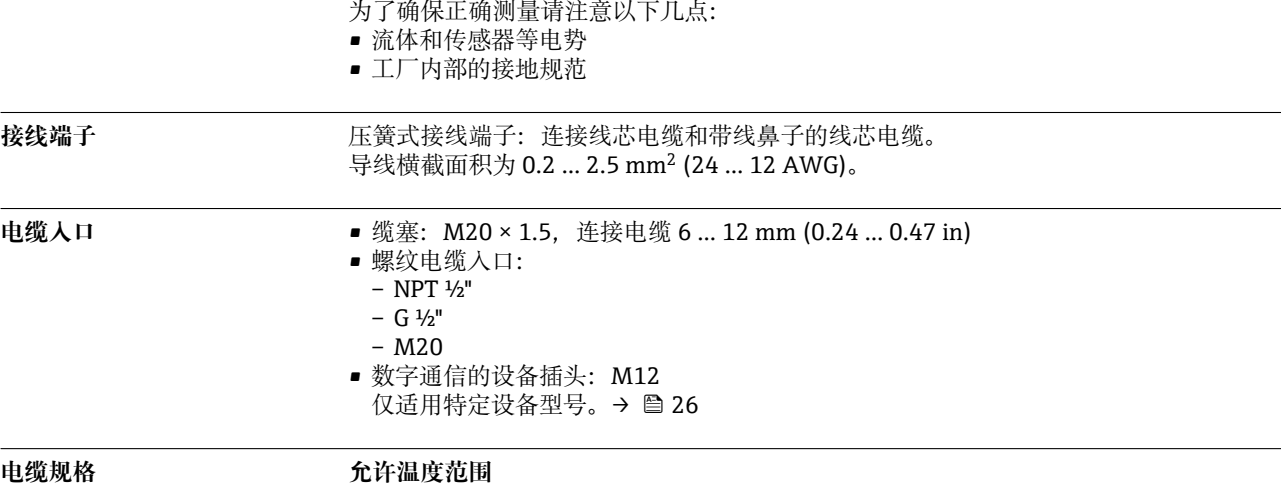

• 必须遵守安装点所在国家的安装指南要求。

• 电缆必须能够耐受可能出现的最低和最高温度。

#### **供电电缆**

使用标准安装电缆即可。

#### **信号电缆**

#### **4...20 mA HART 电流输出**

建议使用屏蔽电缆。请遵守工厂的接地规范。

## **PROFIBUS PA**

双芯、屏蔽双绞线。建议使用 A 型电缆。

PROFIBUS 网络设计和安装的详细信息参见:

- 《操作手册》"PROFIBUS DP/PA:设计与调试指南"(BA00034S)
- PNO 准则 2.092 "PROFIBUS PA 用户手册和安装指南"
- IEC 61158-2(MBP)

## **PROFIBUS DP**

IEC 61158 标准规定了两类总线电缆 (A 型和 B 型), 满足所有传输速率的要求。建议使用 A 型 电缆。

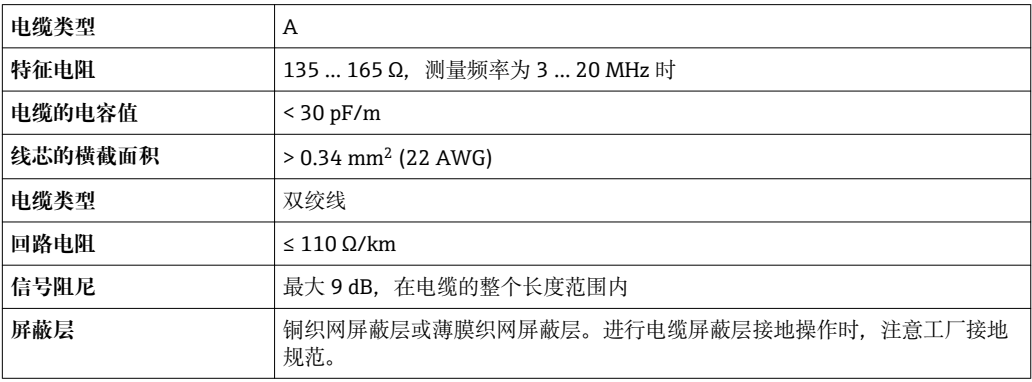

PROFIBUS 网络设计和安装的详细信息参见:

- 《操作手册》"PROFIBUS DP/PA:设计与调试指南"(BA00034S)
- PNO 准则 2.092 "PROFIBUS PA 用户手册和安装指南"
- IEC 61158-2(MBP)

#### **工业以太网(EtherNet/IP)**

ANSI/TIA/EIA-568-B.2 标准的附录规定 CAT5 为工业以太网(EtherNet/IP)中使用的电缆的最低等 级要求。建议使用 CAT 5e 和 CAT 6。

工业以太网(EtherNet/IP)网络设计和安装的详细信息请参考 ODVA 组织的"工业以太网 (EtherNet/IP)设计和安装手册"。

#### **PROFINET**

IEC 61156-6 标准中规定 CAT 5 为 PROFINET 使用电缆的最低等级要求。建议使用 CAT 5e 和 CAT 6。

PROFINET 网络的设计和安装的详细信息请参考:"PROFINET 布线和互连技术"、PROFINET 指南

#### **基金会现场总线(FF)**

双芯、屏蔽双绞线。

基金会现场总线(FF)网络设计和安装的详细信息请参考:

- 《操作手册》"基金会现场总线概述" (BA00013S)
- 基金会现场总线(FF)指南
- IEC 61158-2 (MBP)

### **Modbus RS485**

EIA/TIA-485 标准指定使用两种类型的总线电缆(A 型和 B 型), 适用于所有传输速率。建议使用 A 型电缆。

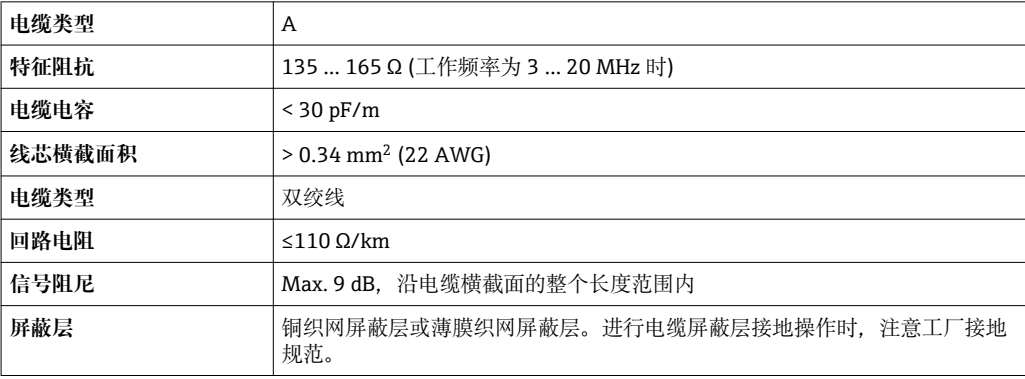

## **0/4...20 mA 电流输出**

使用标准安装电缆即可。

#### **脉冲/频率/开关量输出**

使用标准安装电缆即可。

## **双脉冲输出**

使用标准安装电缆即可。

## **继电器输出**

使用标准安装电缆即可。

## **0/4...20 mA 电流输入**

使用标准安装电缆即可。

#### **状态输入**

使用标准安装电缆即可。

## <span id="page-39-0"></span>**连接变送器和分离型显示与操作单元 DKX001 的连接电缆**

### **标准电缆**

标准电缆可用作连接电缆。

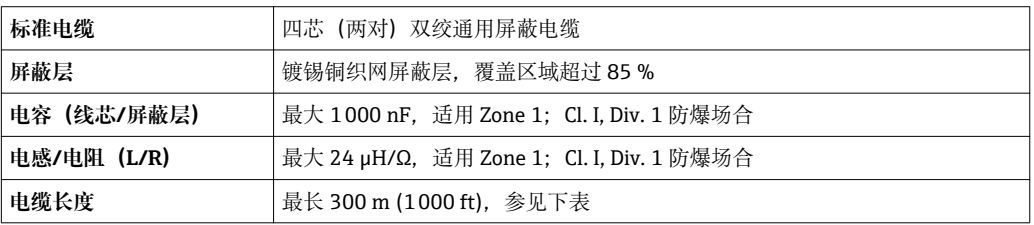

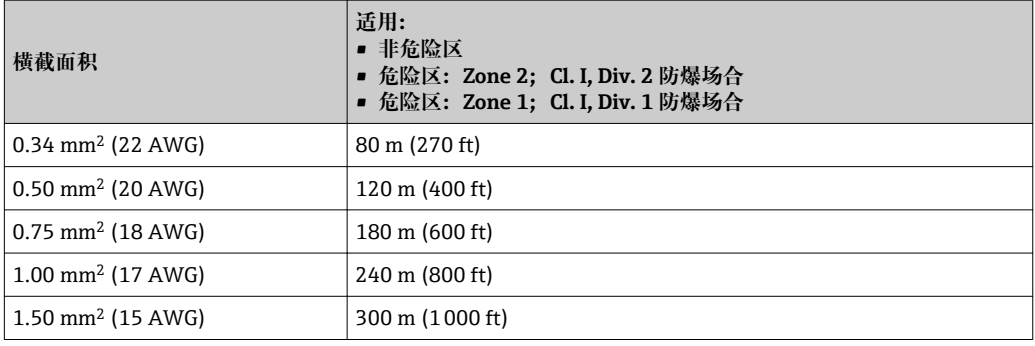

## **其他可选连接电缆**

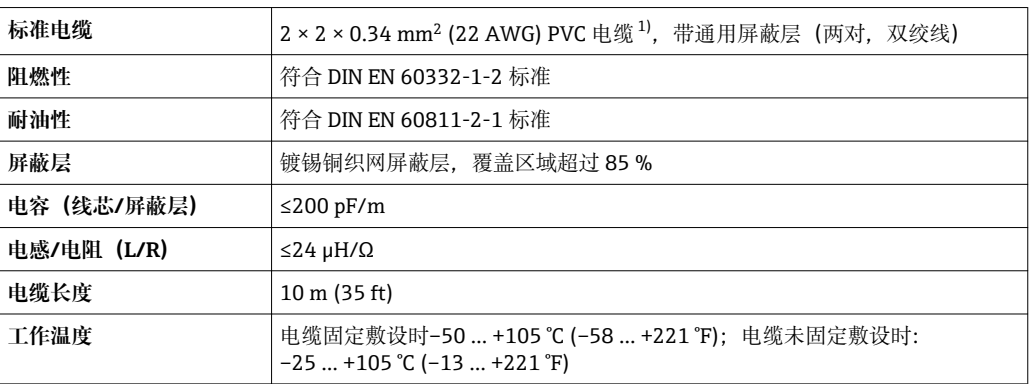

1) 紫外光辐射会损坏电缆外护套。采取防护措施避免阳光直射。

# **性能参数**

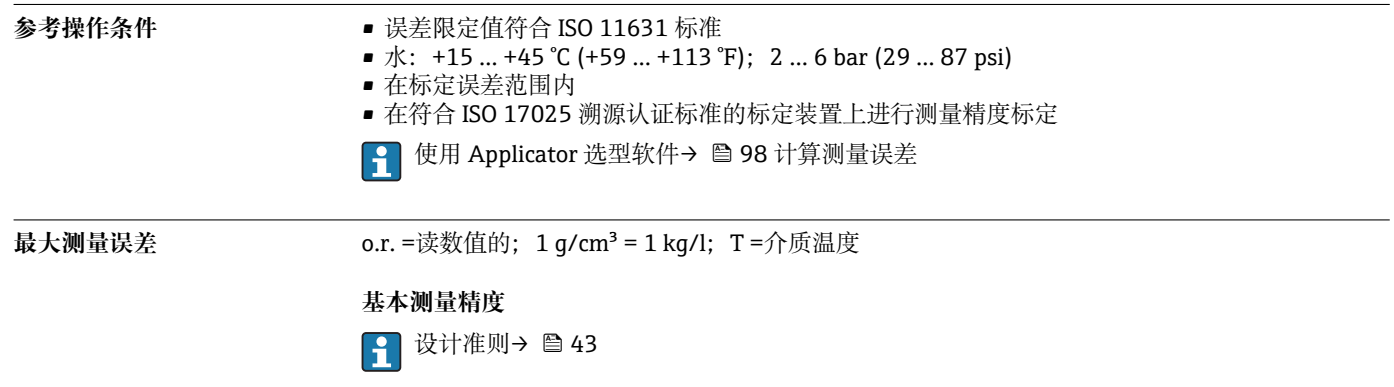

## **质量流量和体积流量(液体)**

±0.10 % o.r.

**质量流量(气体)**

±0.35 % o.r.

#### **密度(液体)**

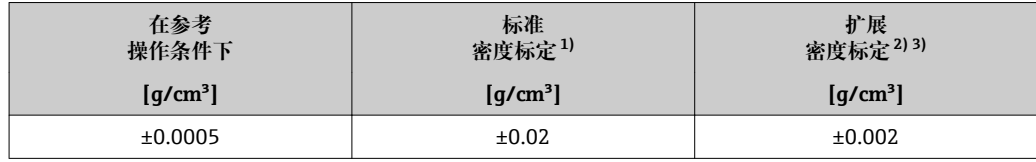

1) 在整个温度和密度范围内有效<br>2) 特殊密度标定的适用范围: 0.

2) 特殊密度标定的适用范围: 0 ... 2 g/cm<sup>3</sup>, +5 ... +80 ℃ (+41 ... +176 °F)<br>3) 必须同时选择订购选项"应用软件包", 选型代号 EE "特殊密度"和订购 必须同时选择订购选项"应用软件包",选型代号 EE "特殊密度"和订购选项"测量管材质,接液表面",选 型代号 BB、BF、HA、SA

## **温度**

 $\pm 0.5$  °C  $\pm$  0.005  $\cdot$  T °C ( $\pm 0.9$  °F  $\pm$  0.003  $\cdot$  (T – 32) °F)

#### **零点稳定性**

#### **标准型:订购选项"测量管材质,接液表面",选型代号 BB、BF、HA、SA**

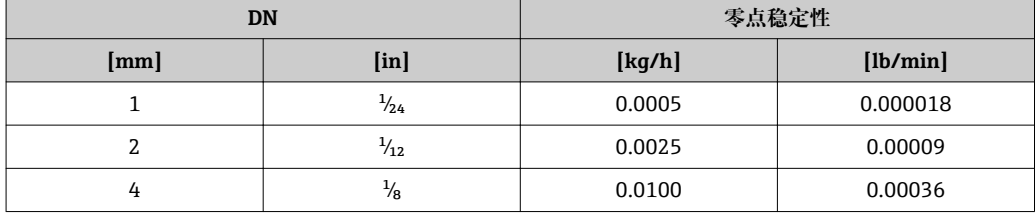

#### **高压型:订购选项"测量管材质,接液表面",选型代号 HB**

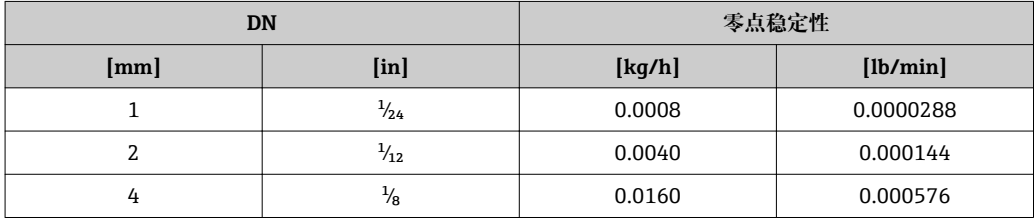

## **流量**

不同量程比下的流量与公称口径相关。

#### **SI 单位**

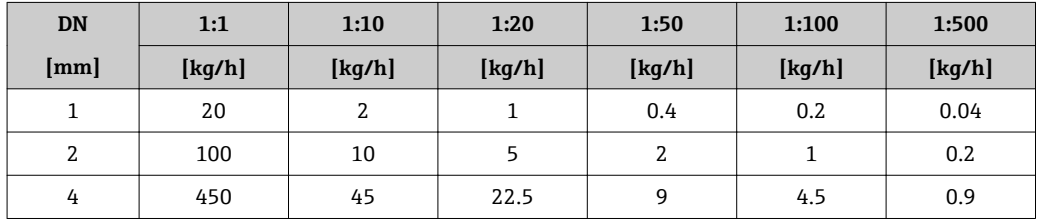

#### **US 单位**

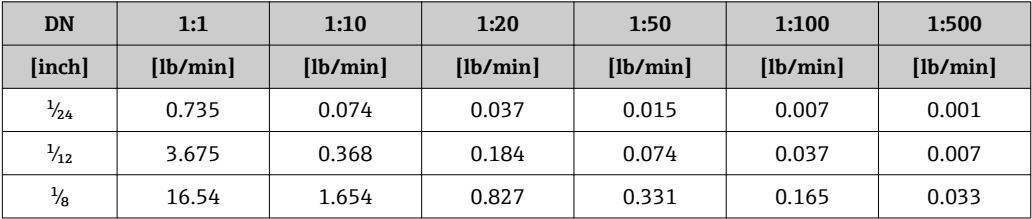

## **输出精度**

基本输出精度如下:

#### **电流输出**

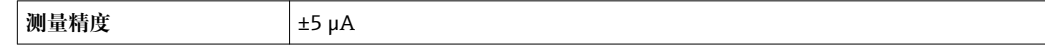

### **脉冲/频率输出**

o.r. =读数值的

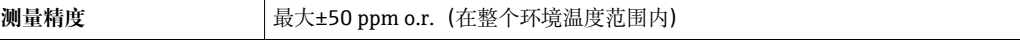

**重复性 o.r.** =读数值的; 1 q/cm<sup>3</sup> = 1 kq/l; T =介质温度

## **基本重复性**

4 设计准则→ ■ 43

#### **质量流量和体积流量(液体)**

±0.05 % o.r.

# **质量流量(气体)**

±0.15 % o.r.

## **密度(液体)**

 $±0.00025$  g/cm<sup>3</sup>

#### **温度**

 $\pm 0.25$  °C  $\pm$  0.0025  $\cdot$  T °C ( $\pm 0.45$  °F  $\pm$  0.0015  $\cdot$  (T-32) °F)

#### 响应时间<br> **响应时间**<br>
(阻尼时间)

环境温度的影响  **电流输出** 

**介质温度的影响 质量流量和体积流量**

#### **温度系数 Max. 1 μA/°C**

#### **脉冲/频率输出**

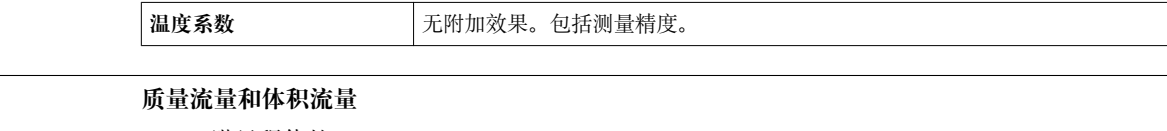

o.f.s. =满量程值的

过程温度不同于零点校正温度时, 传感器附加测量误差通常为±0.0002 % o.f.s./℃ (±0.0001 % o. f.s./°F)。 如果在过程温度下执行零点校正,能够减少此效应的影响。

#### <span id="page-42-0"></span>**密度**

过程温度不同于密度标定温度时,传感器测量误差的典型值为 ±0.00005 g/cm<sup>3</sup> /°C (±0.000025 g/cm<sup>3</sup> /°F)。可以进行现场密度标定。

#### **扩展密度(特殊密度标定)**

过程温度超出有效范围时(→ ■ 40), 测量误差为±0.00005 g/cm<sup>3</sup> /°C (±0.000025 g/cm<sup>3</sup> /°F)

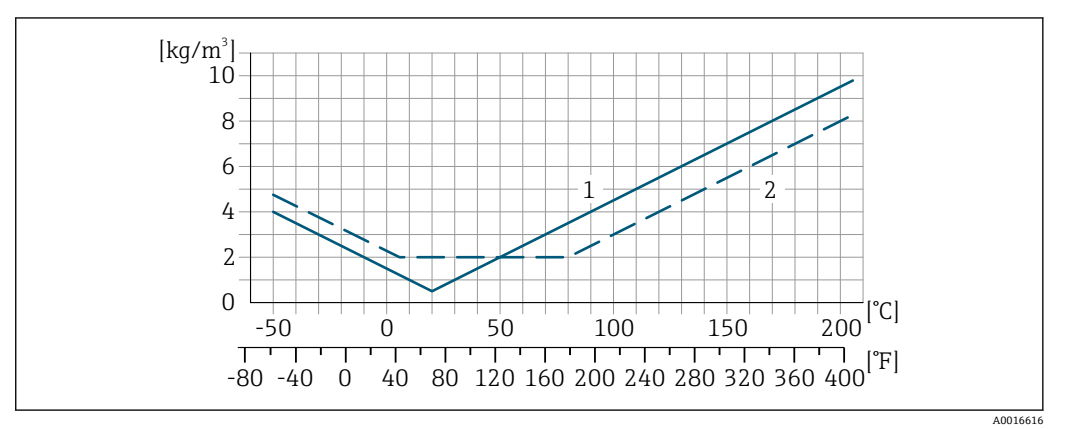

1 现场密度标定, 例如在+20℃ (+68 °F)时<br>2 特殊密度标定

2 特殊密度标定

**介质压力的影响** 过程压力不同于标定压力对测量精度无影响。

#### **设计准则** o.r. =读数值的,o.f.s. =满量程值的

BaseAccu =基本测量精度(% o.r.), BaseRepeat =基本重复性(% o.r.)

MeasValue =测量值;ZeroPoint =零点稳定性

#### **基于流量计算最大测量误差**

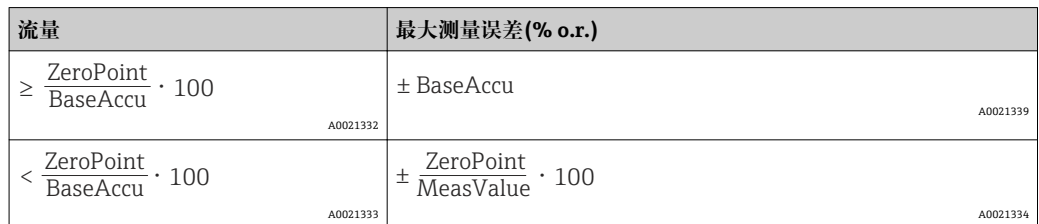

#### **基于流量计算最大重复性**

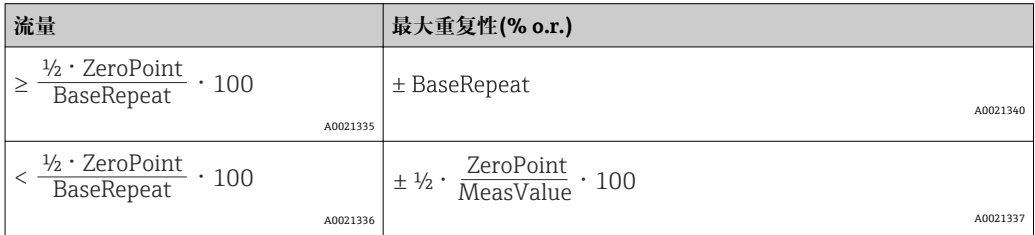

## **最大测量误差的计算实例**

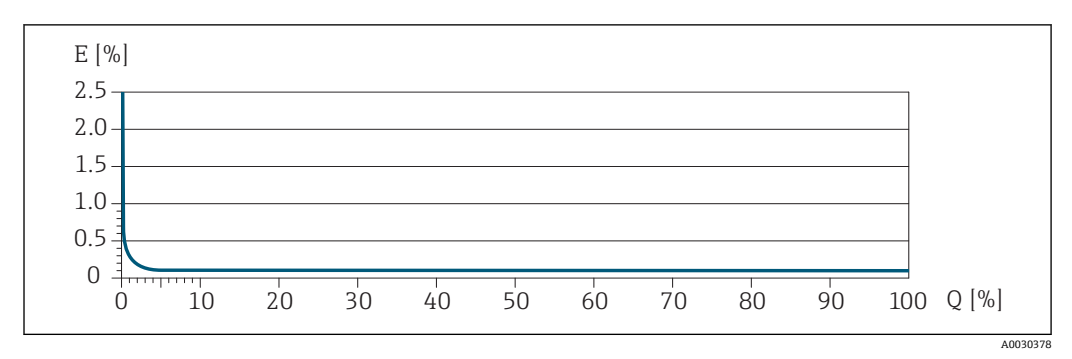

E 最大测量误差(%读数值)

Q 流量(%满量程值)

# **安装**

无需采取其他措施,例如:使用额外支撑。仪表自身结构能有效抵消外界应力。 ● 使用传感器底座,提升在过程管道中安装和采用非法兰过程连接安装的稳定性。→ ■ 46

**安装位置**

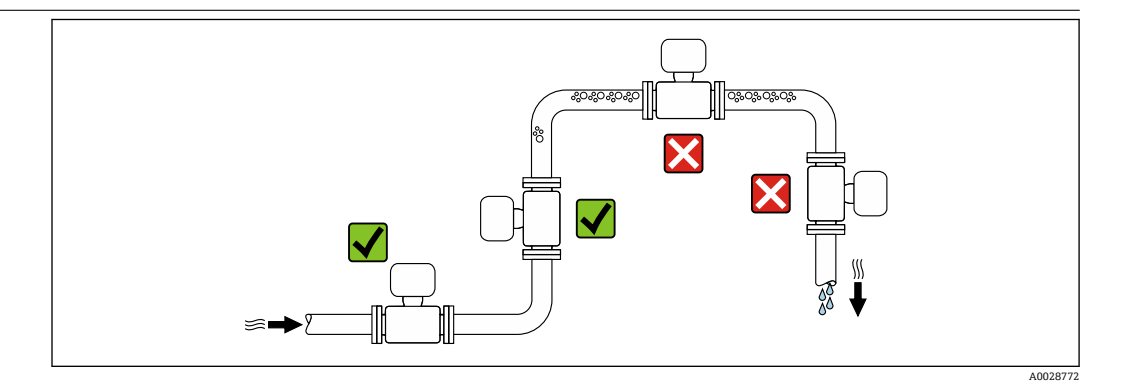

测量管中出现气泡积聚现象时会增大测量误差,避免在管道中的下列位置处安装:

- 管道的最高点
- 直接安装在向下排空管道的上方

## **在竖直向下管道中安装**

在竖直向下管道中安装时, 建议安装节流孔板或缩径管,防止在测量过程中出现空管测量管。

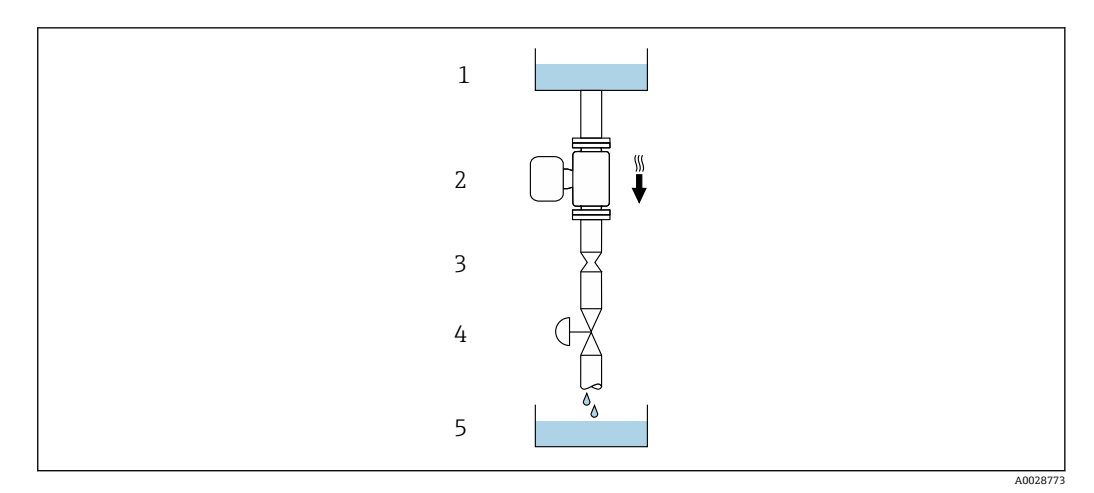

20 在竖直向下管道中安装(例如批处理应用)

1 供料罐

2 传感器<br>3 节流孔

3 节流孔板

4 阀门<br>5 计量 5 计量罐

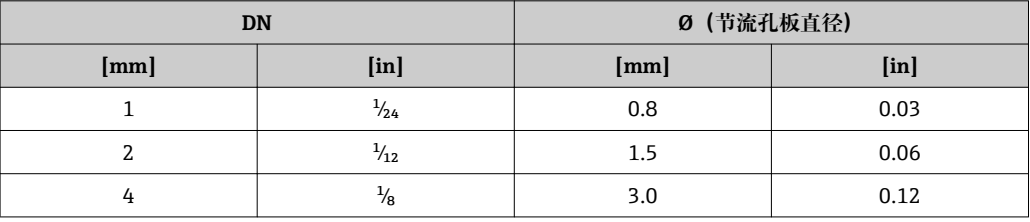

**安装方向** 参照传感器铭牌上的箭头指向进行安装,确保箭头指向与管道中介质的流向一致。

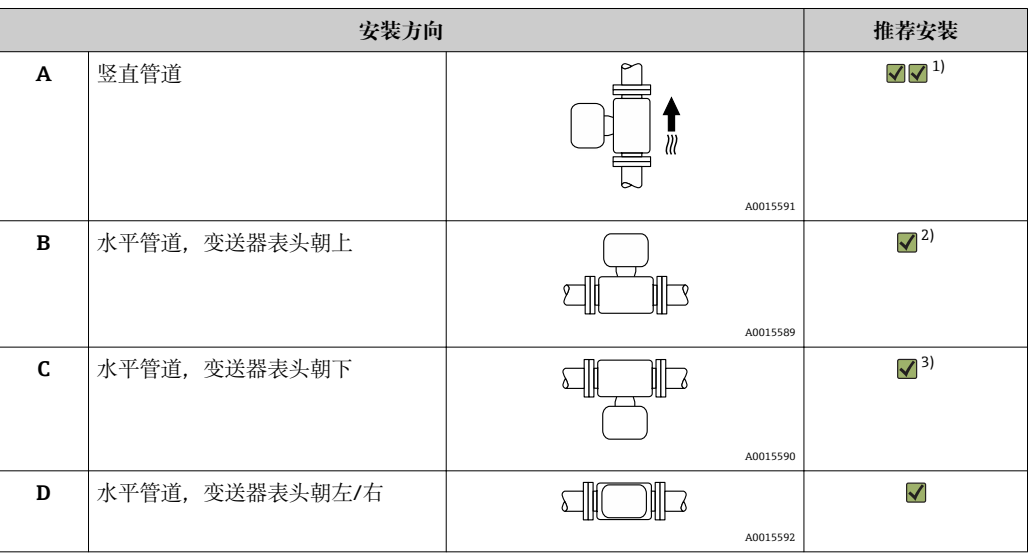

1) 有自排空要求时建议采用此安装方向。

2) 在低温应用中环境温度可能会下降。建议采取此安装方向,确保不会低于变送器的最低环境温度。

3) 在高温应用中环境温度可能会升高。建议采取此安装方向,确保不会高于变送器的最高环境温度。

带弯测量管的传感器水平安装时,传感器的安装位置必须与流体属性相匹配。

**前后直管段** 不出现气穴现象就无需考虑管件的前后直管段长度,例如阀门、弯头或三通[。→ 54](#page-53-0)

#### <span id="page-45-0"></span>**特殊安装指南 自排空**

设备安装在竖直管道中时,测量管能完全自排空,并能够防止被测液体导致的沉积物粘附。此 外,单测量管结构不会出现流量中断,测量设备中出现产品沉积的风险降至最低。较大口径的测 量管 1也能够降低测量系统中出现颗粒物沉积的风险。单测量管的横截面较大,通常也不同意出 现堵塞。

**爆破片**

其他相关过程信息: → △ 54。

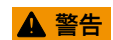

#### **存在介质泄露的危险!**

压力作用引起的介质溢出会导致人员受伤或财产损坏。

- ‣ 如果安装有爆破片,应采取预防措施防止人员受伤或财产损坏。
- ‣ 注意爆破片粘贴标签上的信息。
- ‣ 在设备安装过程中务必确保爆破片未被损坏,能够正常使用。
- ‣ 禁止拆除或损坏爆破片。

爆破片上方有粘贴标签。使用后的爆破片的标签会损坏。因此可以肉眼检查爆破片。

如果同时使用传感器安装座和爆破片,务必确保颈部开孔未被覆盖,爆破片未被损坏。

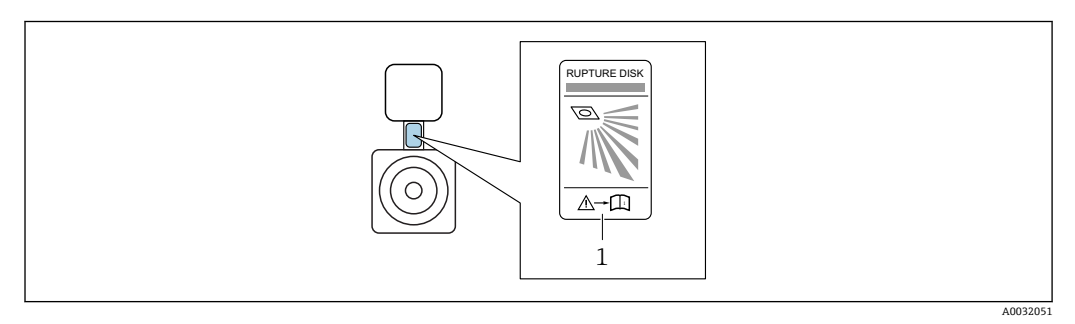

1 爆破片标签

详细外形尺寸信息:参见"机械结构"章节(附件)

#### **传感器安装架**

使用传感器安装架将设备固定安装在墙壁、桌面或管道上(订购选项"安装附件",选型代号 PR)。

<sup>1)</sup> 同双测量管设计相比,测量管的流通能量相同,内径较小

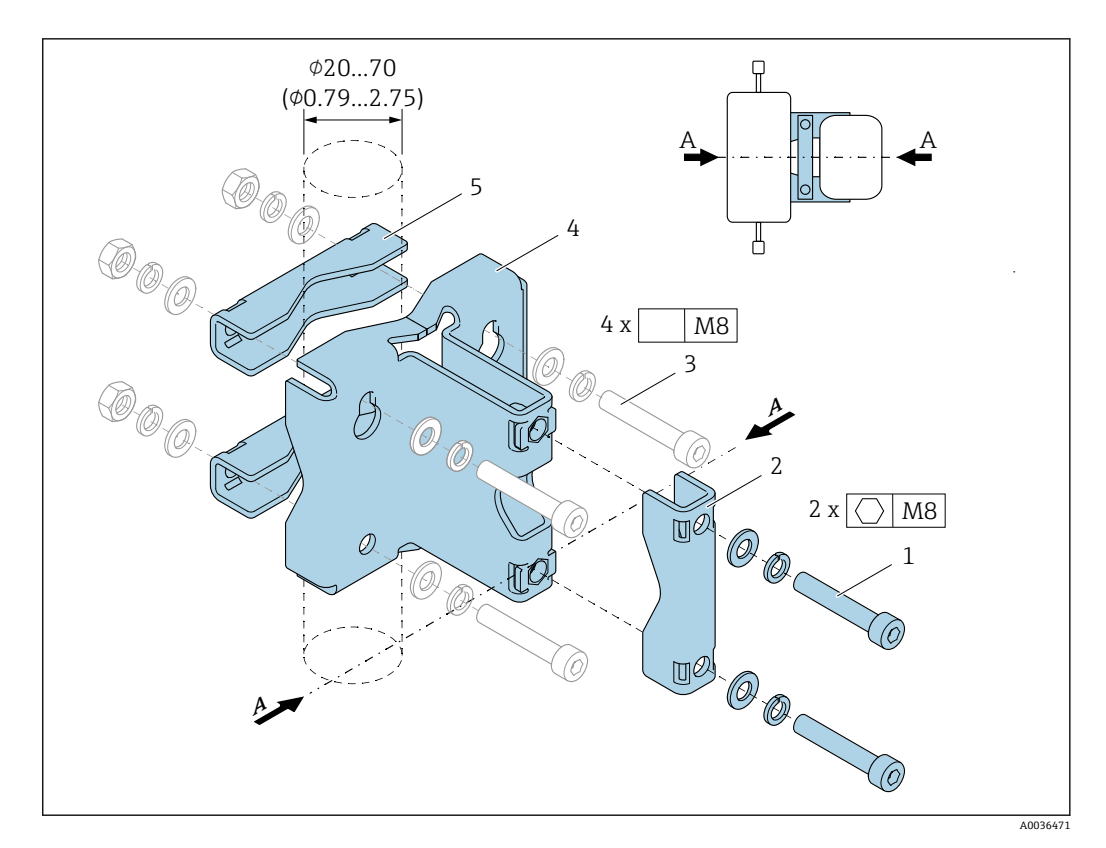

- 1 六角螺丝 M8 x 50、垫圈或弹簧垫圈 A4, 2 颗<br>2 固定夹 (测量设备颈部) . 1个
- 2 固定夹(测量设备颈部),1 个
- 3 固定螺丝, 用于在墙壁、桌面或管道上固定安装(包装中不提供), 4 颗
- 4 底板, 1块<br>5 固定夹 (管
- 固定夹(管装),2个
- A 测量设备中线

如果同时使用传感器安装座和爆破片,务必确保颈部开孔未被覆盖,爆破片未被损坏。

安装前首先润滑所有螺纹接头。设备包装中提供在墙壁、桌面或管道上安装使用的安装螺

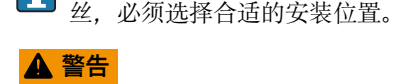

#### **管道受力!**

未被支撑的管道在外力作用下会导致管道破裂。

‣ 在带支撑的管道中安装传感器。

建议采取以下安装方式:

使用传感器安装架。

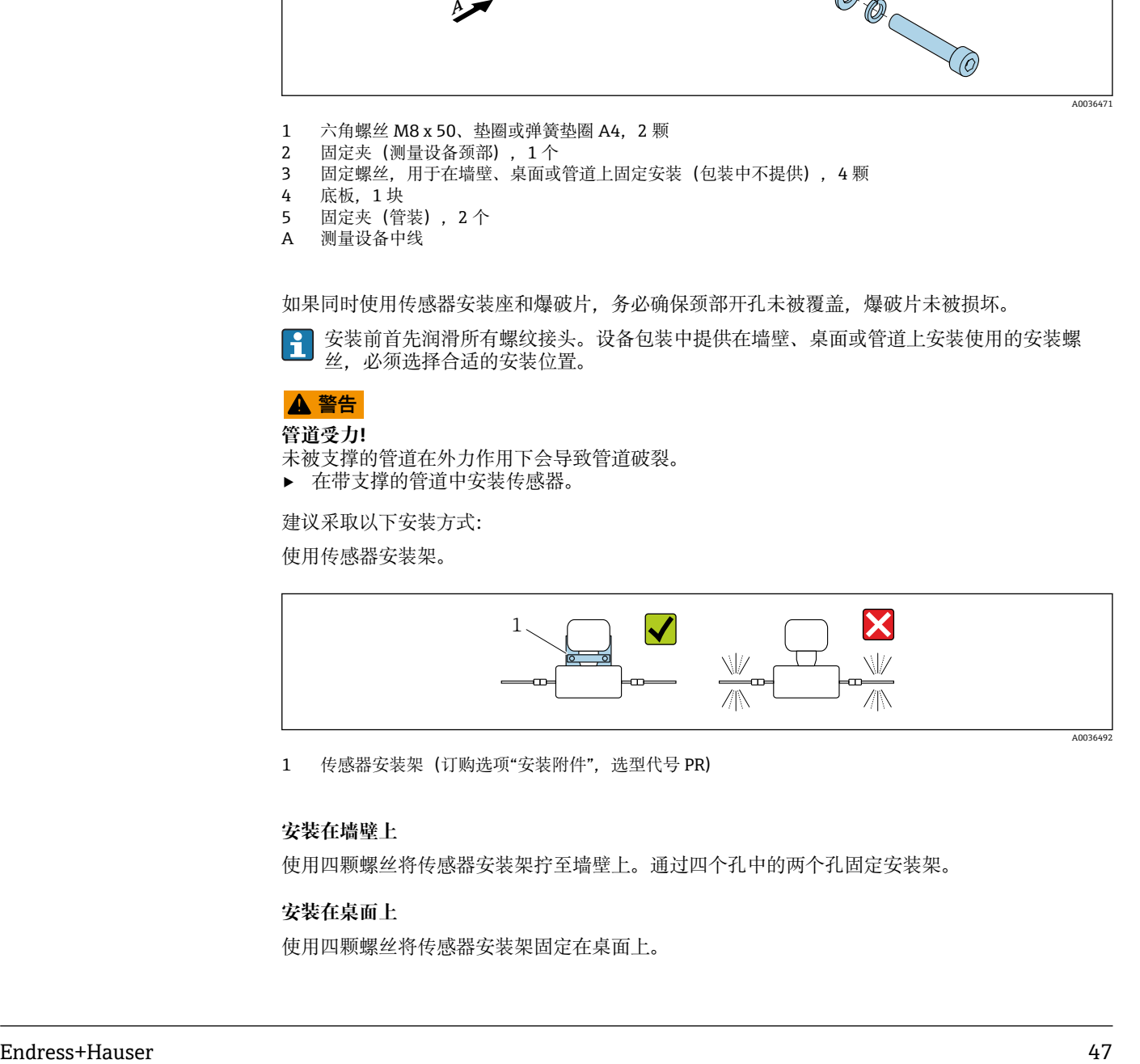

1 传感器安装架(订购选项"安装附件",选型代号 PR)

## **安装在墙壁上**

使用四颗螺丝将传感器安装架拧至墙壁上。通过四个孔中的两个孔固定安装架。

#### **安装在桌面上**

使用四颗螺丝将传感器安装架固定在桌面上。

## **安装在管道中**

使用两个固定夹将传感器安装架固定在管道中。

## **零点校正**

所有测量设备均采用最先进技术进行标定。标定在参考操作条件下进行。→ 圖 40 因此, 通常无 需进行现场零点校正!

根据现场应用经验,只有在特定应用场合下才建议进行零点校正:

- 为了实现小流量时的最高测量精度
- 在极端过程条件或操作条件下(例如: 极高过程温度或极高粘度的流体)

## **防护罩**

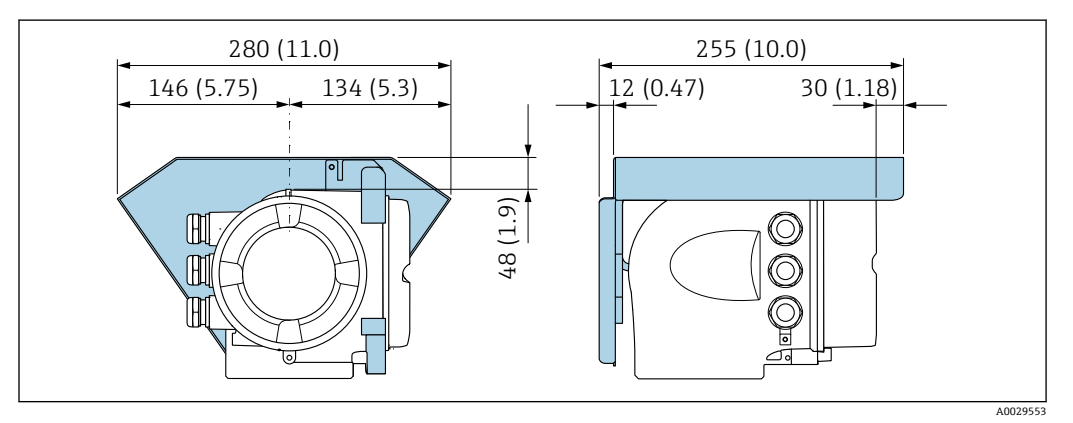

# **环境条件**

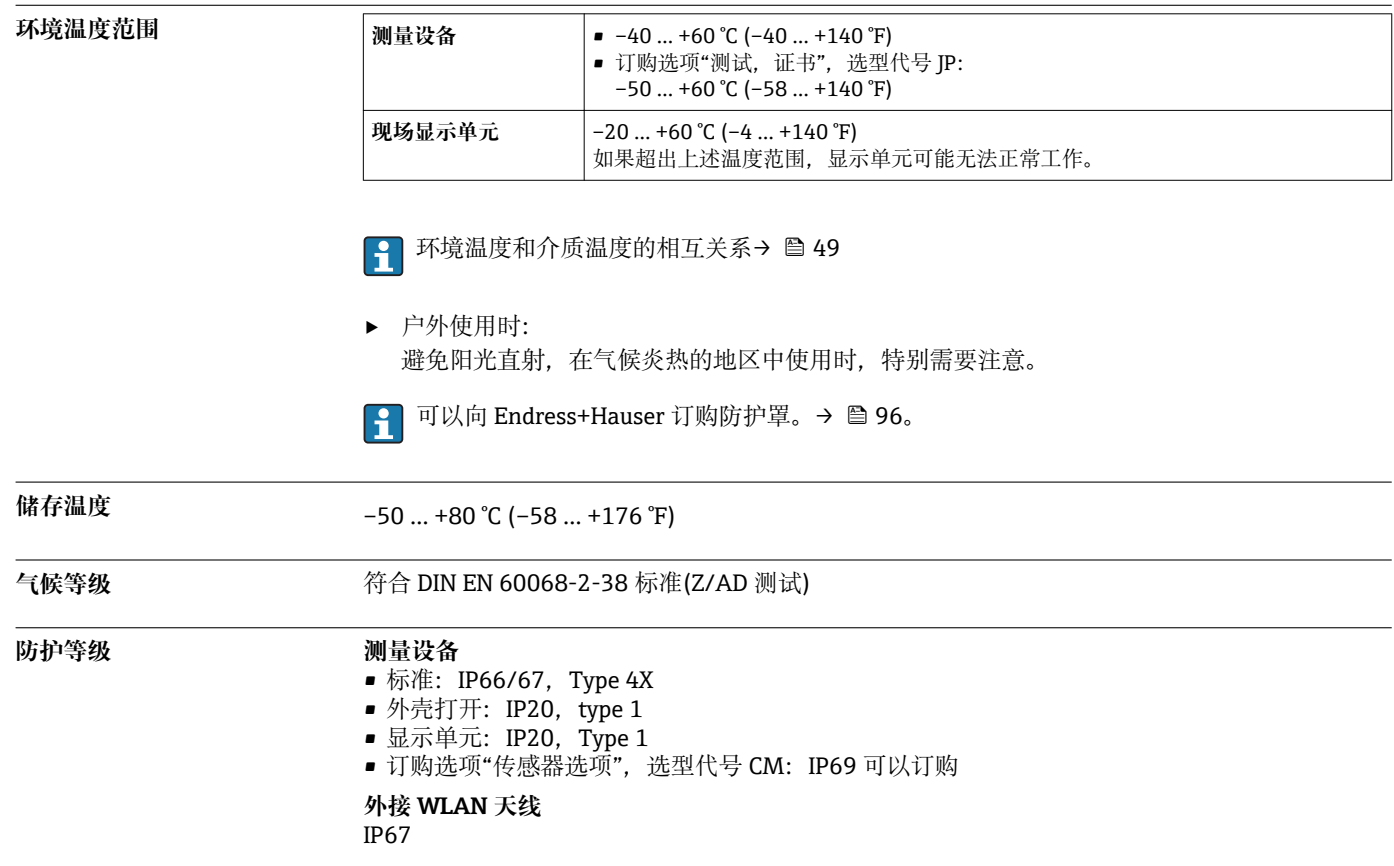

<span id="page-48-0"></span>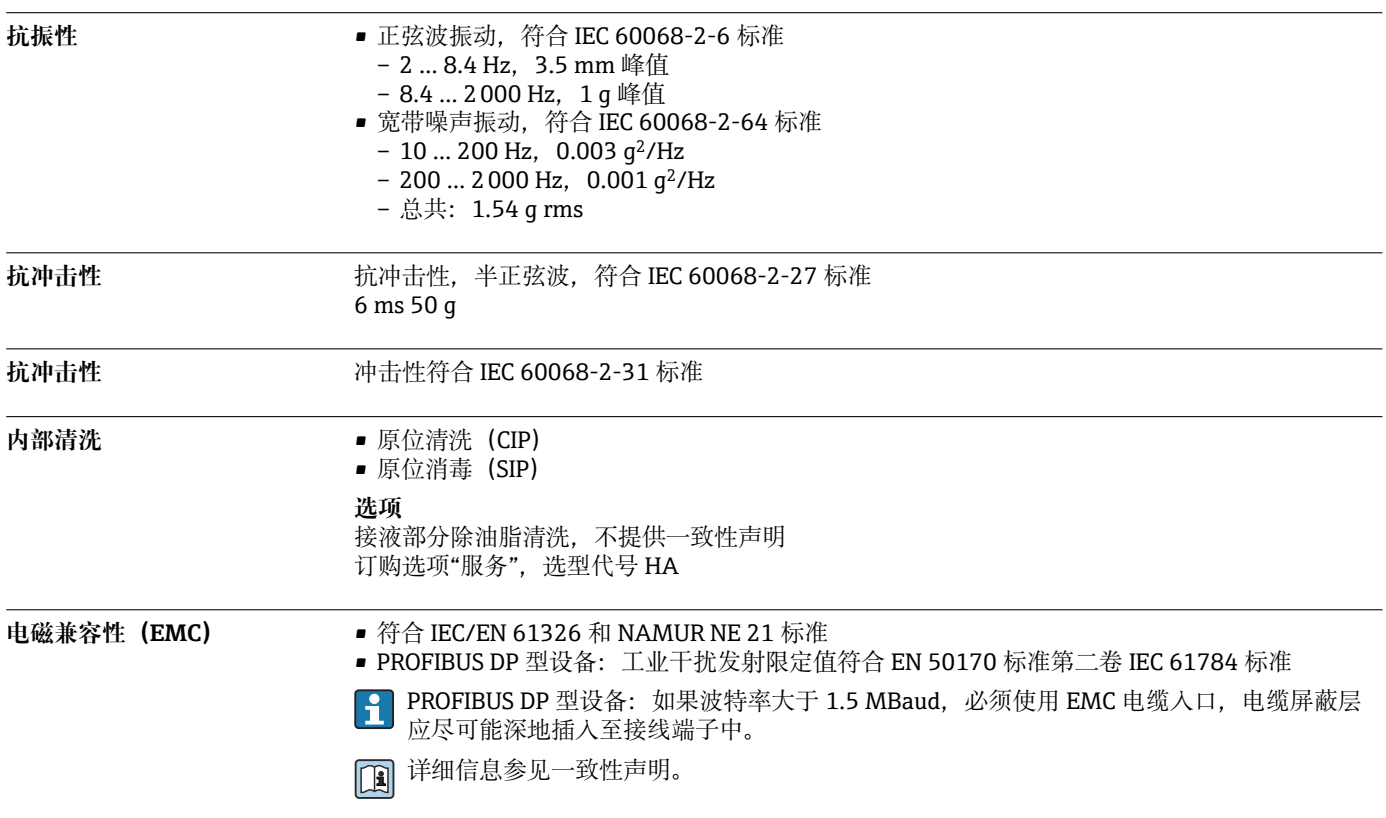

**过程条件**

**介质温度范围** –50 … +205 °C (–58 … +401 °F)

**环境温度和介质温度的相互关系**

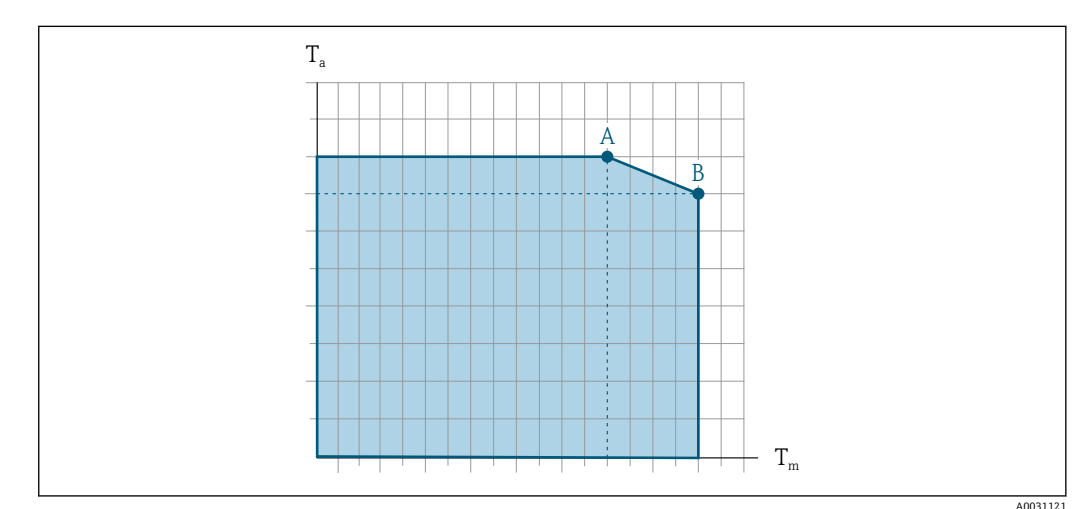

21 典型值,数值列举在下表中。

- T<sup>a</sup> 环境温度
- $T_m$  介质温度
- A 最高允许介质温度 T<sub>m</sub> (对应 T<sub>a max</sub> = 60 ℃ (140 °F)); 更高介质温度 T<sub>m</sub> 对应的环境温度 T<sub>a</sub> 需降低
- $B$  传感器的最高允许环境温度 T<sub>a</sub> (对应最高指定介质温度 T<sub>m</sub>)

 $\mathbf{h}$ 在危险区中使用的设备的数值:

设备单独成册的防爆手册(XA)[→ 99。](#page-98-0)

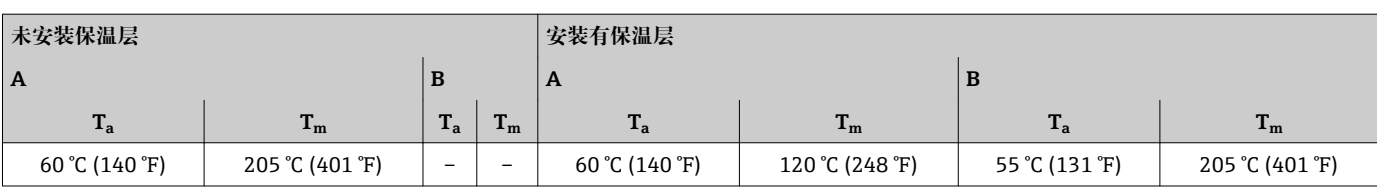

## **密度** 0 … 5000 kg/m<sup>3</sup> (0 … 312 lb/cf)

**压力-温度曲线** 以下压力/温度曲线适用仪表的所有承压部件,而非仅仅针对过程连接。下图显示特定介质温度下 的最大允许介质压力。

#### **EN 1092-1 (DIN 2501)法兰连接**

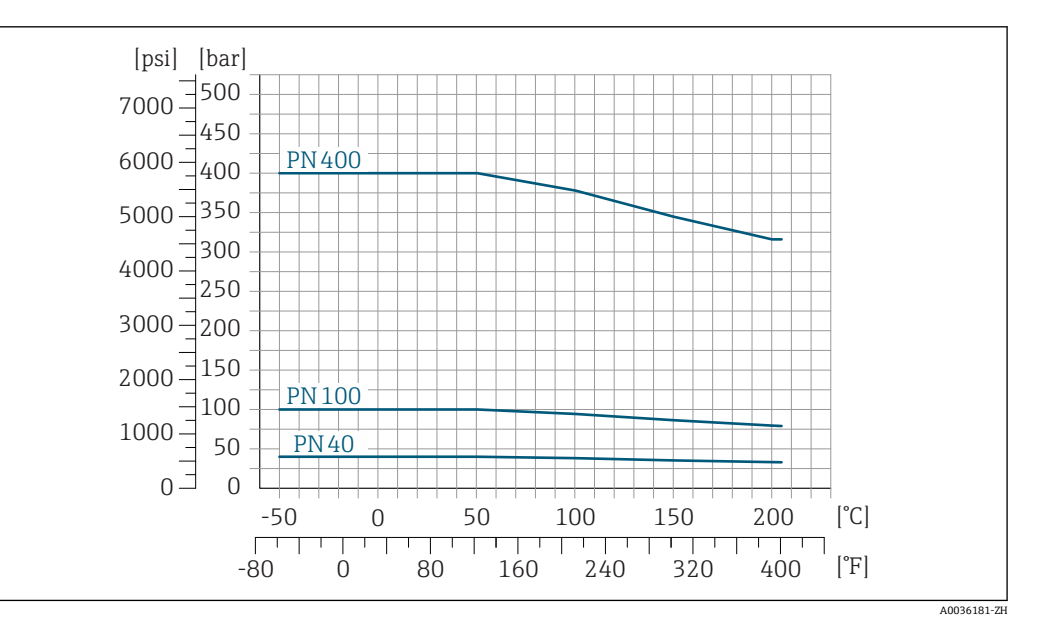

■ 22 法兰材质: 1.4404 (316/316L)

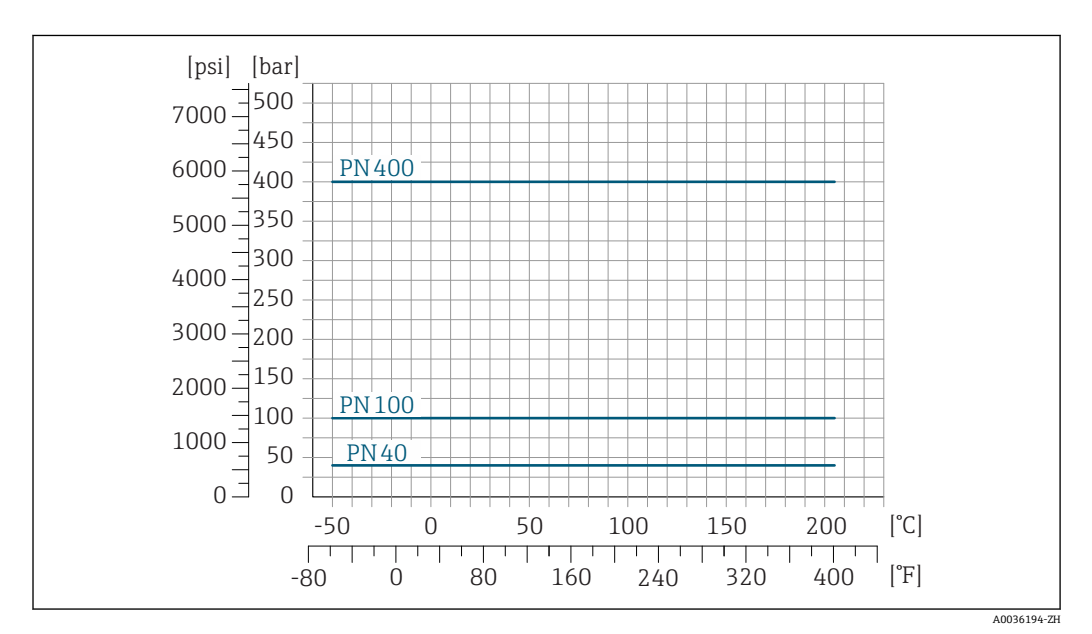

■ 23 法兰材质: Alloy C22 2.4602 (UNS N06022)合金

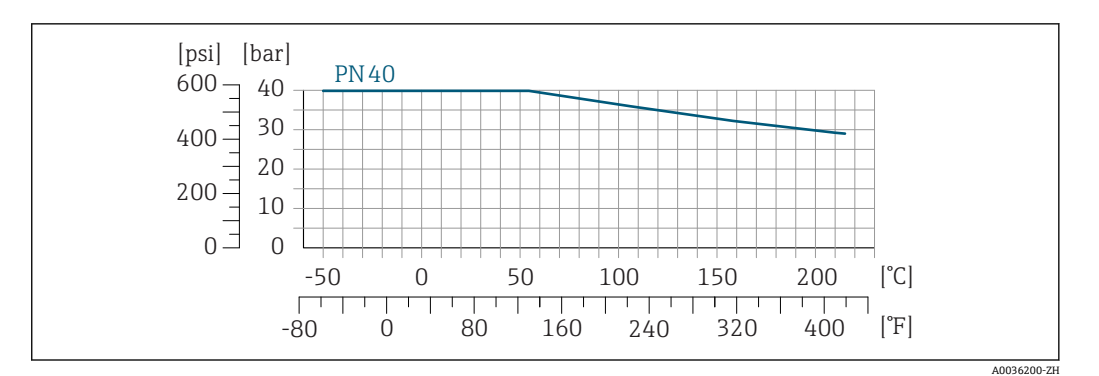

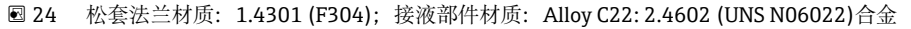

#### **ASME B16.5 法兰连接**

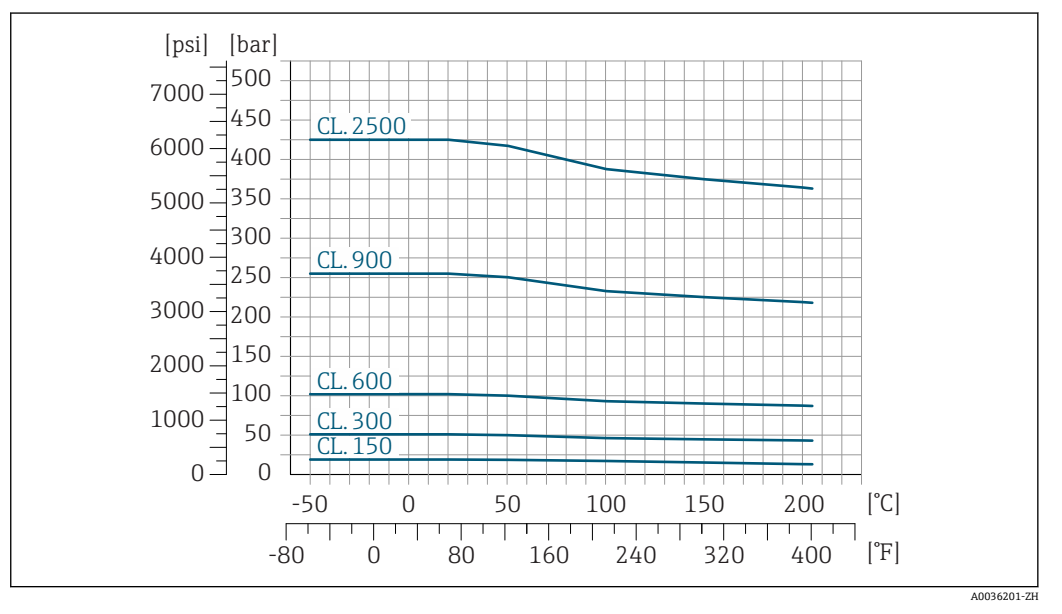

■ 25 法兰材质: 1.4404 (316/316L)

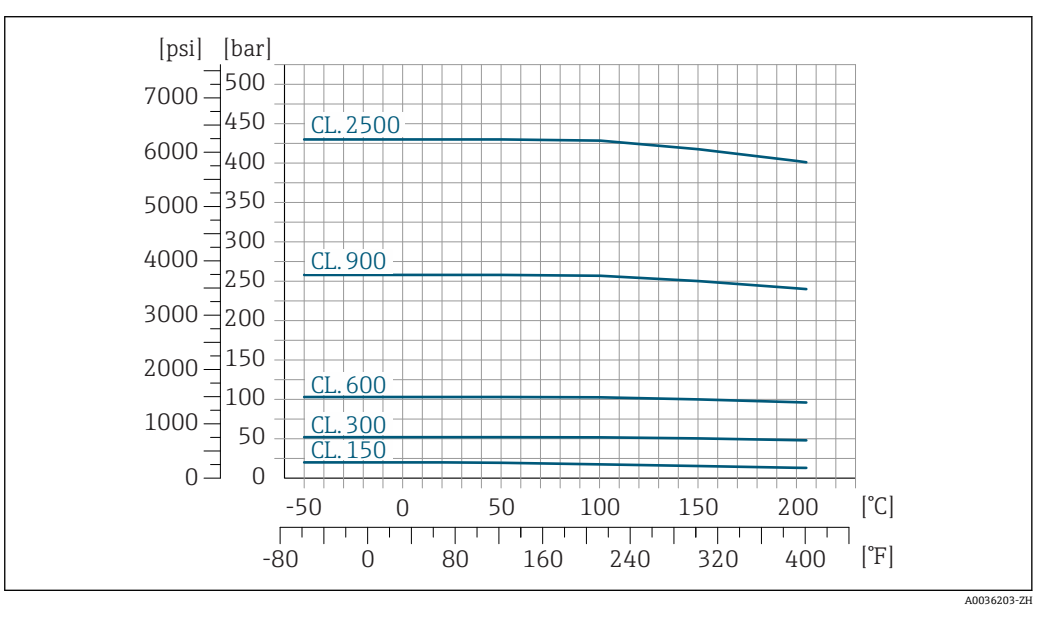

■ 26 法兰材质: Alloy C22 2.4602 (UNS N06022)合金

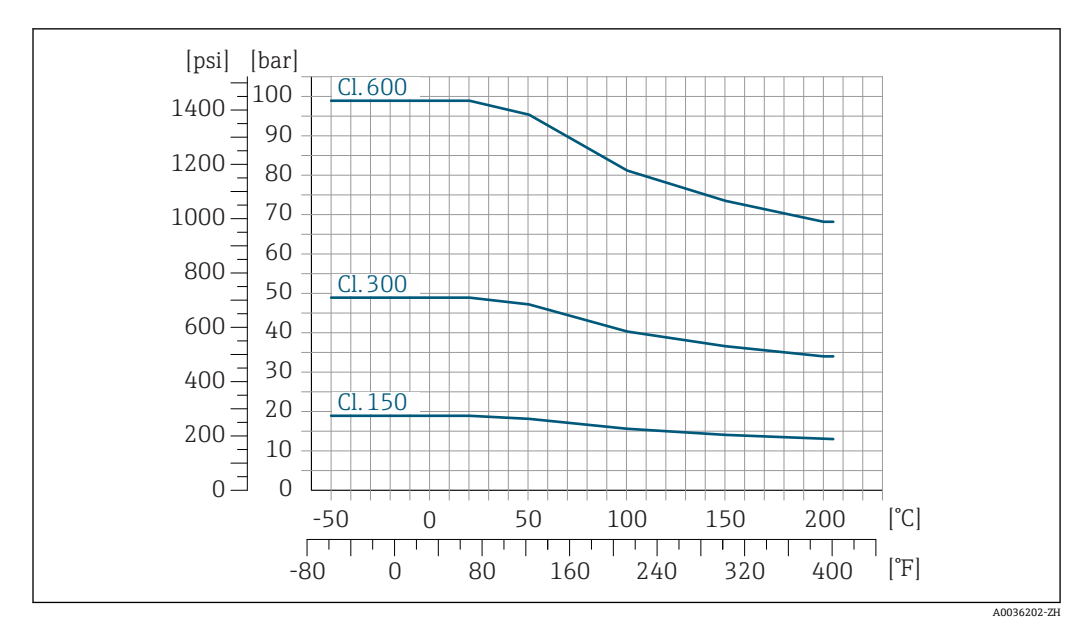

**27** 松套法兰材质: 1.4301 (F304);接液部件材质: Alloy C22: 2.4602 (UNS N06022)合金

### **JIS B2220 法兰连接**

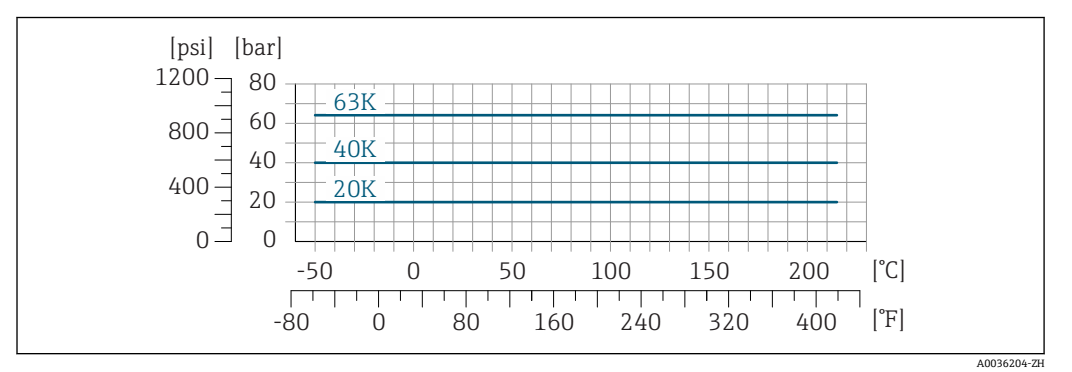

■ 28 法兰材质: 1.4404 (316/316L)或 Alloy C22 2.4602 (UNS N06022)合金

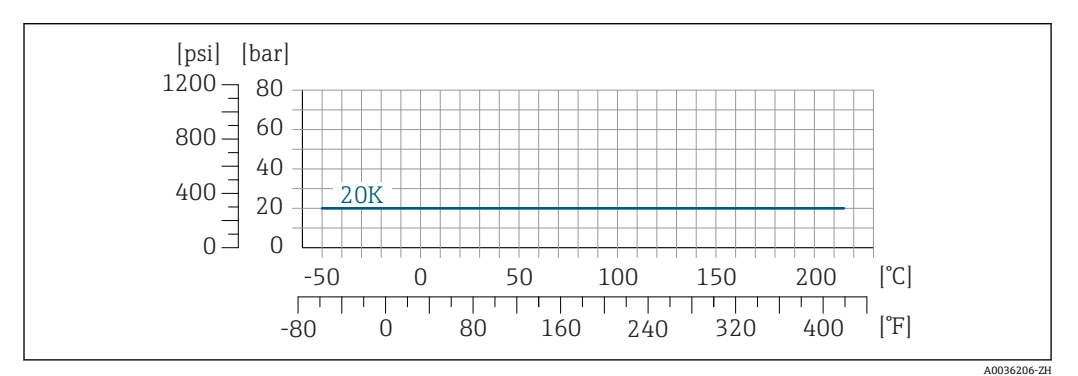

**29** 松套法兰材质: 1.4301 (F304);接液部件材质: Alloy C22 2.4602 (UNS N06022)合金

#### **Tri-Clamp 卡箍连接**

卡箍可以在压力不超过 40 bar (580 psi)的场合中使用。请注意卡箍和密封圈的工作压力限定值, 不得超过 40 bar (580 psi)。卡箍和密封圈均不属于标准供货件。

**4-VCO-4、NPT ¼"、G ¼"过程连接**

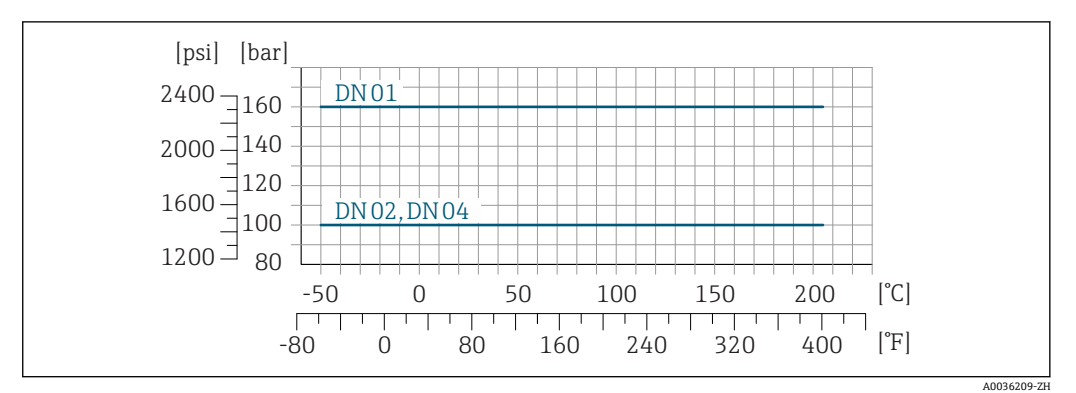

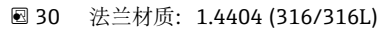

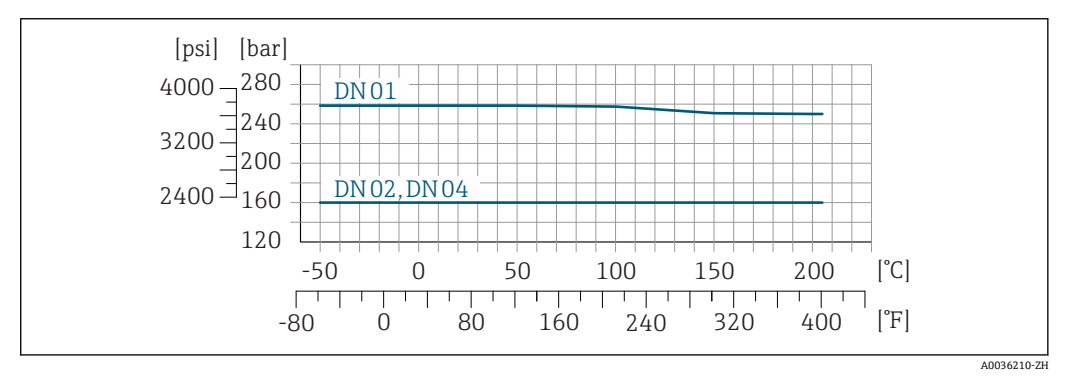

**231 法兰材质: Alloy C22 2.4602 (UNS N06022)合金** 

订购选项"测量管材质、接液表面",选型代号 HB

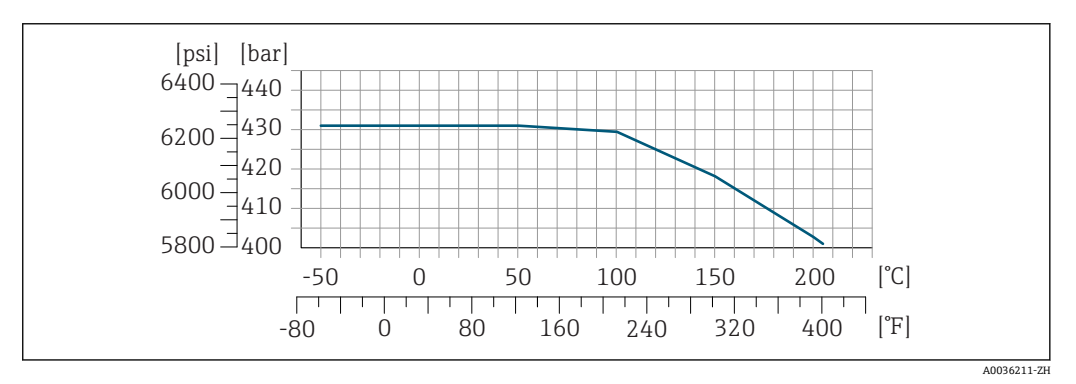

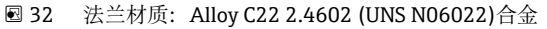

传感器外壳<br>传感器外壳<br> **传** 传感器外壳内充注有干燥的氮气,保护安装在外壳内的电子部件和机械部件。

 $\mathbf{f}$ 如果测量管故障(例如腐蚀性流体或磨损性流体等过程特性), 流体将积聚在第二腔室内。

如果测量管故障,传感器外壳内压力等级将随着工作压力的增加而增大。如果用户认为传感器外 壳压力等级/爆破压力的安全等级不够高,设备可以安装爆破片。这样能够防止传感器外壳内形成 超高压力。因此在高压气体应用中,特别使用过程压力超过传感器外壳爆破压力的 2/3 时, 强烈 建议使用爆破片。

高压型设备始终配备爆破片: 订购选项"测量管材质, 接液表面", 选型代号 HB  $\vert$  -  $\vert$ 

**传感器外壳标称压力等级和爆破压力**

<span id="page-53-0"></span>如果设备带爆破片(订购选项"传感器选项",选型代号 CA "爆破片"),由爆破片确定最大标称压 力。

传感器外壳爆破压力是指传感器外壳发生机械故障前的典型内部压力,在型式认证测试过程中确 定。订购设备时可以同时订购相应的型式认证一致性声明(订购选项"附加认证",选型代号 LN "型式认证测试腔室")。

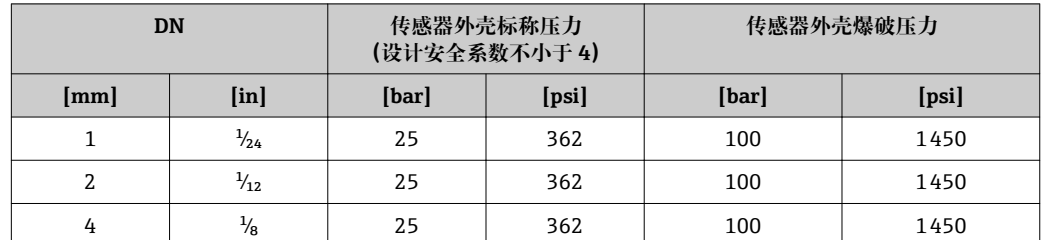

详细外形尺寸信息:参见"机械结构"章节

爆破片 **3.2%** 为了提高安全等级,可以使用带爆破片的设备型号,爆破压力为 10 ... 15 bar (145 ... 217.5 psi) (订购选项"传感器选项",选型代号 CA "爆破片")。

> 高压型设备始终配备爆破片: 订购选项"测量管材质, 接液表面", 选型代号 HB H

**限流值 在所需流量范围和允许压损间择优选择公称口径。** 

- 满量程值参见"测量范围"章节[→ 9](#page-8-0)  $\lceil \cdot \rceil$
- 
- 最小推荐满量程值约为最大满量程值的 1/20。
- 在大多数应用场合中,满量程值的 20 ... 50 %被视为理想限流值。
- 测量磨损性介质时 (例如含固液体), 必须选择小满量程值: 流速低于 1 m/s (3 ft/s)。
- 测量气体时请遵守下列规则: – 测量管中的流速不得超过音速的一半(0.5 Mach)。 - 最大质量流量取决于气体密度: 计算公式→ △9
- 使用 Applicator 选型软[件→ 98](#page-97-0) 计算限流值 <u>I fil</u>
- 压损 **beta contract of the Applicator** 选型软件计算压损→ 98

**系统压力** 必须防止出现气穴现象或液体中夹杂的气体逸出。维持足够高的系统压力可以预防上述现象。

- 因此,建议采用下列安装位置:
- 竖直管道的最低点
- 泵的下游管道中(无真空危险)

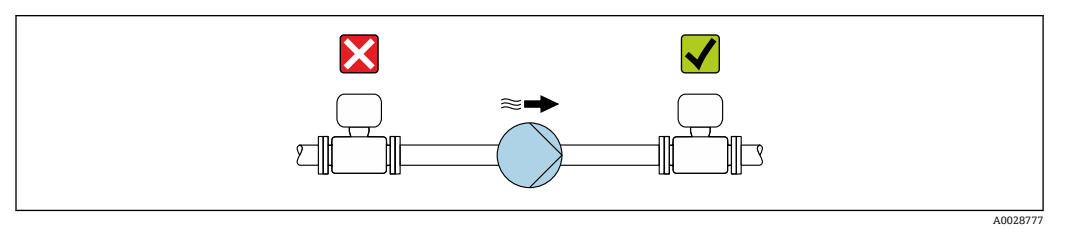

**隔热 测量某些流体时, 需要尽可能减少由传感器散发至变送器的热量。提供满足隔热要求的多种保温** 材料。

## **注意**

**保温层会导致电子部件过热!**

- ▶ 推荐安装方向: 水平安装, 变送器外壳 朝下。
- ‣ 禁止在变送器外壳 上安装保温层。
- 变送器外壳的底部的最高允许温度: 80 ℃ (176 °F)
- ‣ 建议裸露延长颈,保证最佳散热效果。

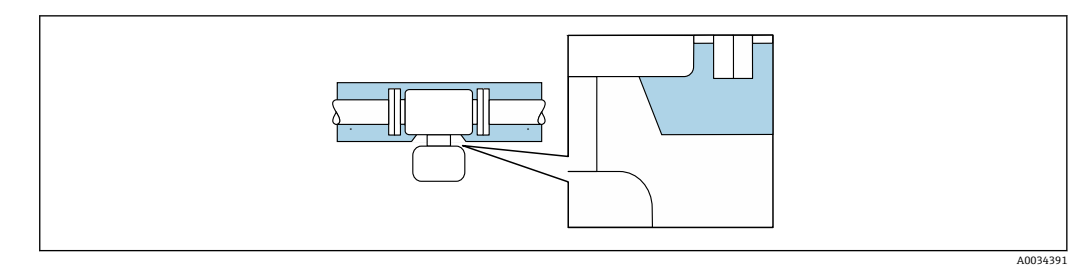

#### ■ 33 延长颈裸露

**伴热 测量某些流体时需要采取适当的措施避免传感器处出现热量流失。** 

#### **伴热方式**

- 电伴热:例如使用电加热装置
- 通过管道内流通热水或蒸汽实现伴热
- 通过热夹套实现伴热
- Endress+Hauser 提供传感器热夹套, 可以作为附件订购。→ △ 97

## **注意**

#### **伴热过程中存在过热危险**

- ▶ 确保变送器外壳下部的温度不会超过 80 ℃ (176 °F)。
- ‣ 确保变送器延长颈处能够充分散热。
- ‣ 确保变送器颈部未安装保温层。未安装保温层的延长颈可用作散热器,防止电子部件过热和过 冷。
- ‣ 如果在潜在爆炸性环境中使用,遵守设备的配套防爆手册中的要求。温度表的详细信息参见单 独成册的《安全指南》(XA)。

**振动** 测量管的高频振动使其不受系统振动的影响,确保正确测量。

# **机械结构**

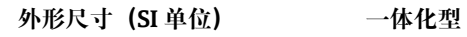

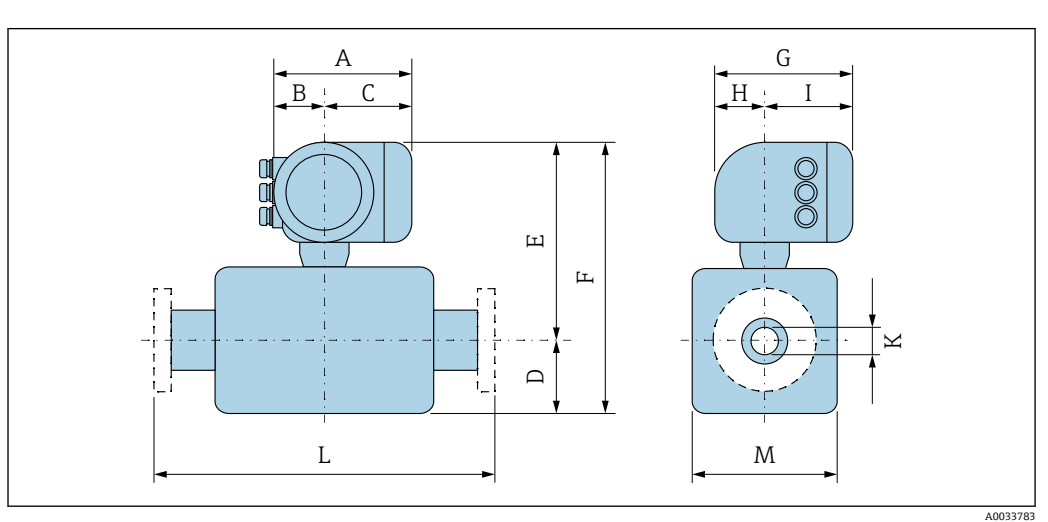

#### **订购选项"外壳",选型代号 A "铝,带涂层"**

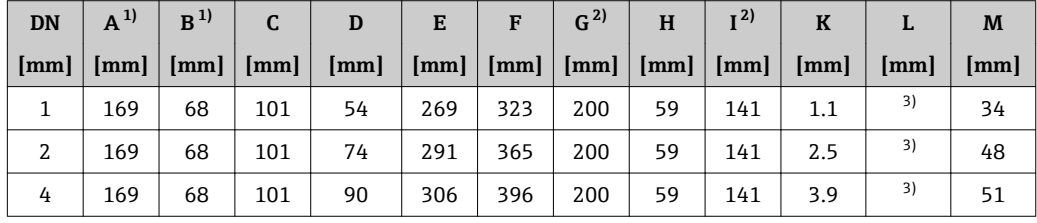

1) 取决于缆塞:参数值+ (max. ) 30 mm

2) 盲盖型:参数值- 30 mm

3) 取决于过程连接

## **订购选项"外壳",选型代号 A "铝,带涂层";隔爆型(Ex d)**

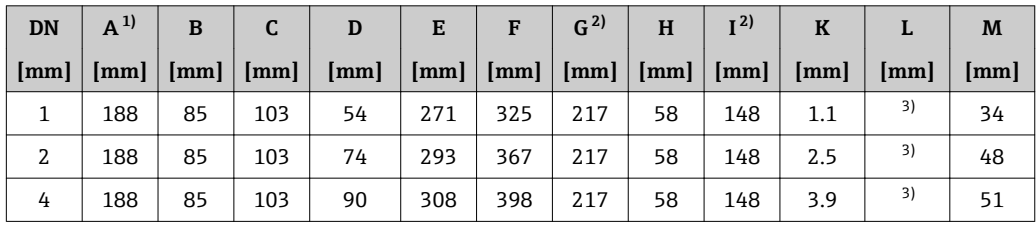

1) 取决于缆塞:参数值+ (max. ) 30 mm

2) 盲盖型:参数值- 49 mm

3) 取决于过程连接

## **订购选项"外壳",选型代号 B "不锈钢;卫生型"**

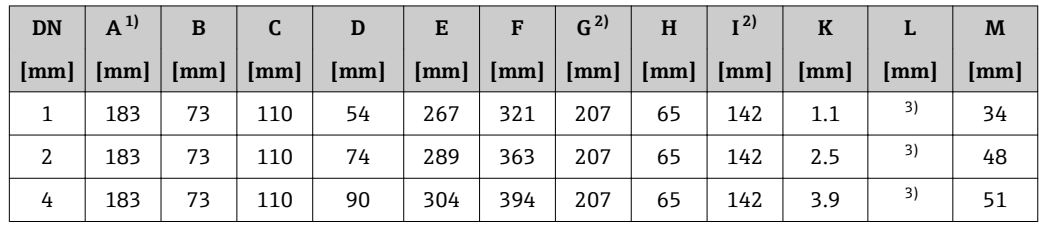

1) 取决于缆塞:参数值+ (max. ) 30 mm

2) 盲盖型:参数值- 13 mm

取决于过程连接

**螺纹接头**

**VCO 接头**

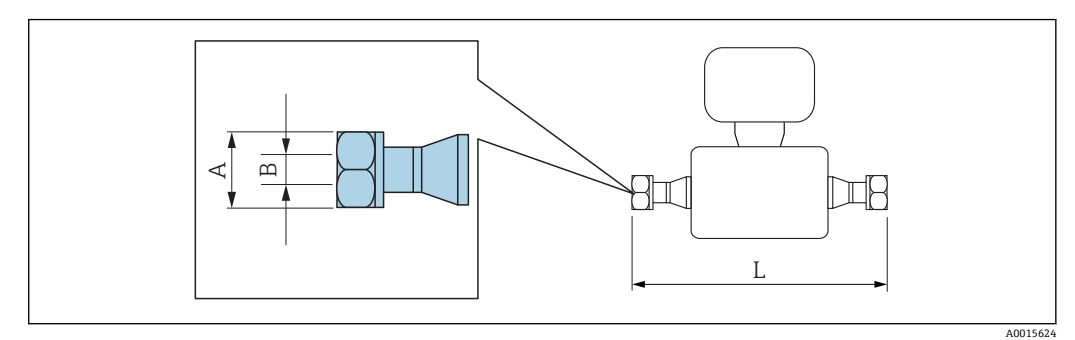

L 的长度偏差(mm): +1.5–2.0

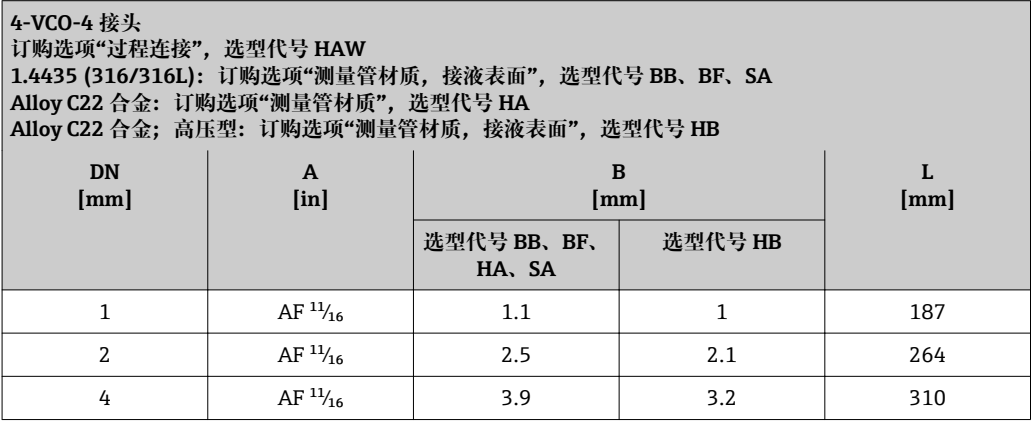

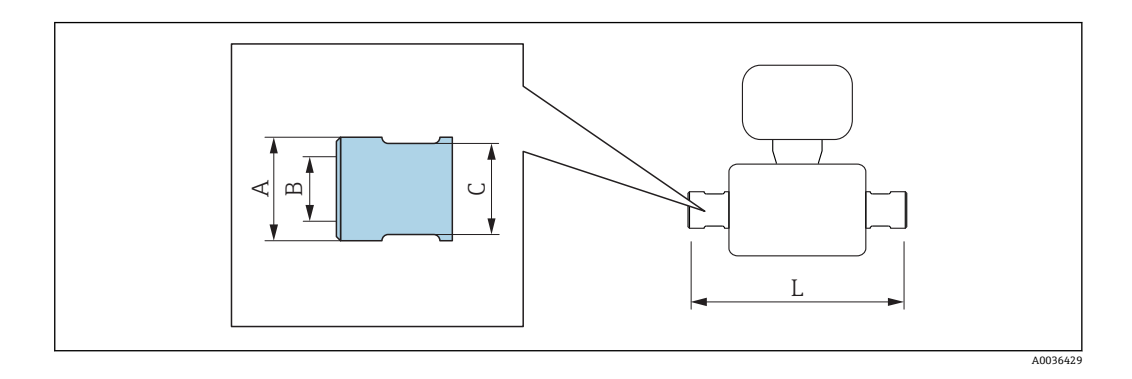

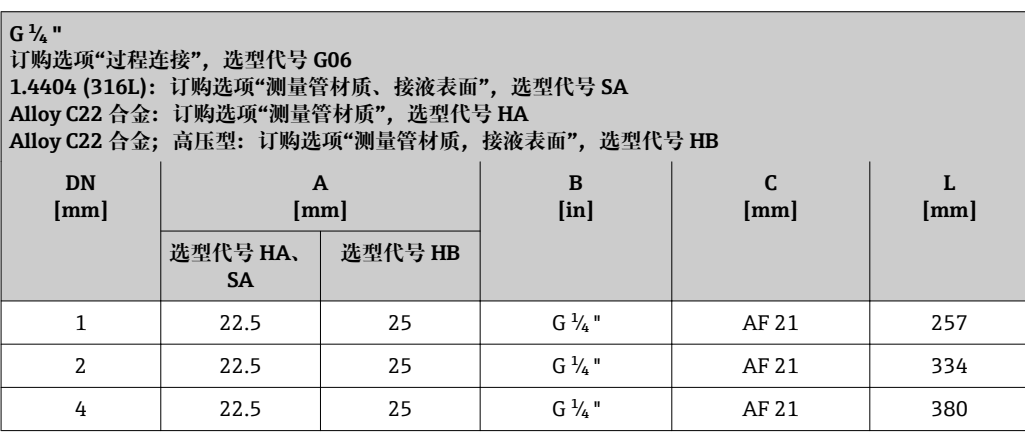

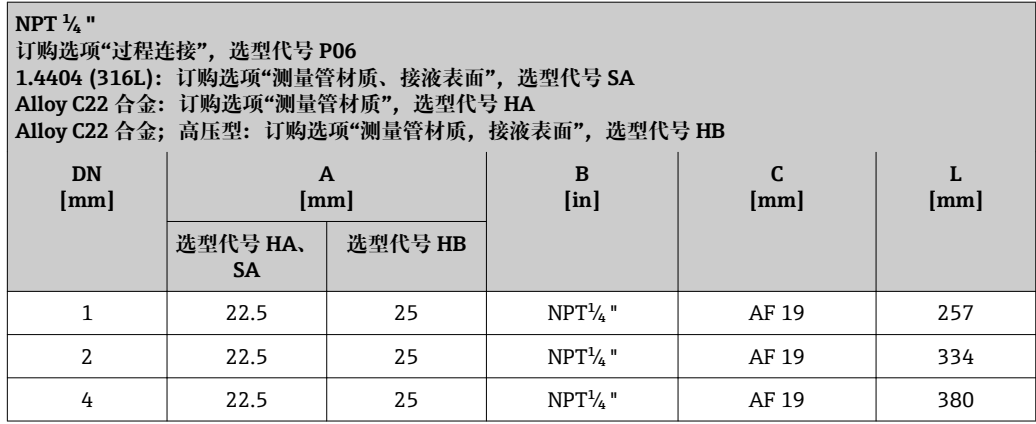

**卡箍连接**

**Tri-Clamp 卡箍**

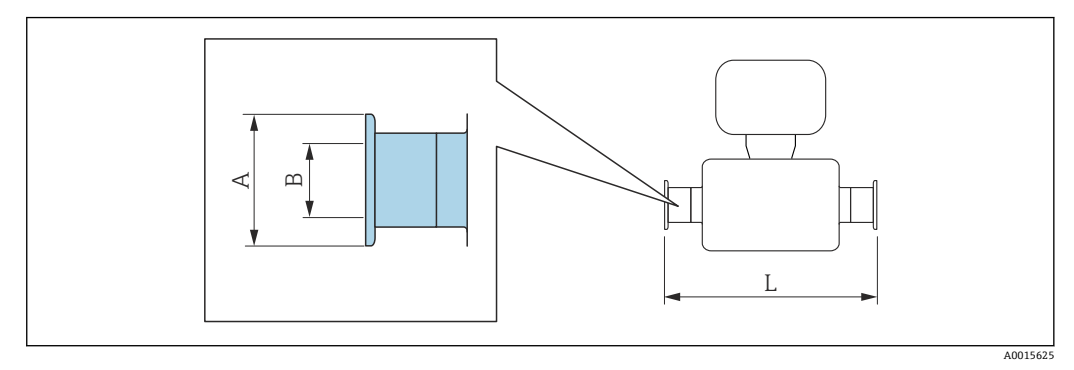

L 的长度偏差(mm): +1.5–2.0

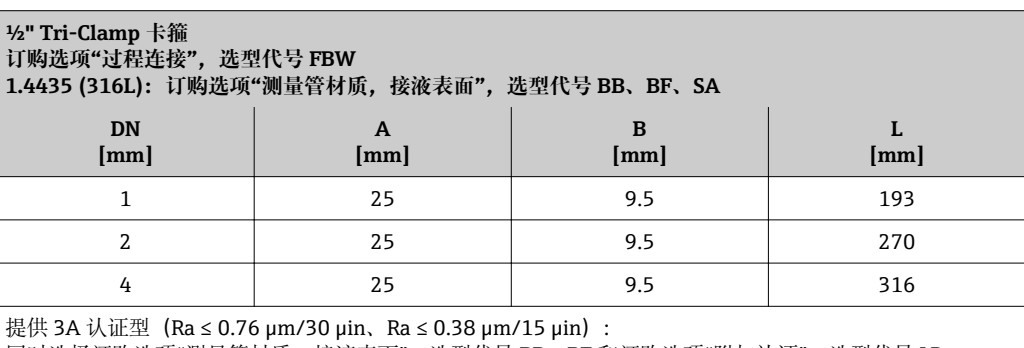

同时选择订购选项"测量管材质,接液表面",选型代号 BB、BF 和订购选项"附加认证",选型代号 LP

## **法兰连接**

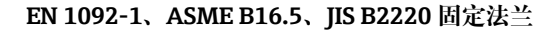

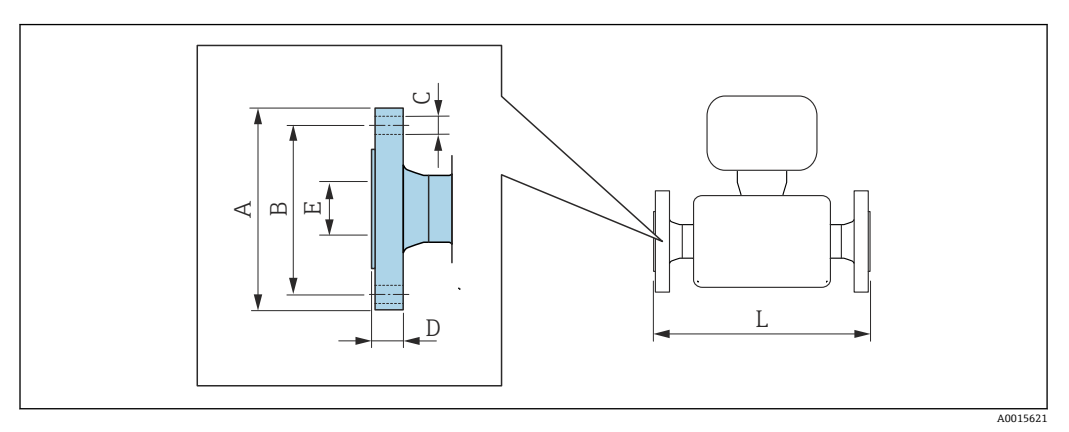

L的长度偏差(mm): f  $+1.5-2.0$ 

**EN 1092-1 (DIN 2501/DIN 2512N)法兰:PN 40 1.4404 (F316/F316L):订购选项"过程连接",选型代号 D2S Alloy C22 合金:订购选项"过程连接",选型代号 D2C**

**EN 1092-1 Form D (DIN 2512N)槽面法兰:PN 40 1.4404 (F316/F316L):订购选项"过程连接",选型代号 D6S Alloy C22 合金:订购选项"过程连接",选型代号 D6C**

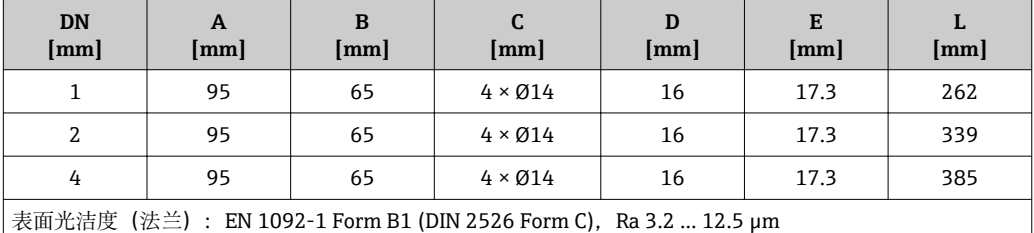

**EN 1092-1 (DIN 2501/DIN 2512N)法兰:PN 100 1.4404 (F316/F316L):订购选项"过程连接",选型代号 D4S Alloy C22 合金:订购选项"过程连接",选型代号 D4C EN 1092-1 Form D (DIN 2512N)槽面法兰:PN 100 1.4404 (F316/F316L):订购选项"过程连接",选型代号 D8S Alloy C22 合金:订购选项"过程连接",选型代号 D8C DN [mm] A [mm] B [mm] C [mm] D [mm] E [mm] L [mm]** 1 | 105 | 75 |  $4 \times 104$  | 20 | 17.3 | 292 2 | 105 | 75 | 4×014 | 20 | 17.3 | 369 4 105 75 4 × Ø14 20 17.3 415 表面光洁度 (法兰): EN 1092-1 Form B1 (DIN 2526 Form C), Ra 3.2 ... 12.5 μm

**EN 1092-1 (DIN 2501/DIN 2512N)法兰:PN 400 1.4404 (F316/F316L):订购选项"过程连接",选型代号 DNS Alloy C22 合金:订购选项"过程连接",选型代号 DNC**

**EN 1092-1 Form D (DIN 2512N)槽面法兰:PN 400 1.4404 (F316/F316L):订购选项"过程连接",选型代号 DPS Alloy C22 合金:订购选项"过程连接",选型代号 DPC**

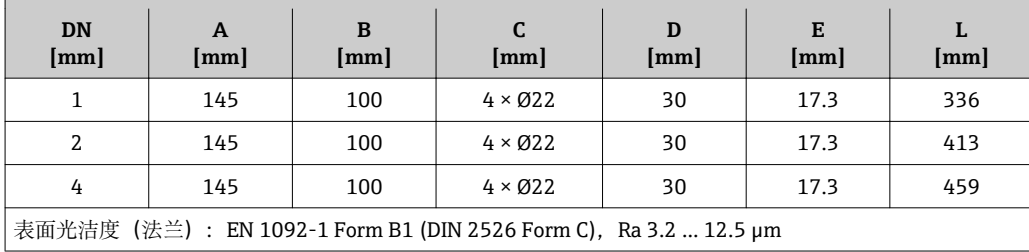

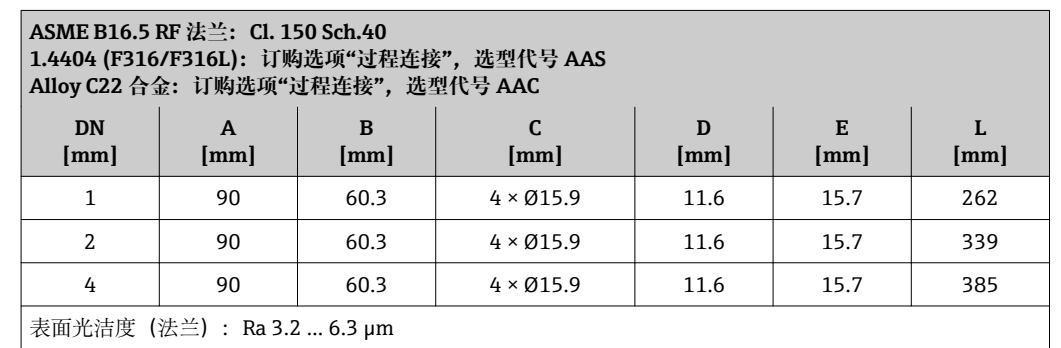

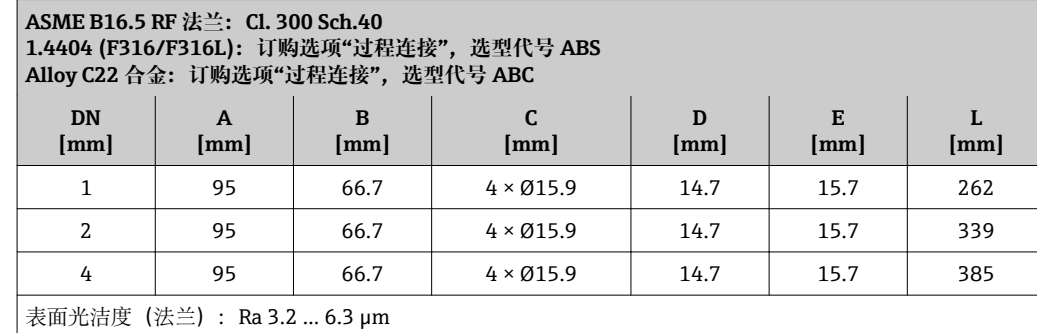

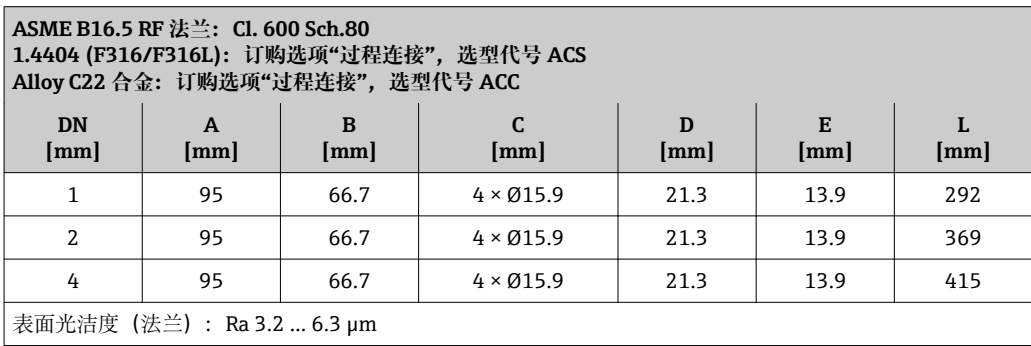

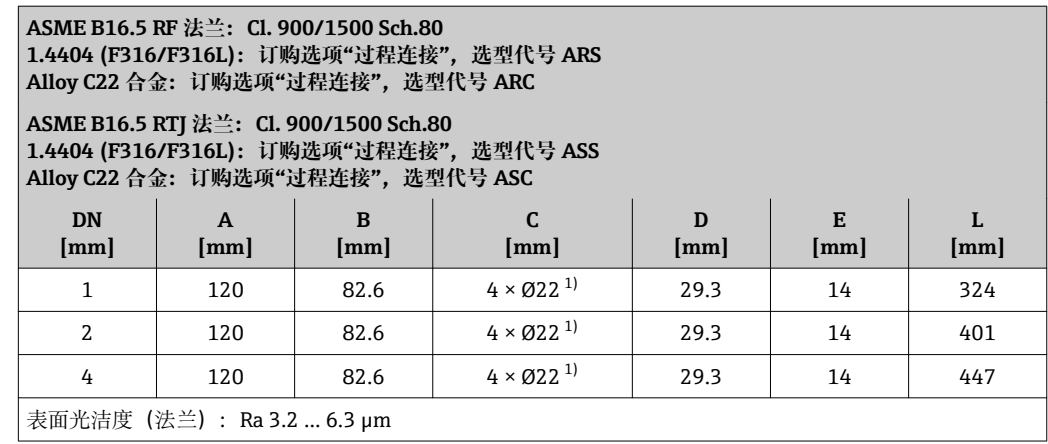

1) option ARC/ARS: 4 × Ø22.2

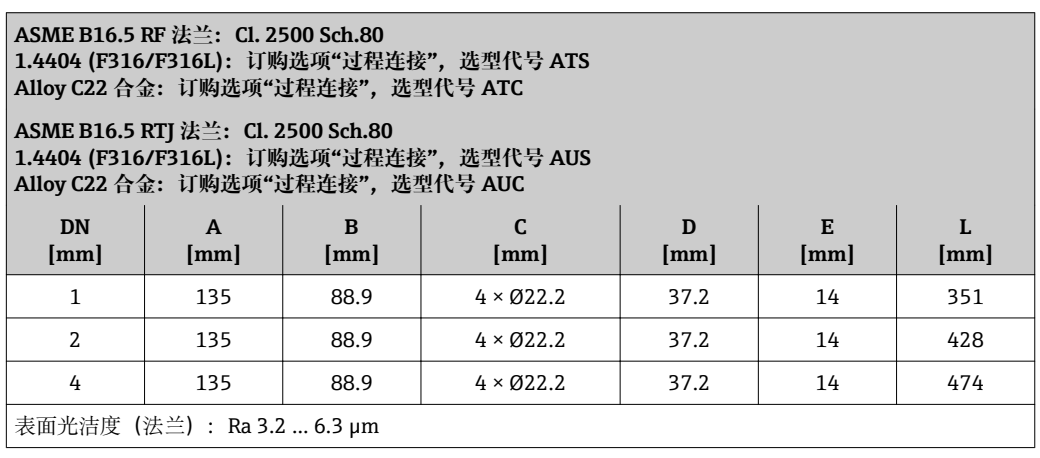

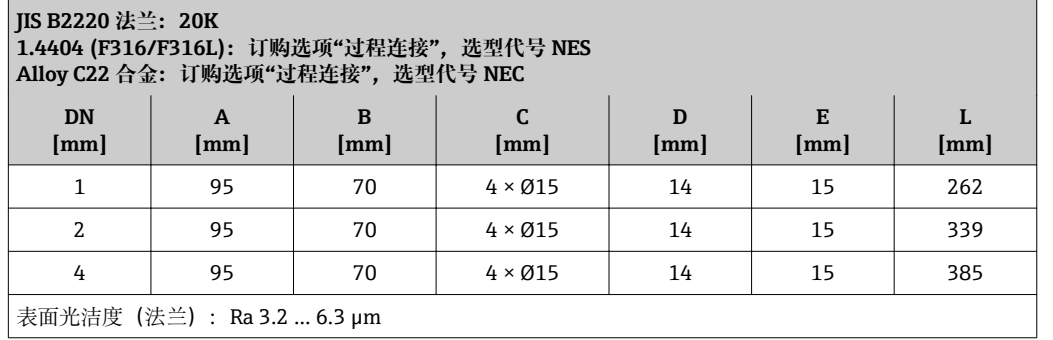

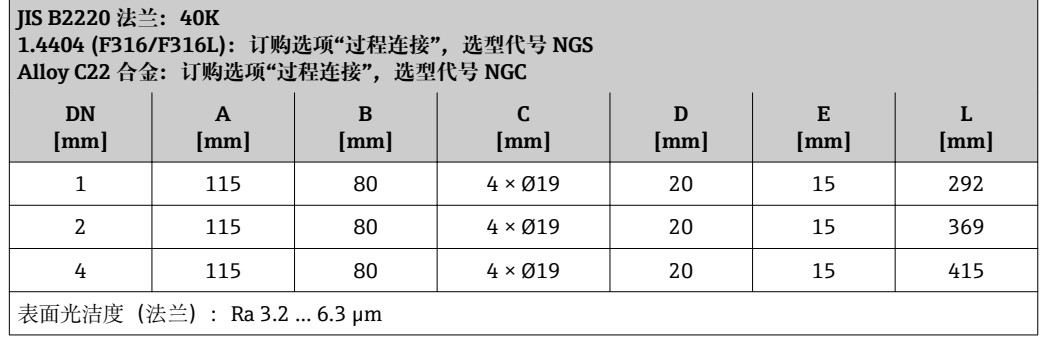

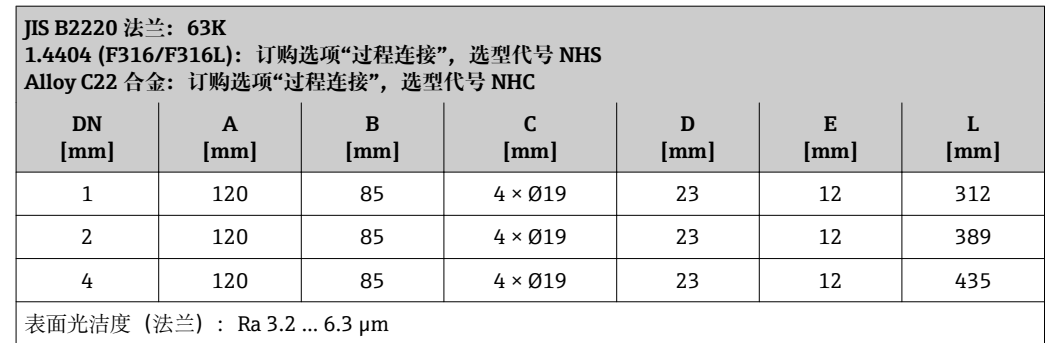

**EN 1092-1、ASME B16.5、JIS B2220 松套法兰**

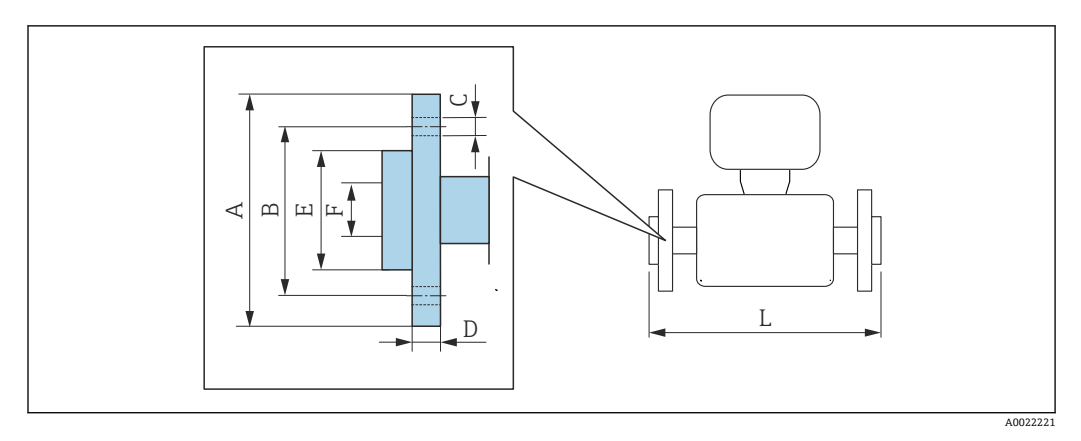

L 的长度偏差(mm): +1.5 / –2.0

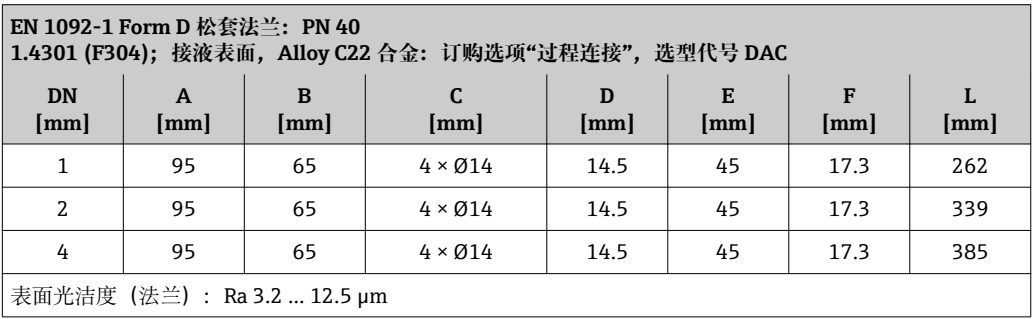

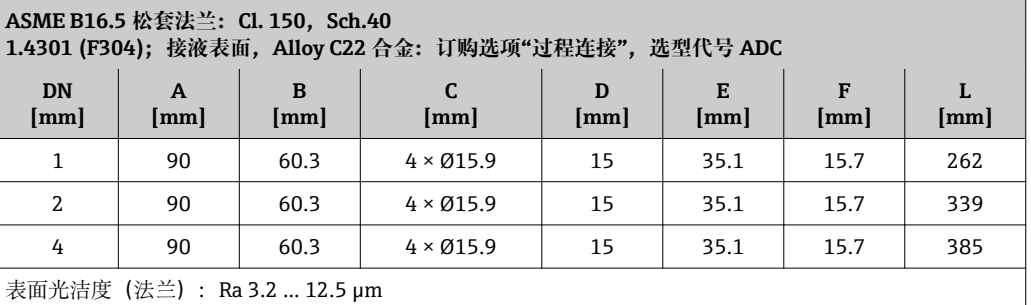

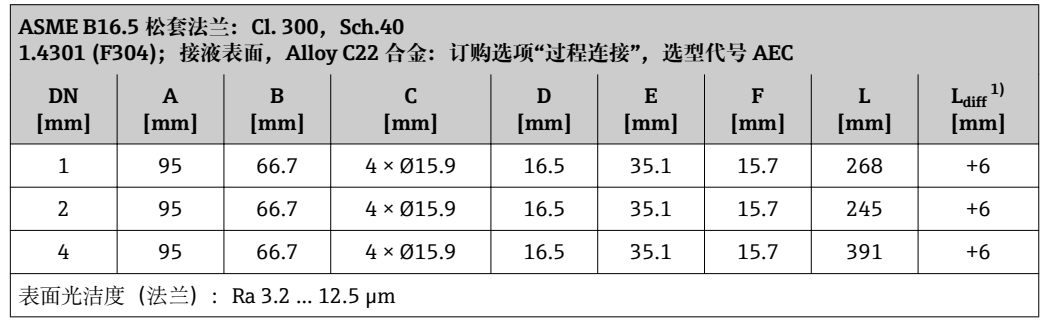

1) 与焊接颈法兰安装长度偏差(订购选项"过程连接",选型代号 AAC)

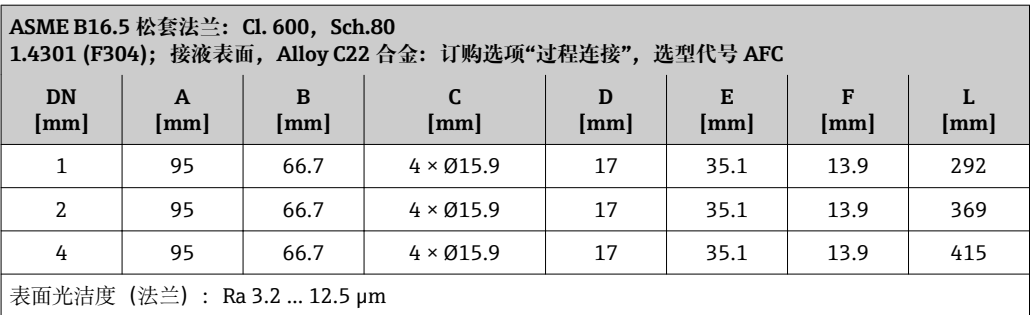

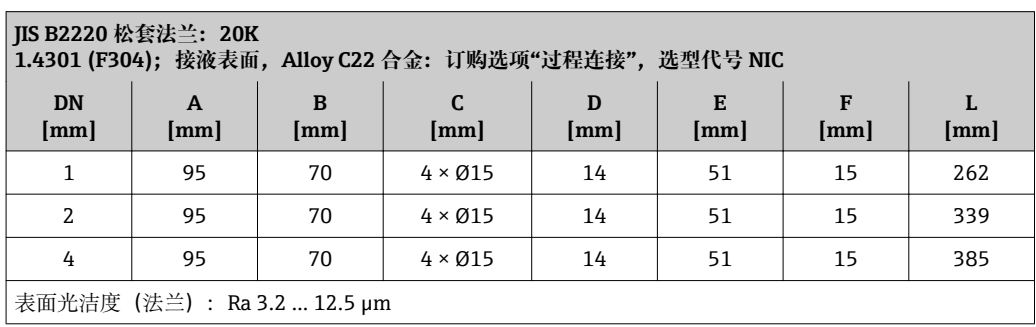

## **附件**

## **传感器安装架**

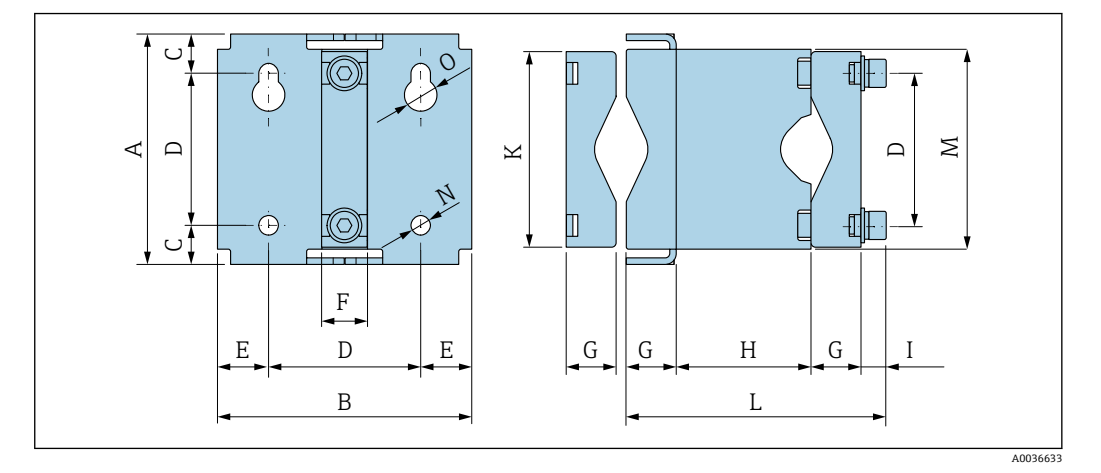

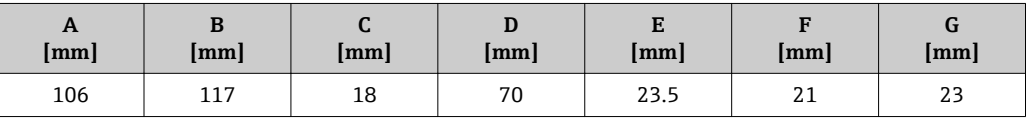

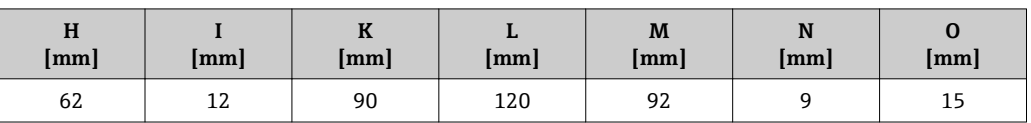

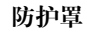

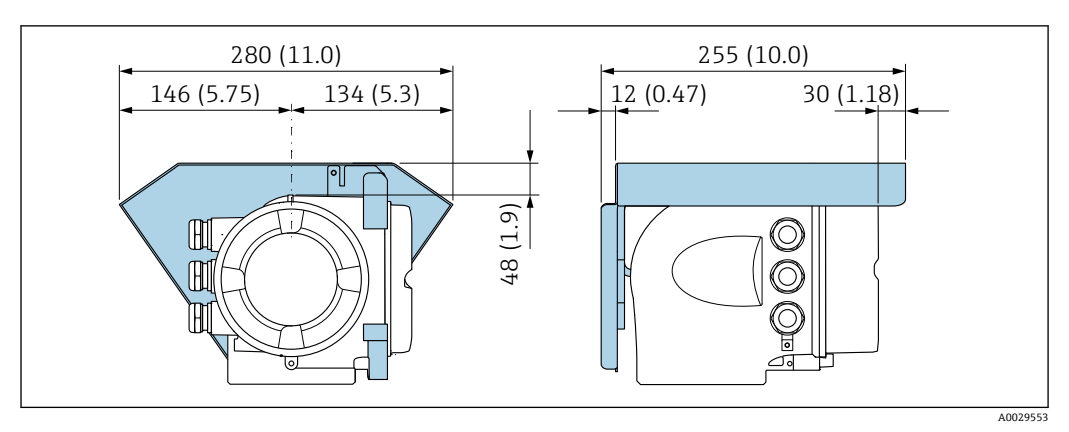

## **分离型显示与操作单元 DKX001**

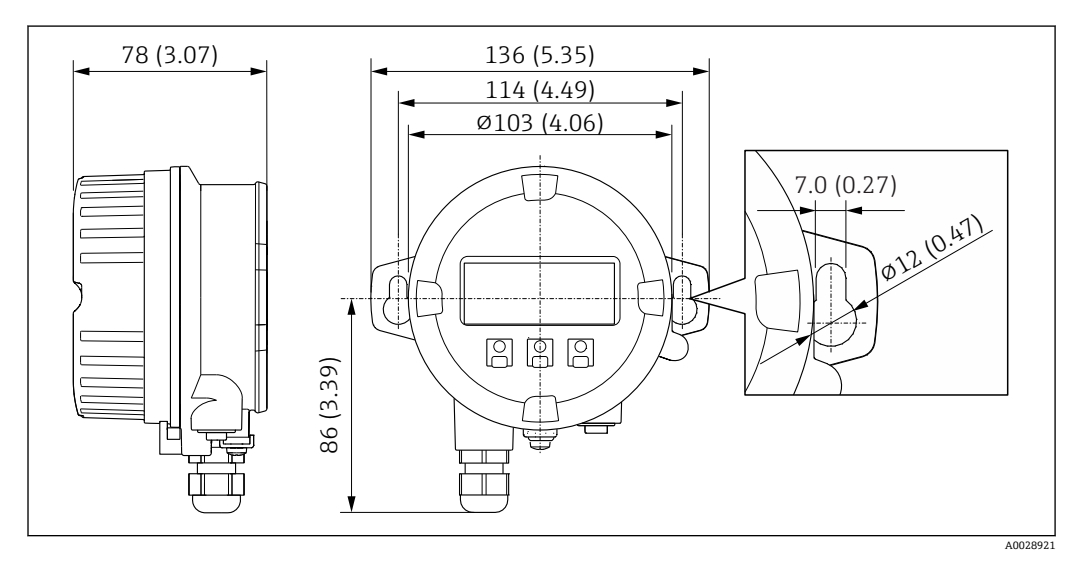

■ 34 单位: mm (in)

## **外接 WLAN 天线**

外接 WLAN 天线不允许在卫生应用场合中使用。  $\overline{\mathsf{H}}$ 

## **外接 WLAN 天线已安装在仪表上**

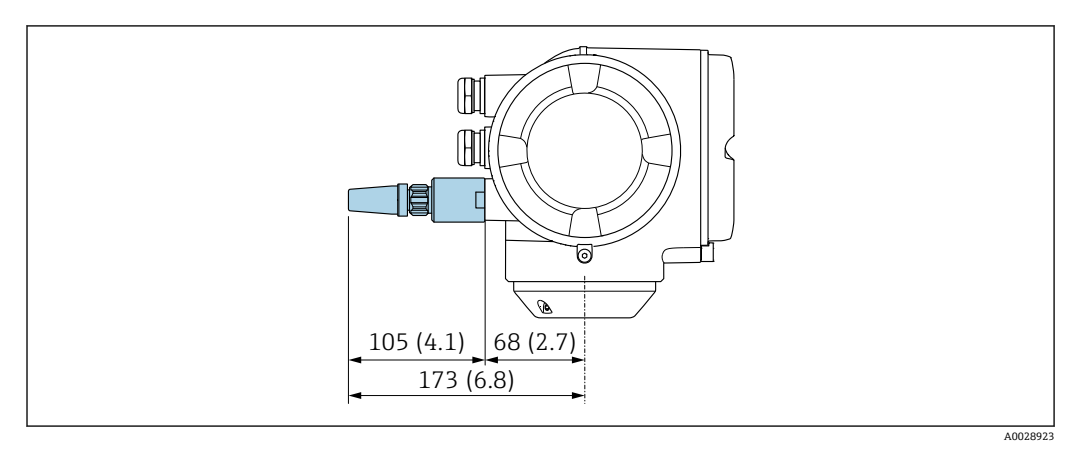

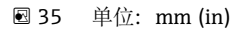

## **使用电缆安装外接 WLAN 天线**

如果变送器安装位置处的传输/接收状况不佳,可以在变送器外部单独安装外接 WLAN 天线。

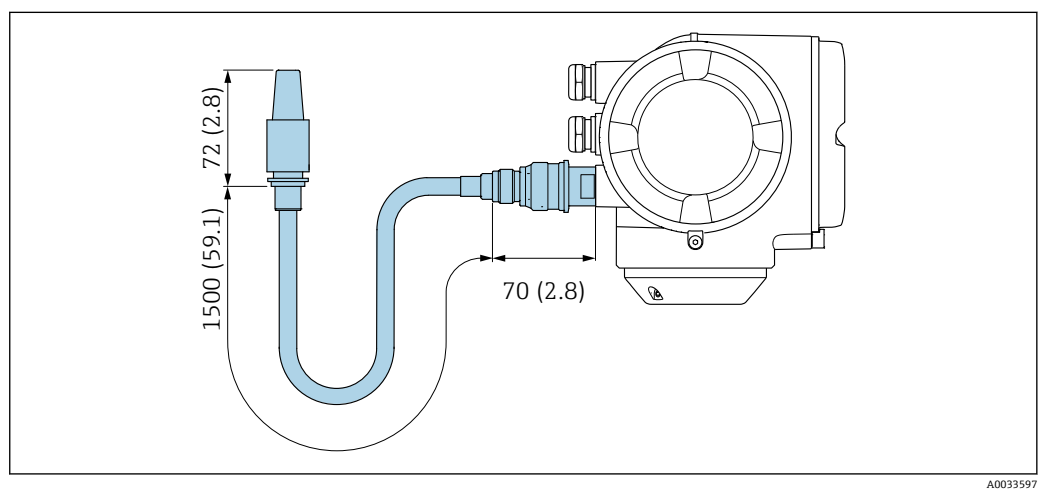

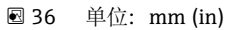

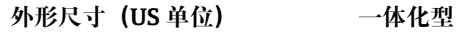

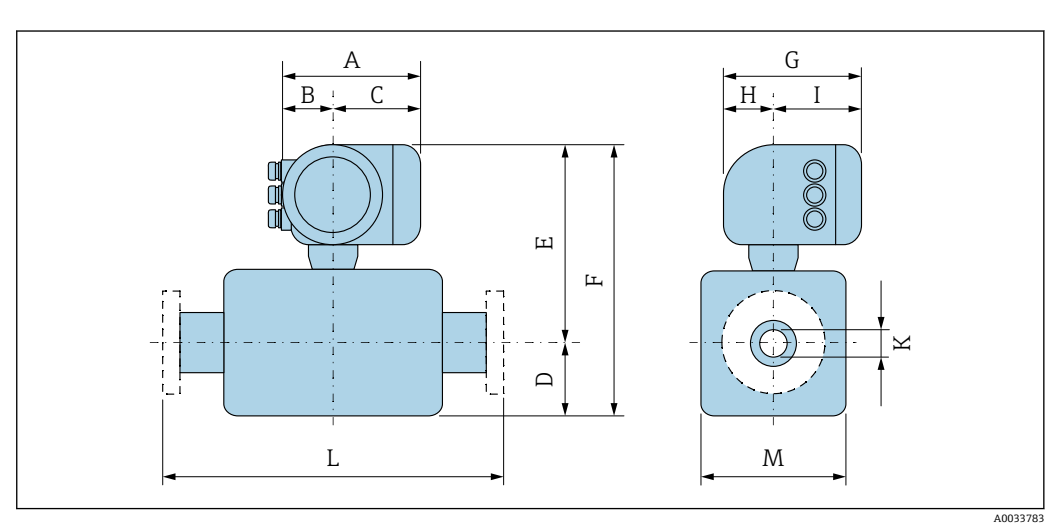

## **订购选项"外壳",选型代号 A "铝,带涂层"**

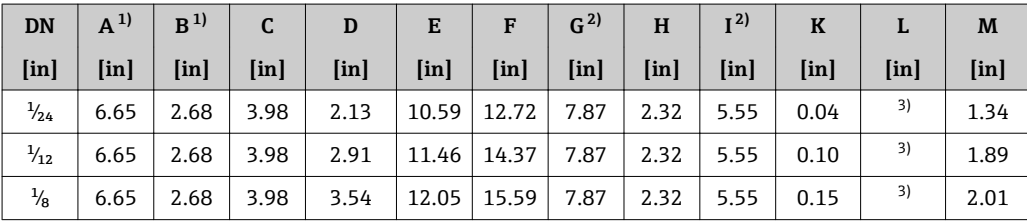

1) 取决于缆塞:参数值+ (max. ) 1.18 in

2) 盲盖型:参数值- 1.18 in

取决于过程连接

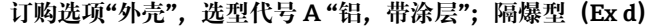

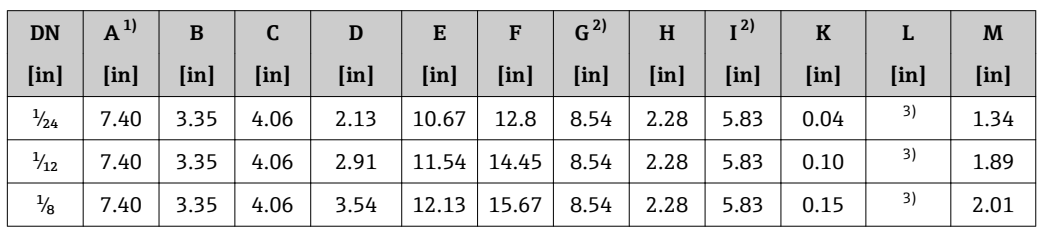

1) 取决于缆塞:参数值+ (max. ) 1.18 in

2) 盲盖型:参数值- 1.93 in

3) 取决于过程连接

**订购选项"外壳",选型代号 B "不锈钢;卫生型"**

| <b>DN</b>      | $A^{1}$       | B             | $\mathbf{C}$  | D             | E                           | F                         | $G^{2)}$      | H                         | I <sup>2</sup> | $\bf K$       |                           | M             |
|----------------|---------------|---------------|---------------|---------------|-----------------------------|---------------------------|---------------|---------------------------|----------------|---------------|---------------------------|---------------|
| [ <i>in</i> ]  | [ <i>in</i> ] | [ <i>in</i> ] | [ <i>in</i> ] | [ <i>in</i> ] | $[$ in $]$                  | $\lceil \text{in} \rceil$ | [ <i>in</i> ] | $\lceil \text{in} \rceil$ | [ <i>in</i> ]  | [ <i>in</i> ] | $\lceil \text{in} \rceil$ | [ <i>in</i> ] |
| $\frac{1}{24}$ | 7.20          | 2.87          | 4.33          | 2.13          |                             | $10.51$   12.64   8.15    |               | 2.56                      | 5.59           | 0.04          | 3)                        | 1.34          |
| $\frac{1}{2}$  | 7.20          | 2.87          | 4.33          | 2.91          | 11.38   14.29   8.15   2.56 |                           |               |                           | 5.59           | 0.10          | 3)                        | 1.89          |
| $\frac{1}{8}$  | 7.20          | 2.87          | $4.33$        | 3.54          | 11.97   15.51   8.15   2.56 |                           |               |                           | 5.59           | 0.15          | 3)                        | 2.01          |

1) 取决于缆塞:参数值+ (max. ) 1.18 in

2) 盲盖型:参数值- 0.51 in

3) 取决于过程连接

**螺纹接头**

**VCO 接头**

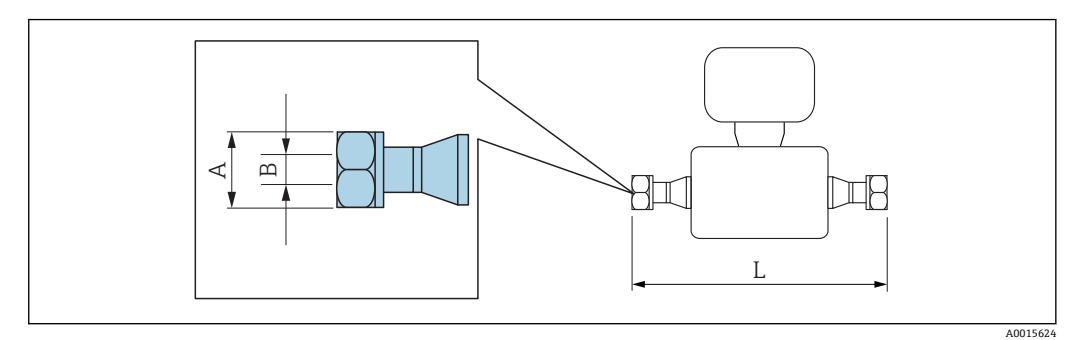

L 的长度偏差(inch): +0.06–0.08

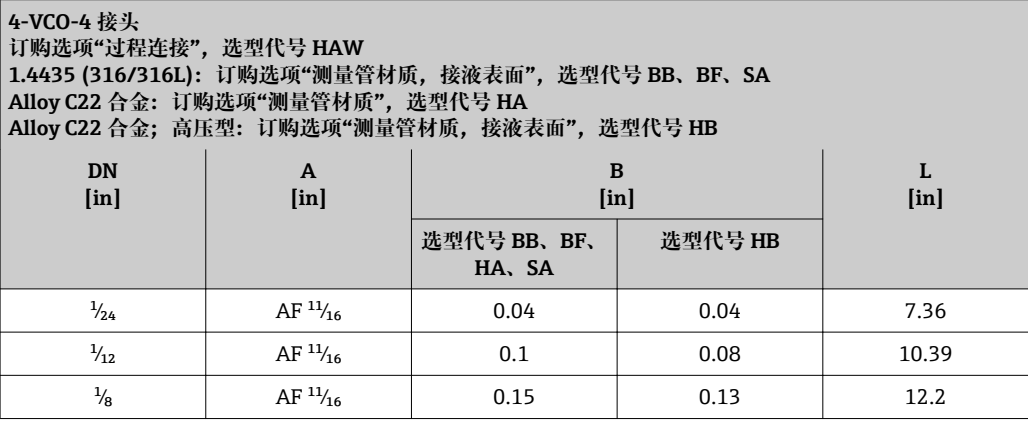

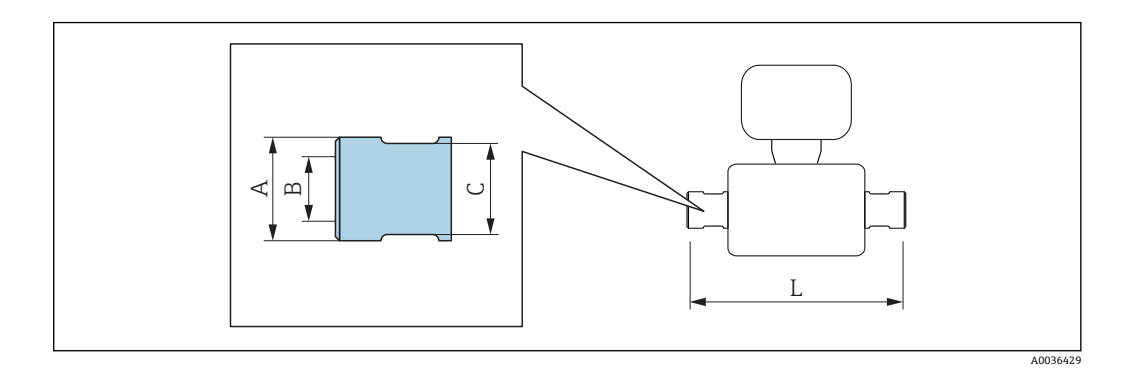

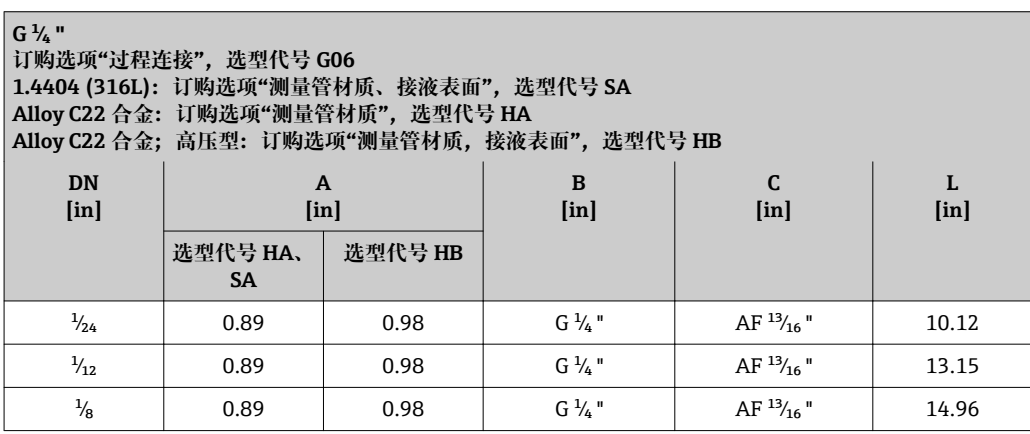

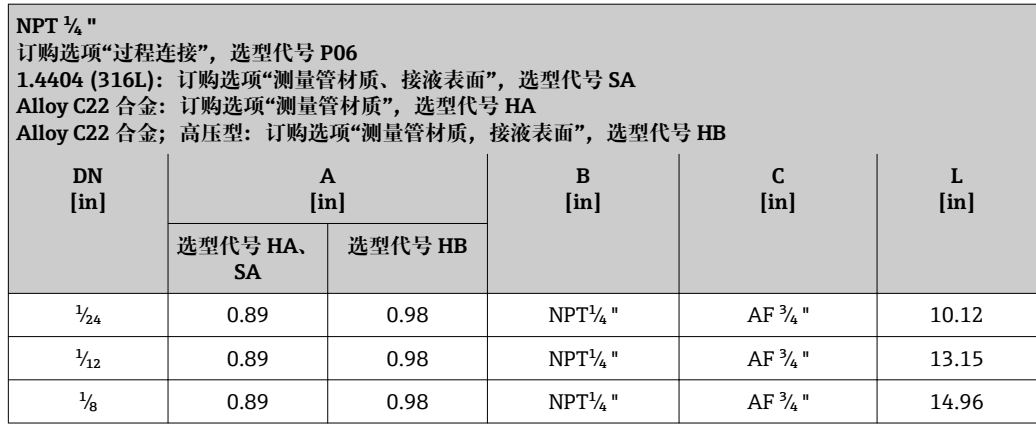

**卡箍连接**

**Tri-Clamp 卡箍**

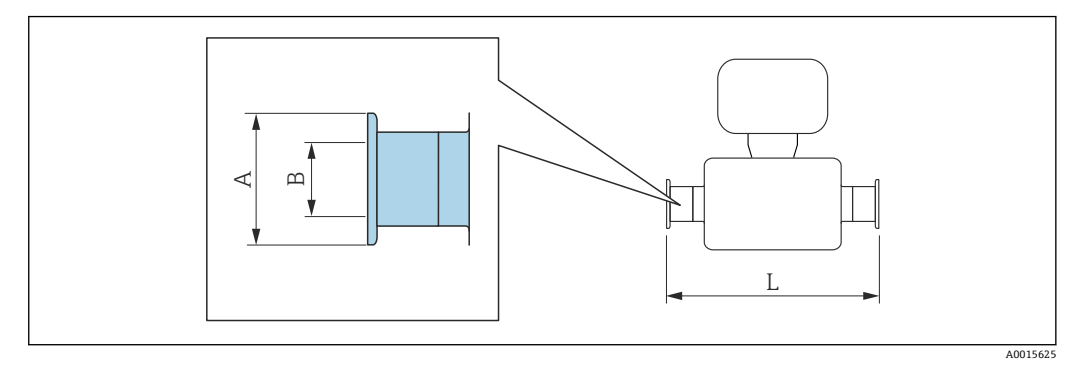

L 的长度偏差(inch): +0.06–0.08

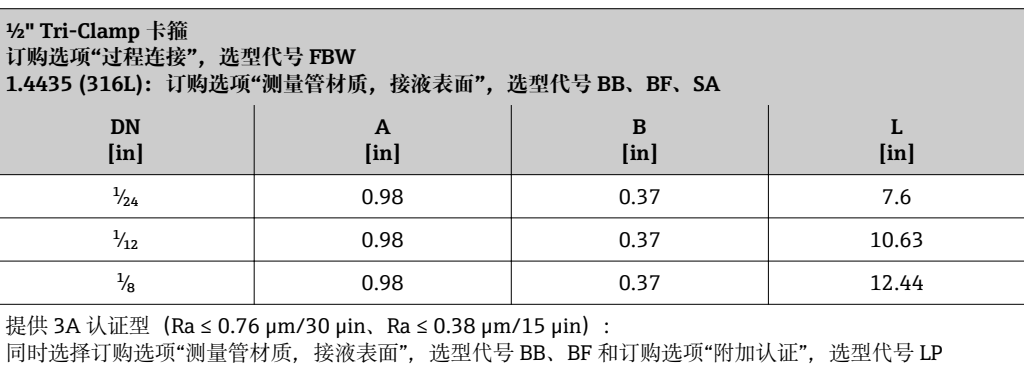

## **法兰连接**

**ASME B16.5 固定法兰**

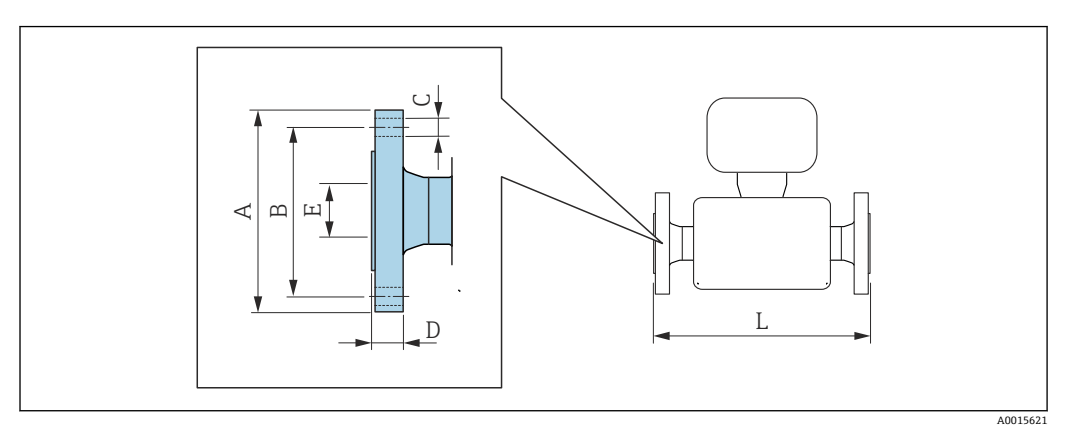

#### L 的长度偏差(inch): +0.06–0.08

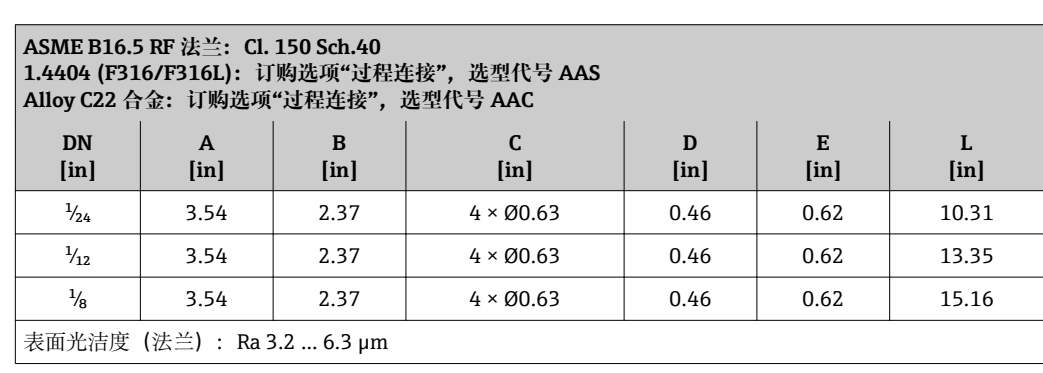

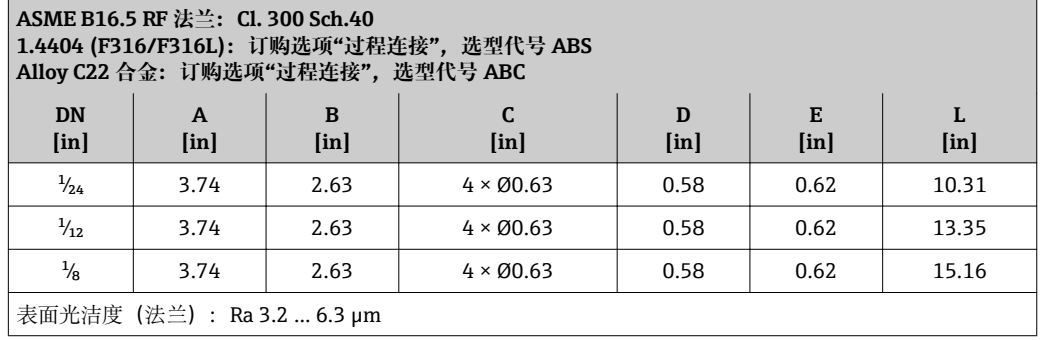

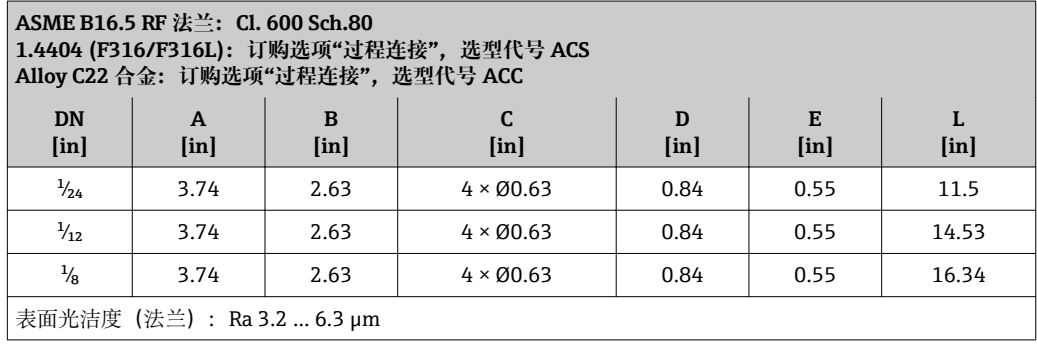
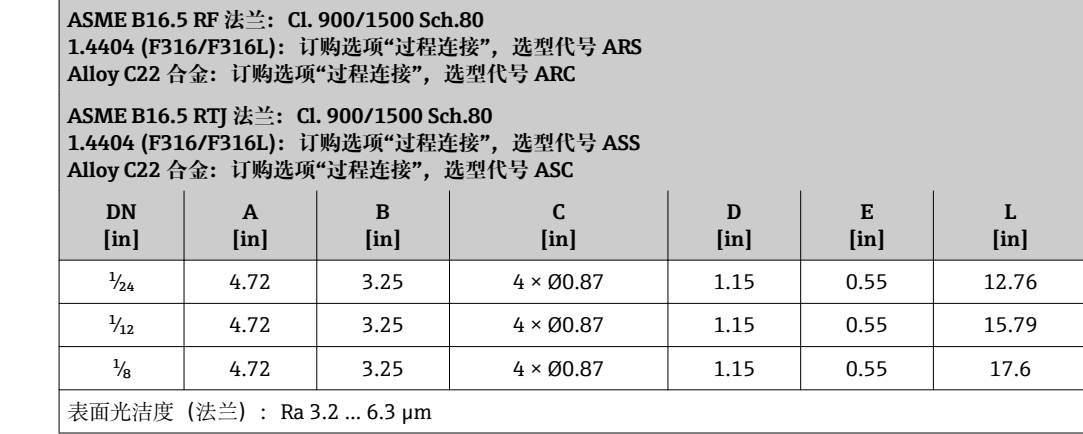

**ASME B16.5 RF 法兰:Cl. 2500 Sch.80 1.4404 (F316/F316L):订购选项"过程连接",选型代号 ATS Alloy C22 合金:订购选项"过程连接",选型代号 ATC**

**ASME B16.5 RTJ 法兰:Cl. 2500 Sch.80 1.4404 (F316/F316L):订购选项"过程连接",选型代号 AUS Alloy C22 合金:订购选项"过程连接",选型代号 AUC**

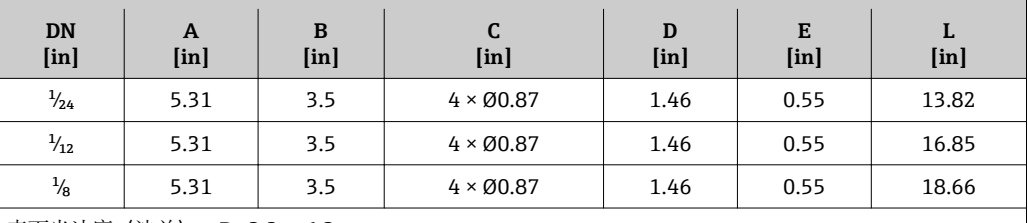

表面光洁度(法兰):Ra 3.2 … 6.3 µm

# **ASME B16.5 松套法兰**

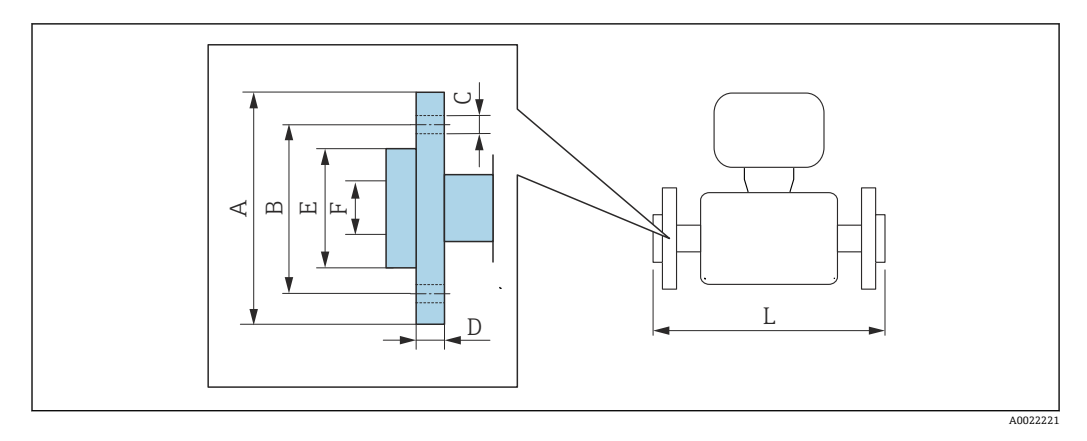

L 的长度偏差(mm): +1.5 / –2.0

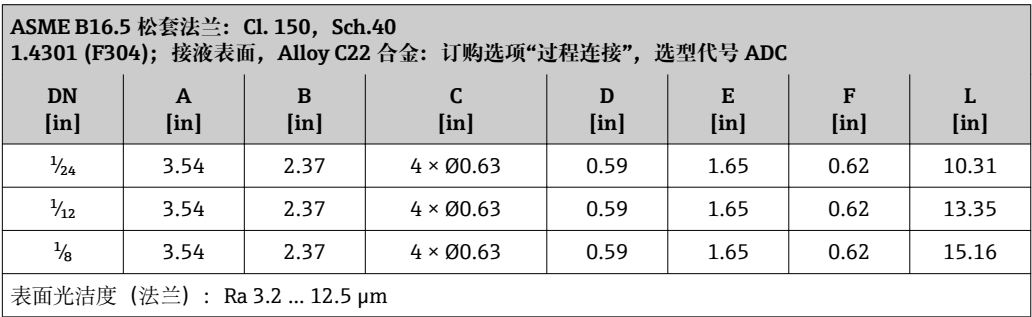

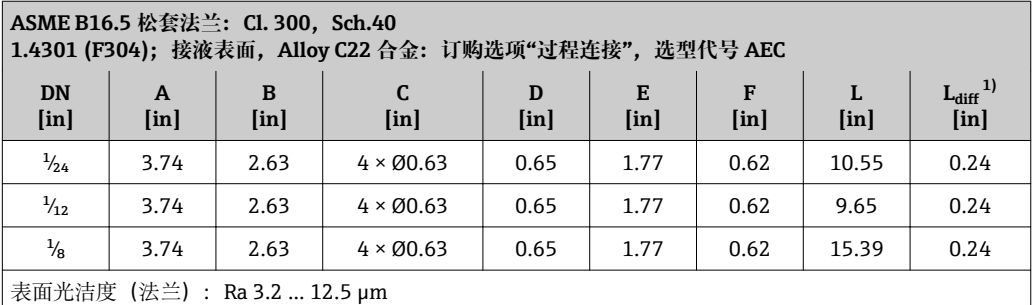

1) 与焊接颈法兰安装长度偏差(订购选项"过程连接",选型代号 AAC)

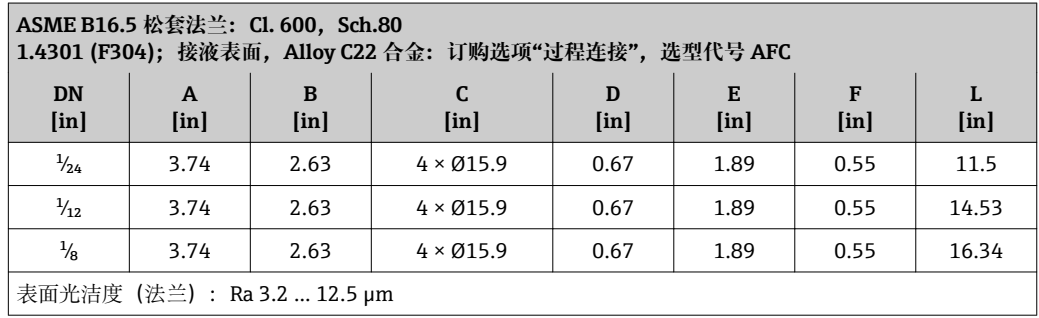

#### **附件**

**传感器安装架**

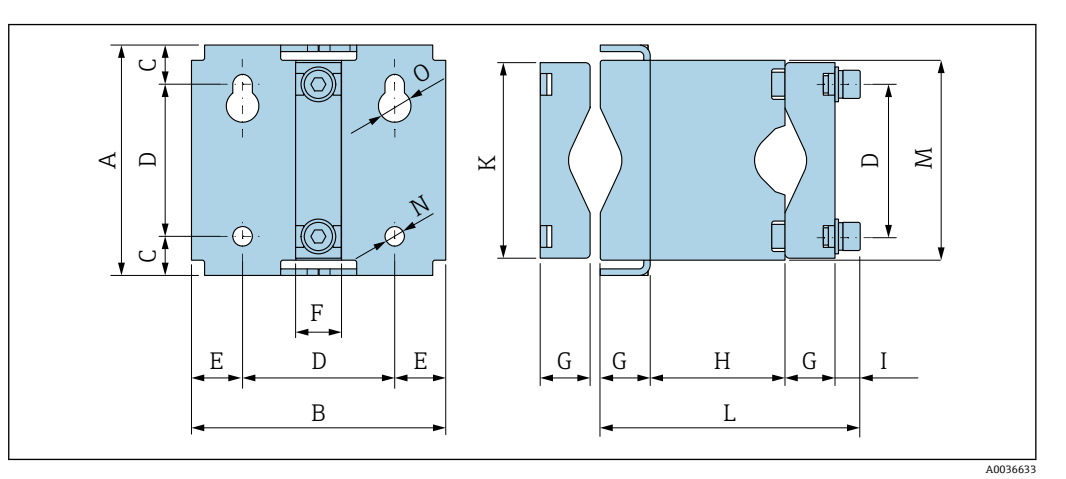

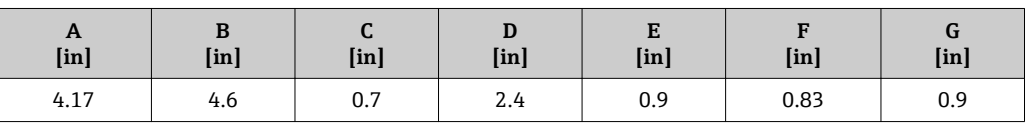

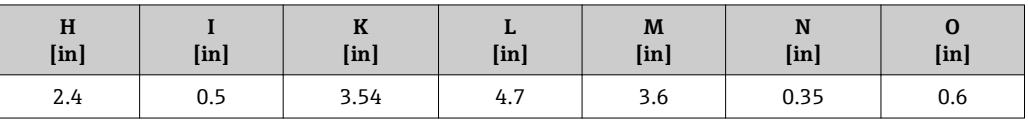

**防护罩**

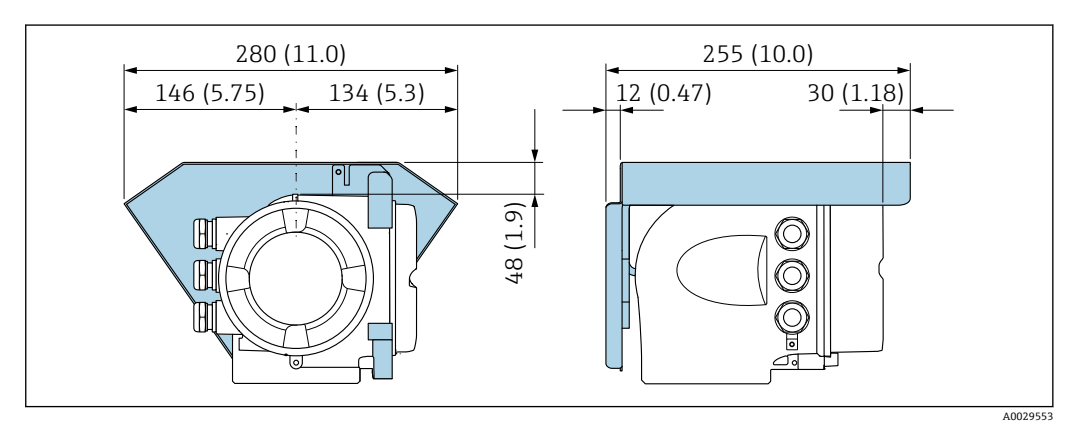

# **分离型显示与操作单元 DKX001**

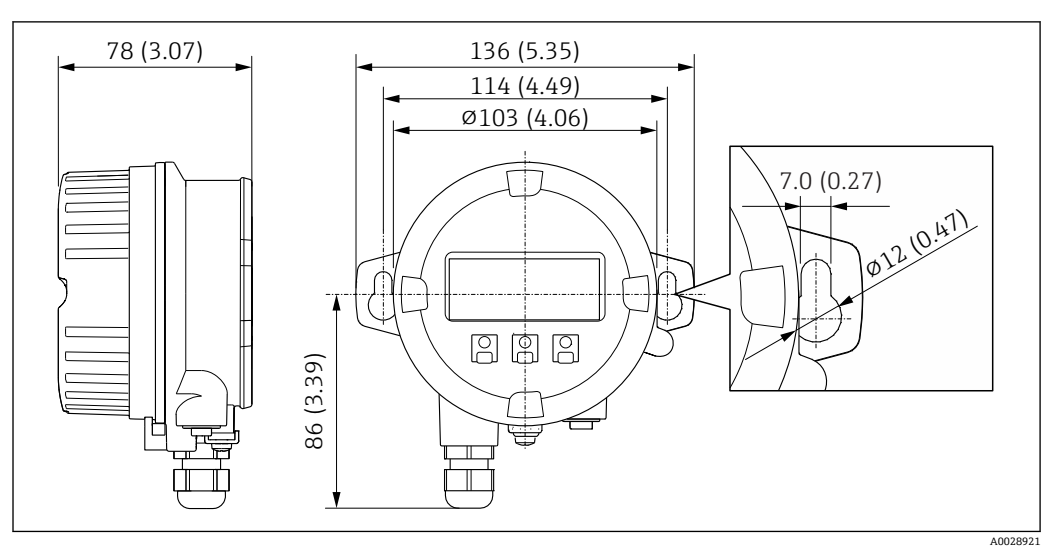

■ 37 单位: mm (in)

# **外接 WLAN 天线**

3 外接 WLAN 天线不允许在卫生应用场合中使用。

# **外接 WLAN 天线已安装在仪表上**

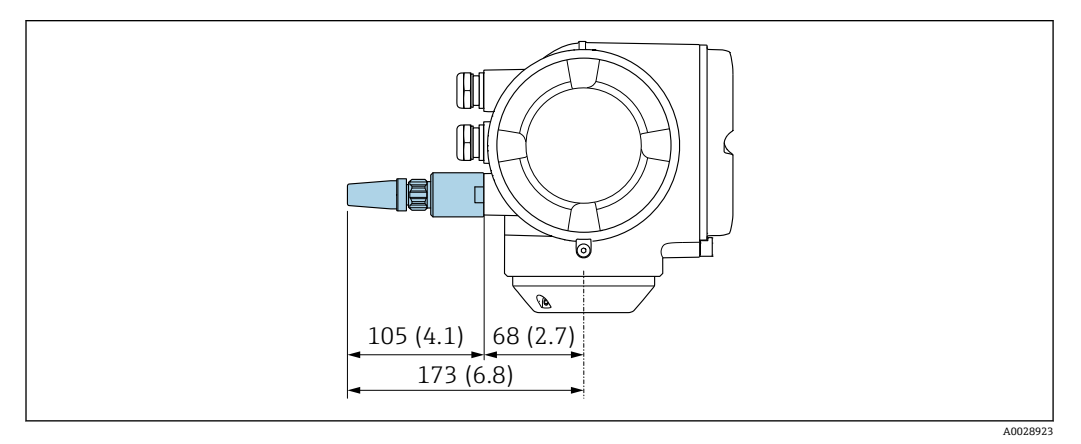

■ 38 单位: mm (in)

# **使用电缆安装外接 WLAN 天线**

如果变送器安装位置处的传输/接收状况不佳,可以在变送器外部单独安装外接 WLAN 天线。

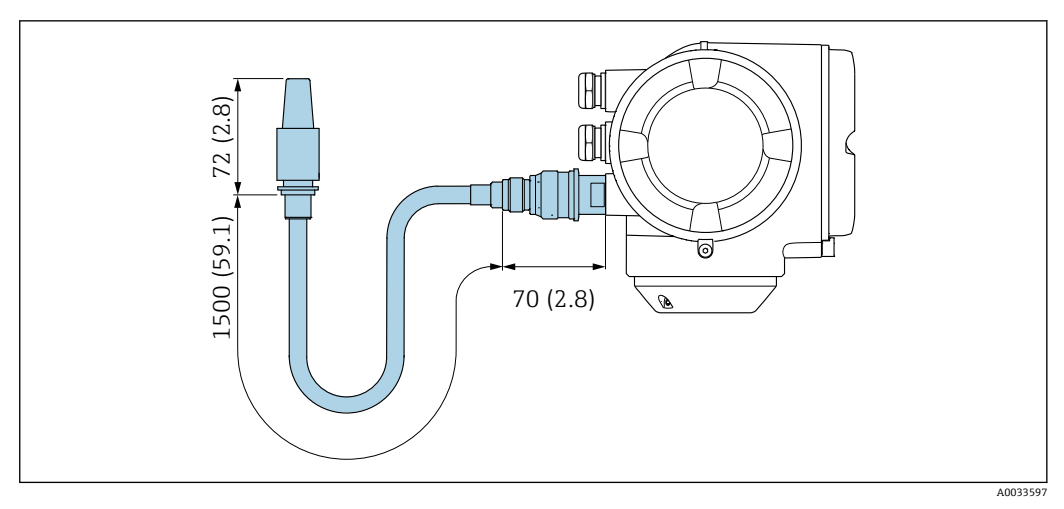

#### **■ 39 单位: mm (in)**

重量 **The Deam 对**有重量参数 (不含包装材料) 均针对带 VCO 接头的设备。重量参数 (包含变送器): 订购选项 "外壳",选型代号 A "铝,带涂层"。

不同类型的变送器的重量参数不同:

• 在危险区中使用的变送器型号

- (订购选项"外壳",选型代号 A "铝,带涂层";隔爆型 (Ex d)): +2 kg (+4.4 lbs) • 在卫生场合中使用的变送器型号
	- (订购选项"外壳",选型代号 B "不锈钢; 卫生型"): +0.2 kg (+0.44 lbs)

#### **重量(SI 单位)**

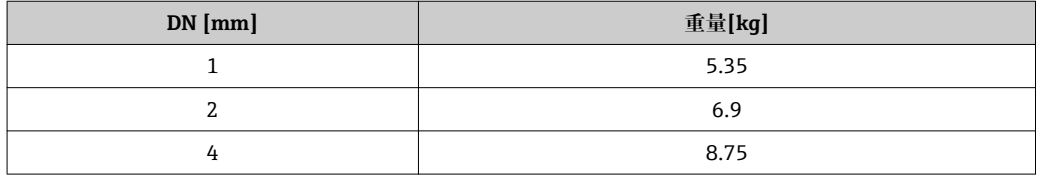

**重量(US 单位)**

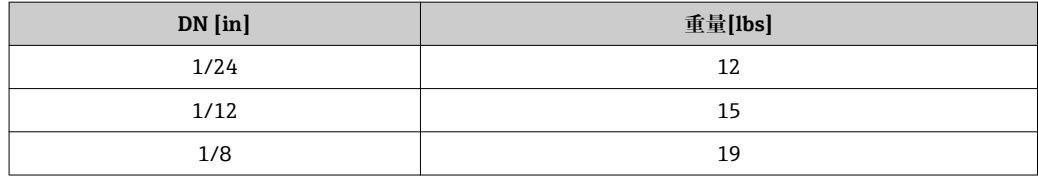

# **材质 变送器外壳**

订购选项"外壳":

■ 选型代号 A "铝, 带涂层": 铝, 带铝合金 AlSi10Mg 涂层

■ 选型代号 B "不锈钢;卫生型": 不锈钢 1.4404 (316L)

#### **窗口材质:**

订购选项"外壳":

- 选型代号 **A** "铝,带涂层": 玻璃
- 选型代号 **B** "不锈钢; 卫生型": 聚碳酸酯

#### **密封圈**

订购选项"外壳": 选型代号 B "不锈钢;卫生型": EPDM 和硅

# **电缆入口/缆塞**

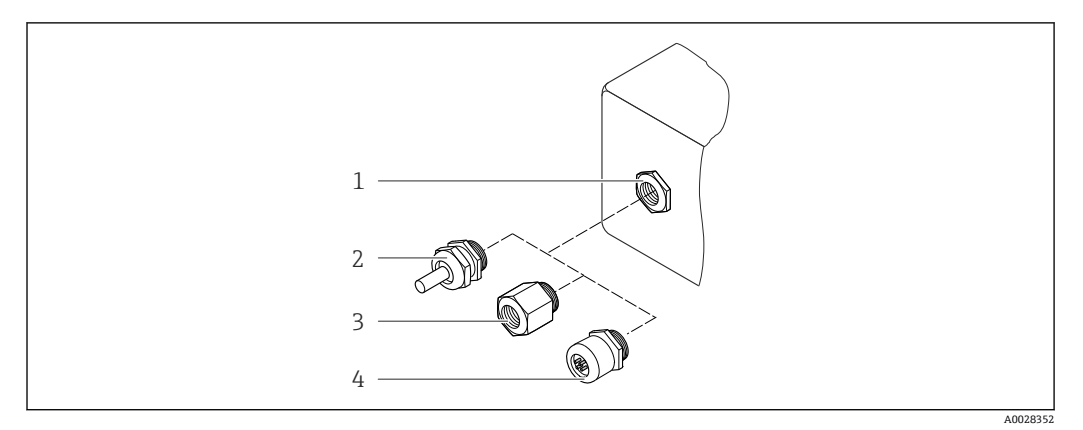

#### 40 允许的电缆入口/缆塞

- 1 内螺纹 M20 × 1.5
- 2 缆塞 M20 × 1.5
- 3 电缆入口转接头,带 G ½"和 NPT ½"内螺纹
- 4 设备插头

# **订购选项"外壳",选型代号 A "铝,带涂层"**

提供多种类型的电缆入口,可在危险区和非危险区中使用。

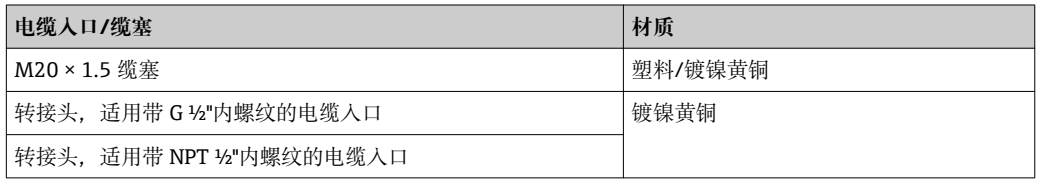

# **订购选项"外壳",选型代号 B "不锈钢;卫生型"**

提供多种类型的电缆入口,可在危险区和非危险区中使用。

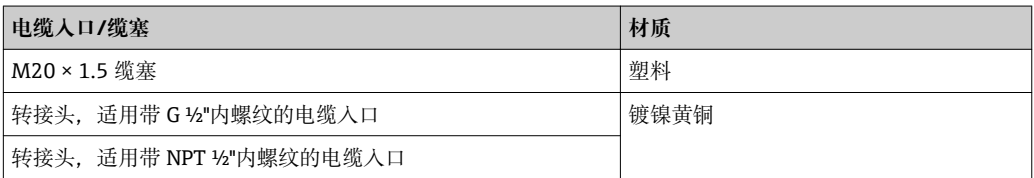

#### **仪表插头**

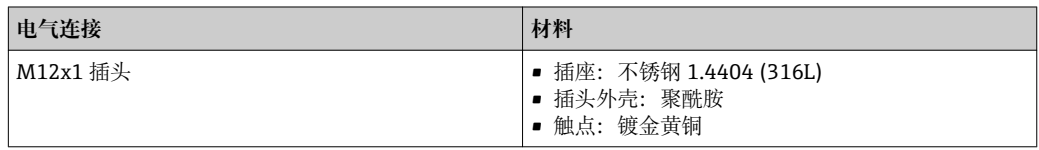

# **传感器外壳**

- 外表面耐酸碱腐蚀
- 不锈钢 1.4404 (316L)

#### **测量管**

订购选项"测量管材质、接液表面",选型代号 BB、BF、SA 不锈钢 1.4435 (316/316L) 订购选项"测量管材质、接液表面",选型代号 HA、HB Alloy C22 2.4602 (UNS N06022)合金

# <span id="page-78-0"></span>**过程连接**

订购选项"测量管材质、接液表面",选型代号 SA

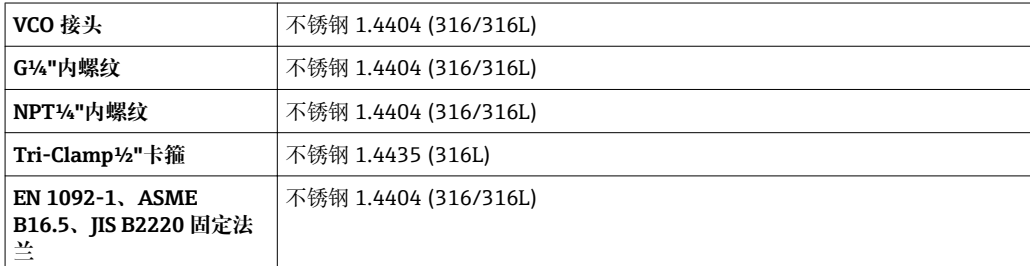

### 订购选项"测量管材质、接液表面",选型代号 BB、BF

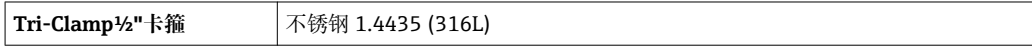

#### 订购选项"测量管材质、接液表面",选型代号 HA

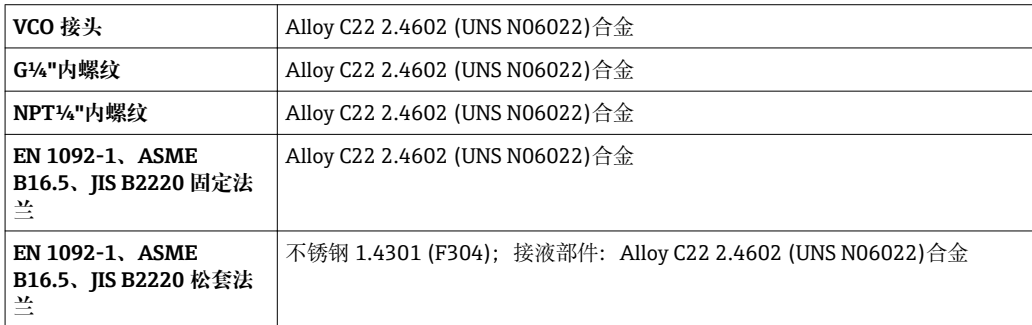

#### 订购选项"测量管材质,接液表面",选型代号 HB(高压型)

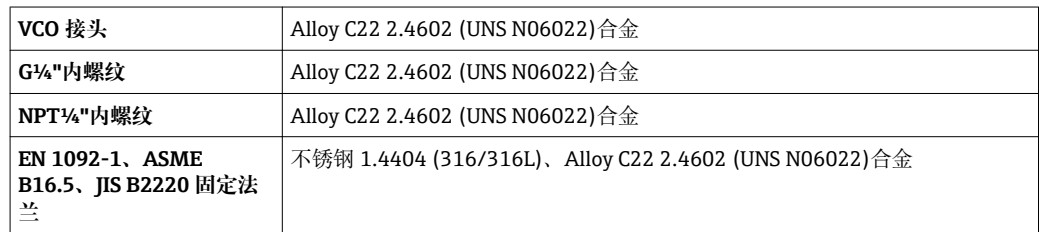

1 可选过程连接→ ■ 80

# **密封圈**

焊接型过程连接,无内置密封圈

# **附件**

**传感器安装架** 不锈钢 1.4404 (316L)

#### **热夹套**

- 热夹套外壳: 不锈钢 1.4571 (316Ti)
- NPT½"转接头:不锈钢 1.4404 (316)
- G½"转接头: 不锈钢 1.4404

# <span id="page-79-0"></span>**防护罩**

不锈钢 1.4404 (316L)

#### **外接 WLAN 天线**

- 天线: ASA 塑料 (丙烯酸酯 苯乙烯 丙烯腈) 和镀镍黄铜
- 转接头:不锈钢和镀镍黄酮
- 电缆:聚乙烯
- 插头:镀镍黄酮
- 角型支架:不锈钢

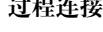

- **过程连接** 固定法兰连接: – EN 1092-1 (DIN 2501)法兰
	- EN 1092-1 (DIN 2512N)法兰
	- ASME B16.5 法兰
	- JIS B2220 法兰
	- 卡箍连接:
	- Tri-Clamp 卡箍 (OD 管), DIN 11866 C 类
	- VCO 接头:
	- 4-VCO-4 接头
	- 内螺纹:
		- 柱形内锥螺纹 BSPP (G), 符合 ISO 228-1 标准, 带符合 DIN 3852-2/ISO 1179-1 标准的密封 表面 – NPT
		-

← 过程连接的材质→ ■ 79

- 表面光洁度 **becomedial product contracts** 所有参数均针对接液部件。可以订购以下表面光洁度。
	- 未抛光
		- Ra<sub>max</sub> = 0.76 µm (30 µin), 机械抛光处理
		- Ra<sub>max</sub> = 0.38 µm (15 µin), 机械抛光处理

# **可操作性**

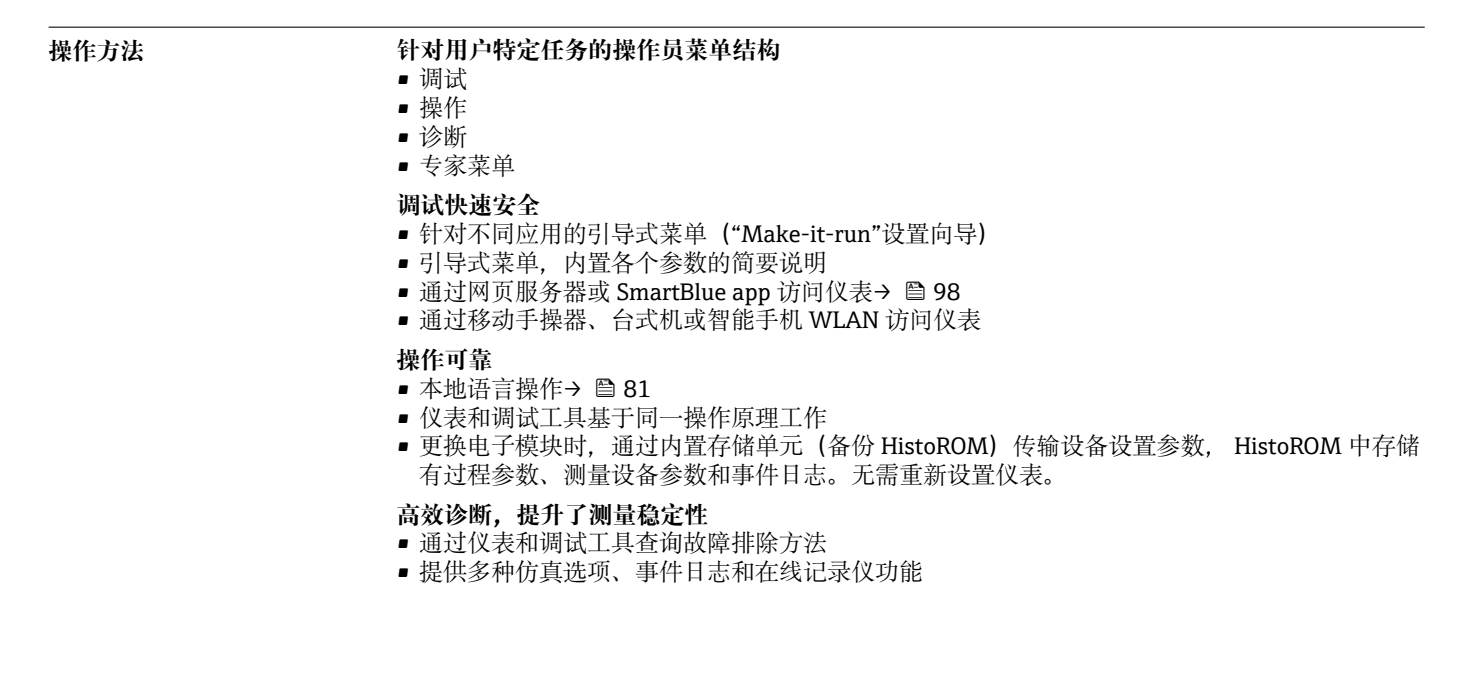

<span id="page-80-0"></span>

### 语言<br> **语言** 提供下列操作语言:

- 进行现场操作时:
	- 英文、德文、法文、西班牙文、意大利文、荷兰文、葡萄牙文、波兰文、俄文、土耳其文、中 文、日文、韩文、印度尼西亚文、越南文、捷克文、瑞典文
- 通过网页浏览器操作时: 英文、德文、法文、西班牙文、意大利文、荷兰文、葡萄牙文、波兰文、俄文、土耳其文、中 文、日文、韩文、印度尼西亚文、越南文、捷克文、瑞典文
- 通过"FieldCare"、"DeviceCare"调试软件操作时:英文、德文、法文、西班牙文、意大利文、中 文、日文

# **现场操作 通过显示单元操作**

提供两种类型的显示单元:

- 订购选项"显示;操作",选型代号 F "四行背光图形显示;触摸键操作"
- 订购选项"显示;操作",选型代号 G "四行背光图形显示;触摸键操作+ WLAN 访问"

WLAN 接口信息→ ■ 88  $\boxed{2}$ 

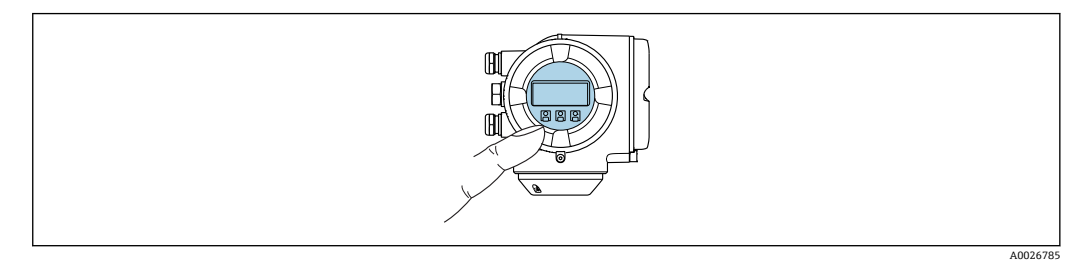

图 41 触模键操作

#### **显示单元**

- 四行背光图形显示
- 白色背景显示;仪表发生错误时切换为红色背景显示
- 可以分别设置测量变量和状态变量的显示格式
- 显示单元的允许环境温度范围: -20 ... +60 ℃ (-4 ... +140 °F) 超出温度范围时,显示单元可能无法正常工作。

#### **操作单元**

- 通过触摸键(3个光敏键)进行外部操作, 无需打开外壳: 国、曰、回
- 可以在各种危险区中使用操作单元

#### **通过分离型显示与操作单元 DKX001**

■ 可以单独订购分离型显示与操作单元 DKX001→ ■ 96。

- 分离型显示与操作单元 DKX001 适用外壳类型: 订购选项"外壳", 选型代号 A "铝, 带涂 层"
- 同时订购测量设备和分离型显示与操作单元 DKX001 时, 出厂包装中的测量设备上安装有 堵头。此时变送器无法显示,也无法操作变送器。
- 日后订购的分离型显示与操作单元 DKX001 不能与测量设备的现有显示单元同时使用。在 操作过程中变送器只允许连接一台显示与操作单元使用。

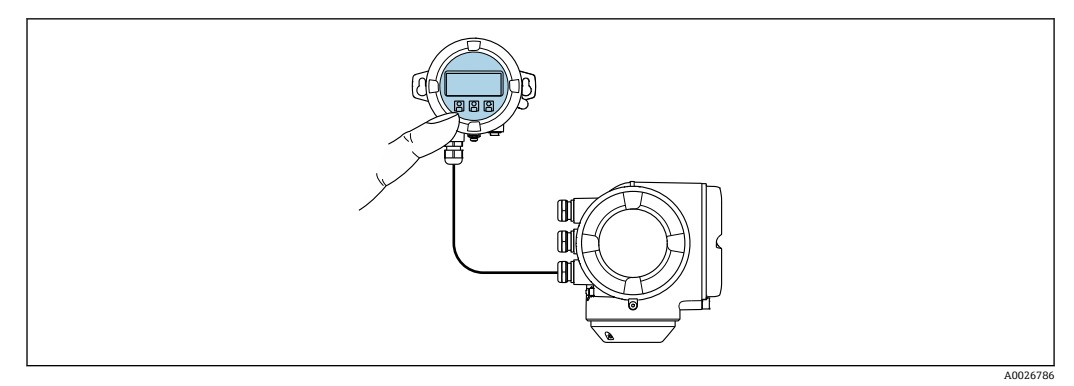

■ 42 通过分离型显示与操作单元 DKX001 操作

# **显示与操作单元**

显示与操作单元对应显示单元→ 图 81。

# **材料**

显示与操作单元 DKX001 的外壳材料取决于所选变送器外壳材料。

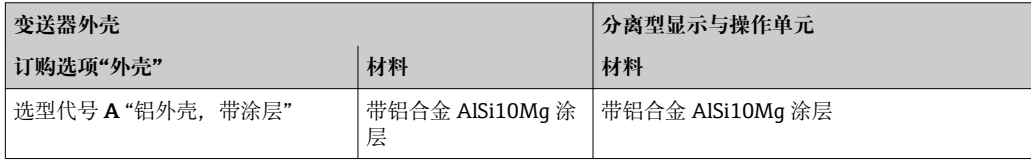

# **电缆入口**

取决于变送器外壳选项,订购选项"电气连接"。

# **连接电缆**

 $\rightarrow$   $\oplus$  40

# **外形尺寸**

 $\rightarrow$   $\oplus$  66

# **远程操作 通过 HART 通信**

带 HART 输出的设备型号配备通信接口。

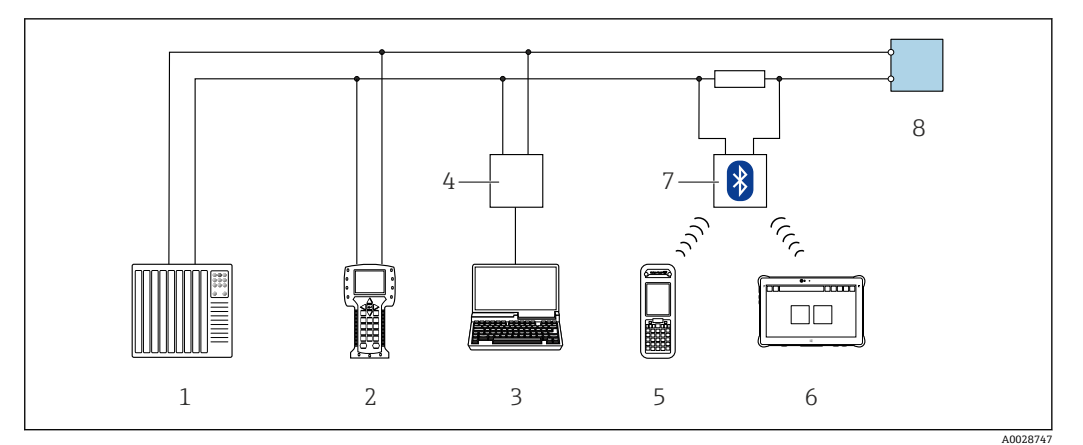

**243** 通过 HART 通信进行远程操作 (有源信号)

- 1 控制系统(例如 PLC)
- 2 475 手操器<br>3 计算机. 安
- 3 计算机,安装有网页浏览器(例如 Internet 浏览器),用于访问内置设备网页服务器;或安装有调试软 件的计算(例如 FieldCare、DeviceCare、AMS 设备管理器、SIMATIC PDM) , 带 COM DTM "CDI 通信 TCP/IP"
- 4 Commubox FXA195(USB)
- 5 Field Xpert SFX350 或 SFX370
- 6 Field Xpert SMT70
- 7 VIATOR 蓝牙调制解调器,带连接电缆
- 8 变送器

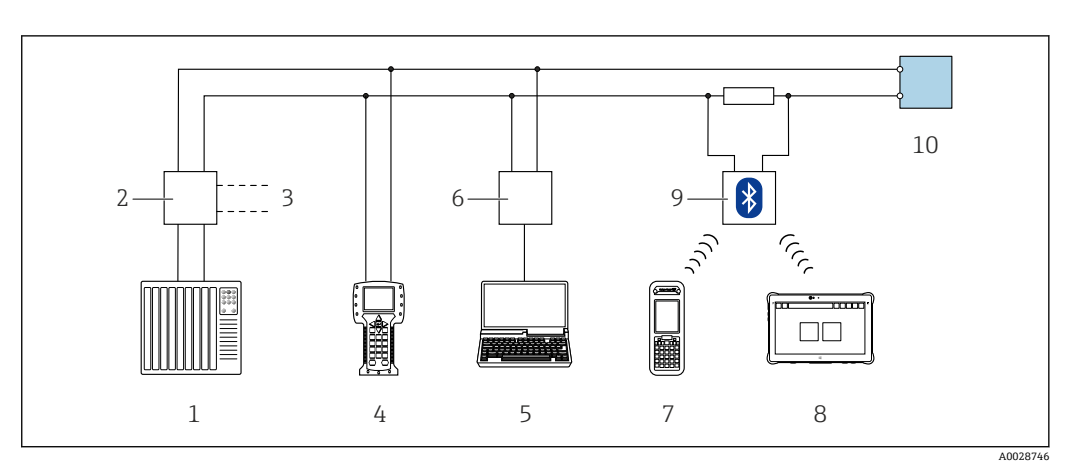

■ 44 通过 HART 通信进行远程操作 (无源信号)

- 1 控制系统(例如 PLC)
- 2 变送器供电单元,例如 RN221N(含通信电阻)
- 3 连接 Commubox FXA195 和 475 手操器<br>4 475 手操器
- 4 475 手操器
- 5 计算机,安装有网页浏览器(例如 Internet 浏览器),用于访问内置设备网页服务器;或安装有调试软 件的计算(例如 FieldCare、DeviceCare、AMS 设备管理器、SIMATIC PDM) , 带 COM DTM "CDI 通信 TCP/IP"
- 6 Commubox FXA195 (USB)<br>7 Field Xpert SFX350  $\vec{w}$  SFX3
- 7 Field Xpert SFX350 或 SFX370
- 8 Field Xpert SMT70
- 9 VIATOR 蓝牙调制解调器,带连接电缆
- 10 变送器

#### **通过基金会现场总线(FOUNDATION Fieldbus)网络**

基金会现场总线(FF)型仪表带通信接口。

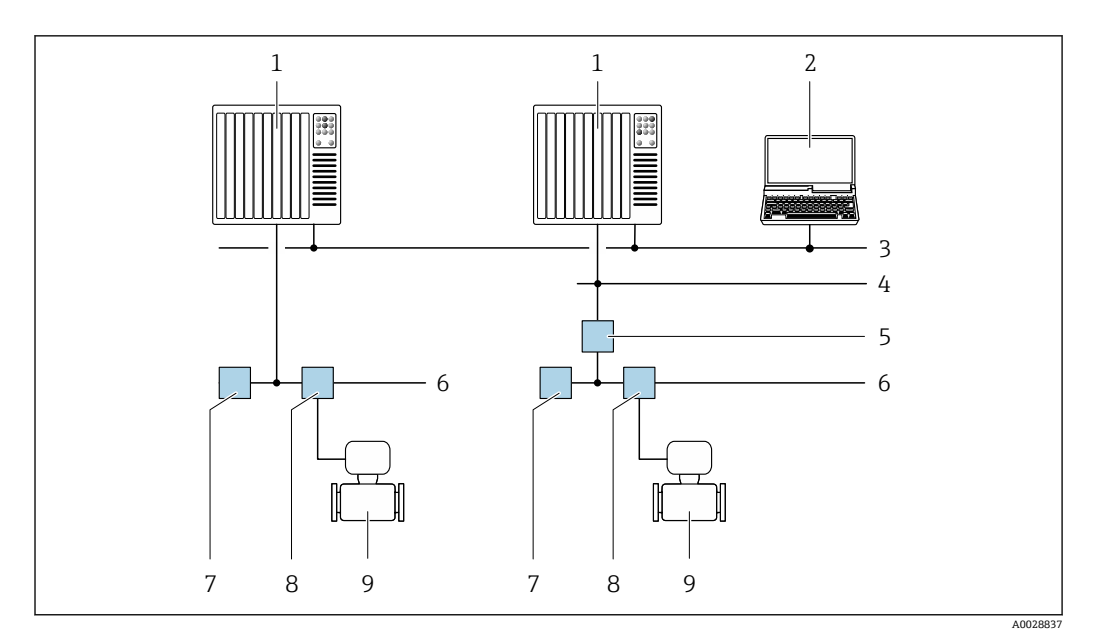

通过基金会现场总线(FF)网络进行远程操作

- 
- 1 自动化系统<br>2 安装有基金 安装有基金会现场总线(FF)网卡的计算机
- 工业网络
- 高速以太网 FF-HSE 网络
- 段耦合器 FF-HSE/FF-H1
- 基金会现场总线(FF) FF-H1 网络
- 供电 FF-H1 网络
- T 型盒
- 测量仪表

# **通过 PROFIBUS DP 网络**

PROFIBUS DP 型仪表带通信接口。

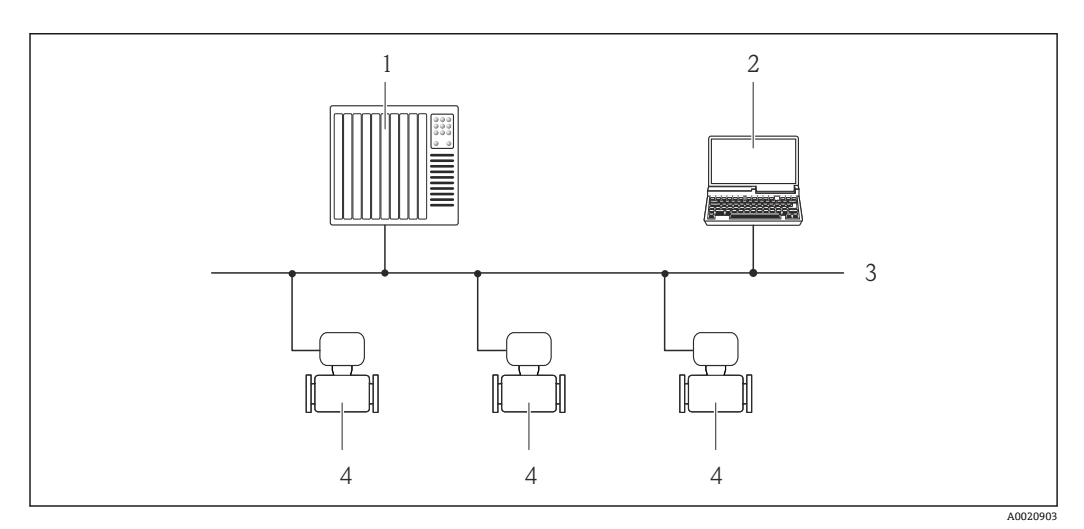

■ 46 通过 PROFIBUS DP 网络进行远程操作

- 1 自动化系统<br>2 带 PROFIBU
- 2 带 PROFIBUS 网卡的计算机<br>3 PROFIBUS DP 网络
- **PROFIBUS DP 网络**
- 测量仪表

#### **通过 PROFIBUS PA 网络**

PROFIBUS PA 型仪表带通信接口。

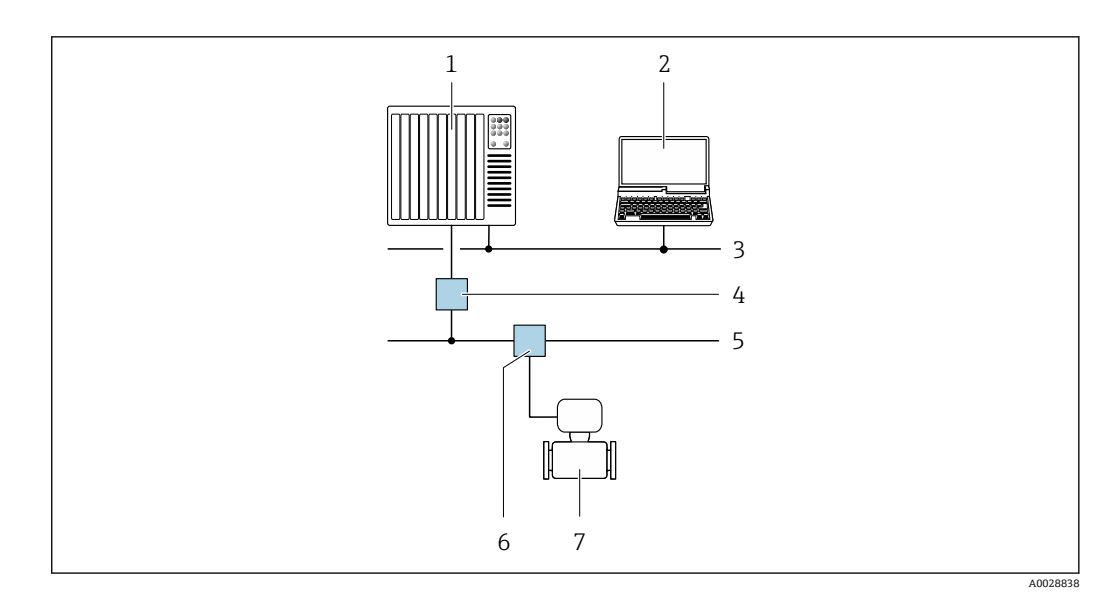

■ 47 通过 PROFIBUS PA 网络进行远程操作

- 1 自动化系统
- 2 带 PROFIBUS 网卡的计算机
- 3 PROFIBUS DP 网络
- 4 PROFIBUS DP/PA 段耦合器
- 5 PROFIBUS PA 网络<br>6 T 型盒
- 6 T型盒<br>7 测量仪
- 7 测量仪表

#### **通过 Modbus RS485 通信**

带 Modbus-RS485 输出的仪表型号上带通信接口。

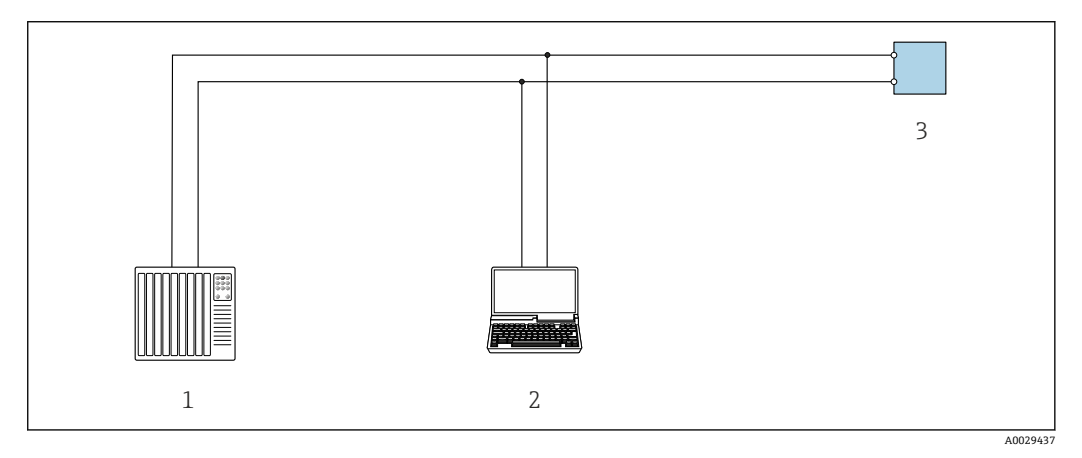

**248 通过 Modbus-RS485 通信进行远程操作(有源信号)** 

- 1 控制系统(例如:PLC)
- 2 带 Web 浏览器的计算机(例如: Internet 浏览器),用于访问内置设备 Web 服务器,或安装有调试工具的 计算(例如:FieldCare、DeviceCare),带 COM DTM "CDI 通信 TCP/IP"或 Modbus DTM
- 3 变送器

### **通过以太网网络操作**

EtherNet/IP 通信型仪表带通信接口。

# **星形拓扑结构**

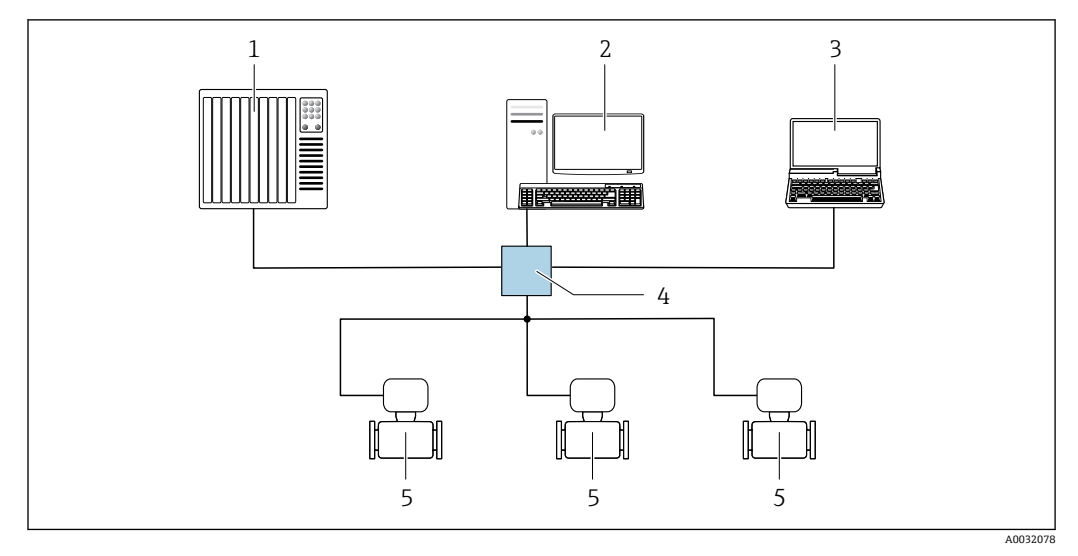

■ 49 通过 EtherNet/IP 网络实现远程操作: 星形拓扑结构

- 1 自动化系统, 例如: "RSLogix" (罗克韦尔自动化)
- 2 测量设备操作工作站: 带用于"RSLogix 5000"(罗克韦尔自动化)的 Profile III 产品插件或带电子数据表 (EDS)
- 3 计算机,带网页浏览器(例如 Internet 浏览器),用于访问设备内置网页服务器,或安装有调试软件 (FieldCare、DeviceCare),带 COM DTM "CDI 通信 TCP/IP"或 Modbus DTM
- 4 以太网开关
- 5 测量设备

### **环形拓扑结构**

设备通过信号传输接线端子连接实现集成(输出 1), 并连接至服务接口(CDI-RJ45)。

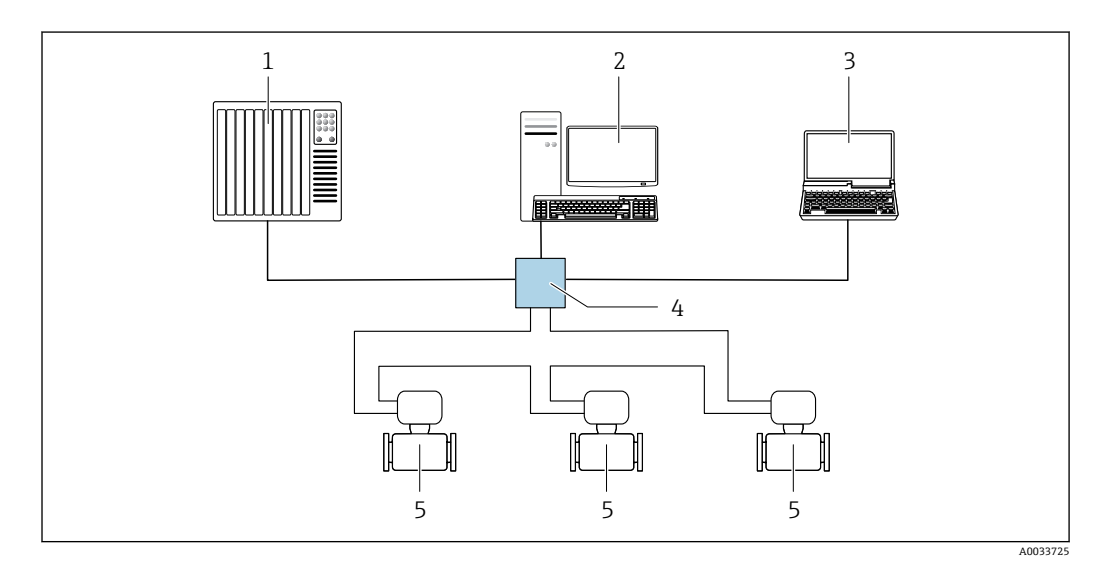

**250 通过 EtherNet/IP 网络实现远程操作: 环形拓扑结构** 

- 1 自动化系统, 例如: "RSLogix" (罗克韦尔自动化)<br>2 测量设备操作工作站: 带用于"RSLogix 5000"(罗
- 2 测量设备操作工作站: 带用于"RSLogix 5000"(罗克韦尔自动化)的 Profile III 产品插件或带电子数据表 (EDS)
- 3 计算机,带网页浏览器(例如 Internet 浏览器),用于访问设备内置网页服务器,或安装有调试软件 (FieldCare、DeviceCare),带 COM DTM "CDI 通信 TCP/IP"
- 4 以太网开关
- 5 测量设备

### **通过 PROFINET 网络**

PROFINET 型仪表带通信接口。

### **星形拓扑结构**

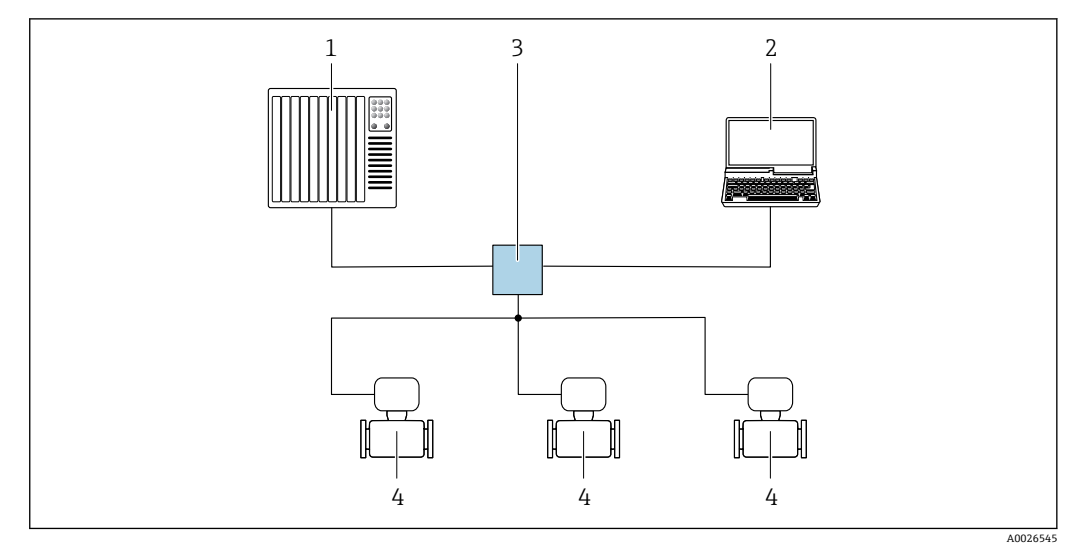

**351 通过 PROFINET 网络实现远程操作:星形拓扑结构** 

- 1 自动化系统,例如 Simatic S7(西门子)
- 2 计算机,带网页浏览器(例如 Internet 浏览器),用于访问设备内置网页服务器,或安装有调试软件 (FieldCare、DeviceCare、SIMATIC PDM),带 COM DTM "CDI 通信 TCP/IP"
- 3 交换机, 例如 Scalance X204 (西门子)
- 4 测量设备

# **环形拓扑结构**

PROFINET 型仪表带通信接口。

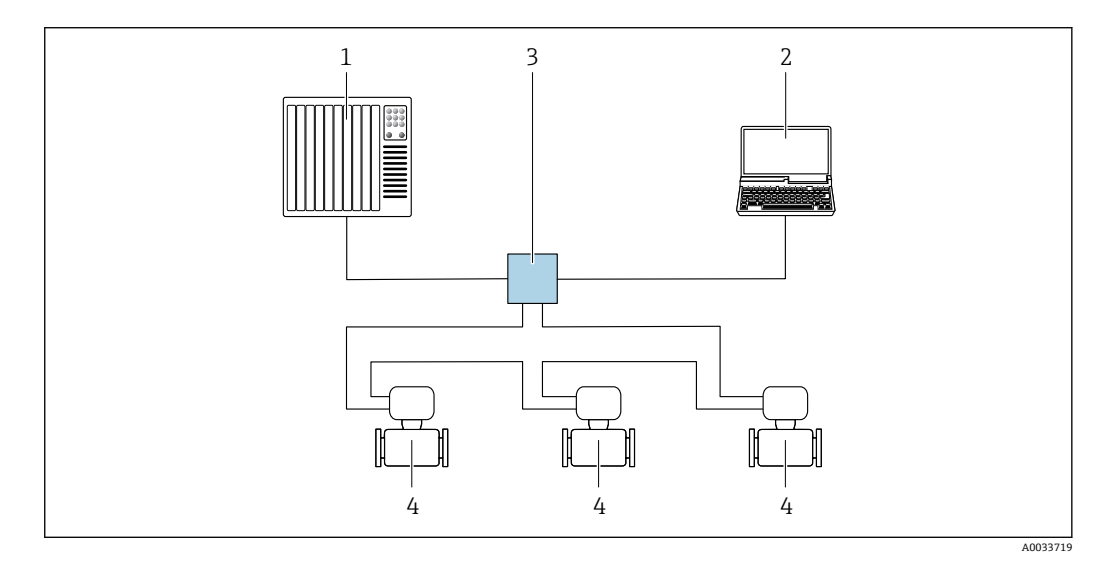

**352 通过 PROFINET 网络实现远程操作: 环形拓扑结构** 

- 1 自动化系统,例如 Simatic S7(西门子)
- 2 计算机,带网页浏览器(例如 Internet 浏览器),用于访问设备内置网页服务器,或安装有调试软件 (FieldCare、DeviceCare、SIMATIC PDM),带 COM DTM "CDI 通信 TCP/IP"
- 3 交换机,例如 Scalance X204(西门子)
- 4 测量设备

### <span id="page-87-0"></span>服务接口 通过服务接口 (CDI-RJ45)

现场设置设备时可以建立点对点连接。外壳打开时,通过设备的服务接口 (CDI-RJ45) 直接建立 连接。

 $\boxed{\mathbf{1}}$ 可选 RJ45 和 M12 转接头:

订购选项"附件",选型代号 **NB**:"RJ45 M12 接头(服务接口)"

转接头连接至服务接口 (CDI-RJ45) 和电缆入口上的 M12 连接。因此, 无需打开设备即可通 过 M12 连接头即可连接服务接口。

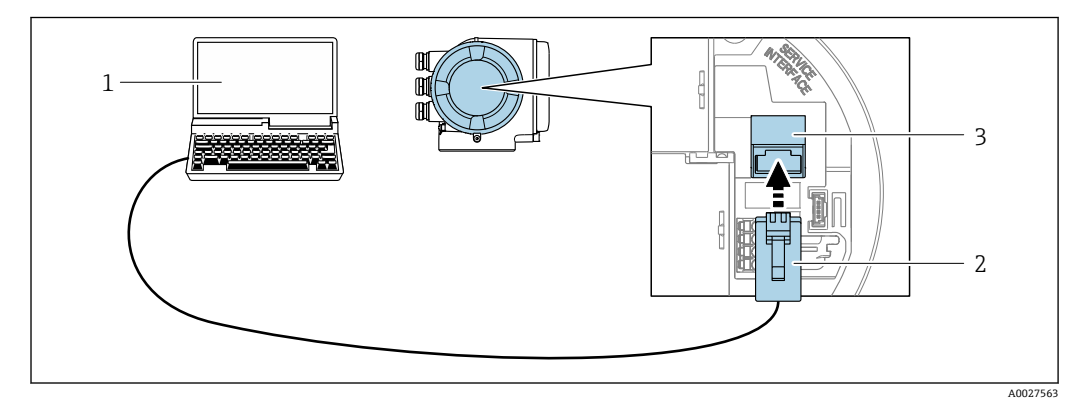

**253** 通过服务接口操作 (CDI-RJ45)

- 1 带网页浏览器的计算机 (例如 Microsoft Internet 浏览器、Microsoft Edge), 用于访问内置设备网页服务 器;或安装有"FieldCare"、"DeviceCare"调试软件,带 COM DTM "CDI 通信 TCP/IP"或 Modbus DTM
- 2 标准以太网连接电缆,带 RJ45 连接头
- 3 测量设备的服务接口 (CDI-RJ45), 内置网页服务器访问接口

#### **通过 WLAN 接口操作**

下列设备型号可选配 WLAN 接口: 订购选项"显示;操作",选型代号 **G** "四行背光图形显示;触摸键操作+ WLAN 访问"

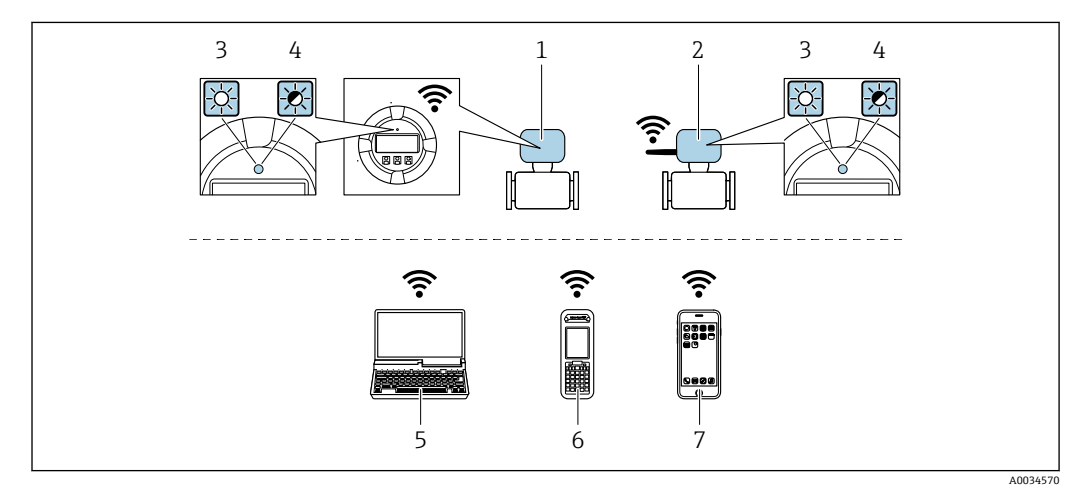

- 1 变送器,自带 WLAN 天线
- 2 变送器, 外接 WLAN 天线
- 3 LED 指示灯始终亮起:测量设备的 WLAN 接收功能开启
- 4 LED 指示灯闪烁:操作单元与测量设备间已建立 WLAN 连接
- 5 计算机,带 WLAN 接口和网页浏览器(例如 Microsoft Internet 浏览器、Microsoft Edge), 用于访问内 置设备网页服务器或调试软件(例如 FieldCare、DeviceCare)
- 6 手操器,带 WLAN 接口和网页浏览器(例如 Microsoft Internet 浏览器、Microsoft Edge),用于访问内 置设备网页服务器或调试软件(例如 FieldCare、DeviceCare)
- 7 智能手机或平板电脑(例如 Field Xpert SMT70)

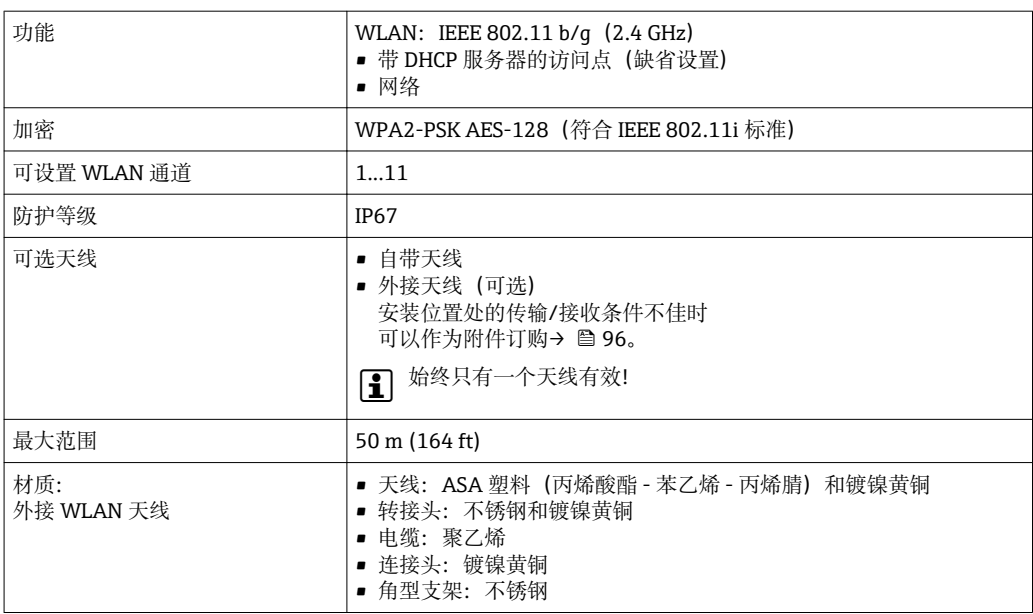

网络集成 使用可选 OPC-UA-Server 应用程序包, 设备通过服务接口 (CDI-RJ45 和 WLAN) 可以集成至以太 网中,并与 OPC-UA 客户端通信。设备采用此方式集成时,必须考虑 IT 安全性。

> 为了始终能够访问设备数据和通过网页服务器进行设备配置,设备通过服务接口(CDI-RJ45)直 接集成至网络中。此时,控制系统能够随时访问设备。通过自动化系统的输入和输出分别处理测 量值。

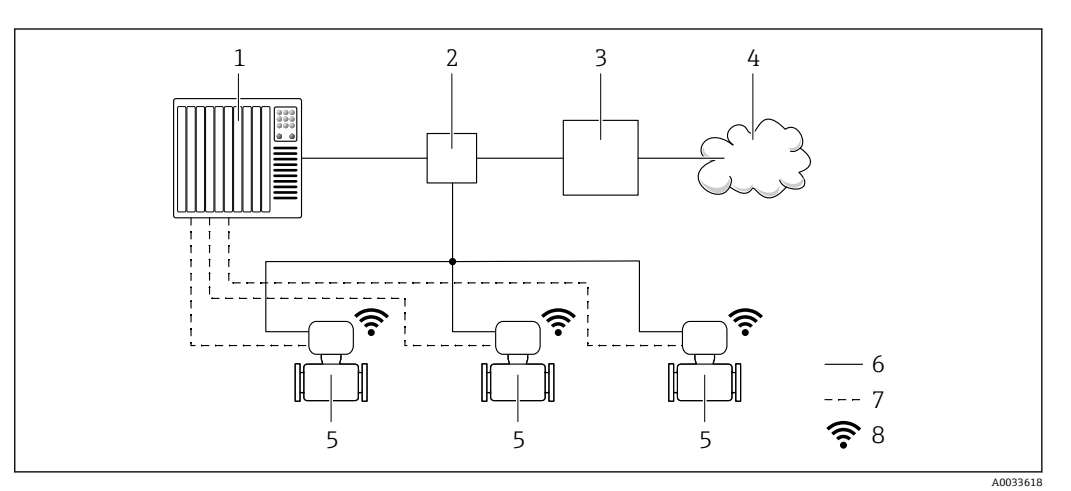

- 1 自动化系统,例如 Simatic S7(西门子)
- 2 以太网开关<br>3 Edge 网关
- 3 Edge 网关
- 4<br>5 测 5 测量设备
- 6 以太网网络
- 
- 7 输入和输出传输的测量值<br>8 可选 WLAN 接口 可选 WLAN 接口
- 

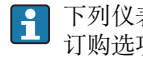

 $\sqrt{1}$ 

下列仪表型号可选配 WLAN 接口:

订购选项"显示;操作",选型代号 **G** "四行背光图形化显示;触摸键操作+ WLAN 访问"

OPC-UA-Server 应用硬件包的专用文档→ ■ 100。

支持的调试软件 可以使用不同的调试工具现场或远程访问测量仪表。取决于使用的调试工具,可以使用不同操作 单元和不同接口访问。

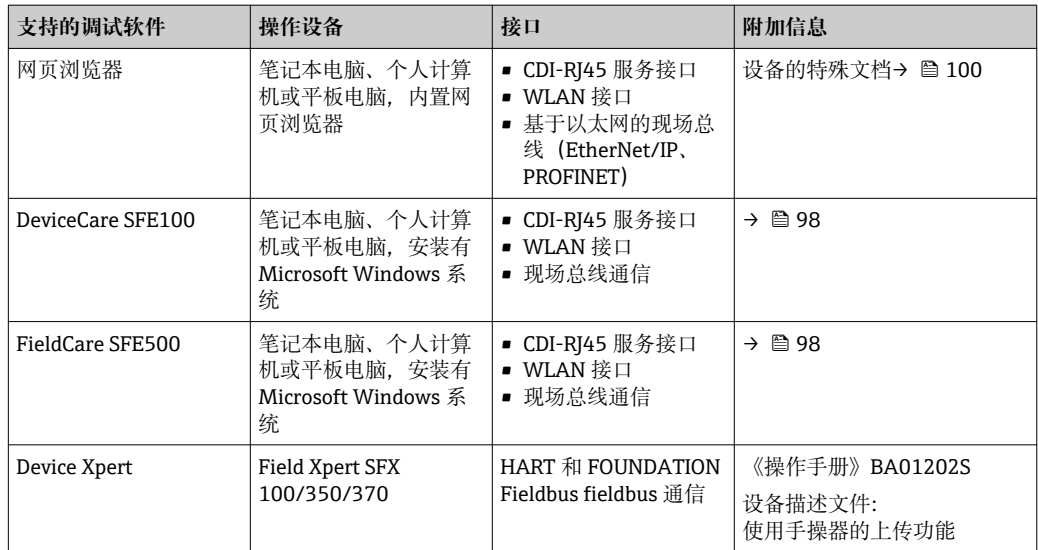

 $\left[\begin{array}{c} \bullet \\ \bullet \end{array}\right]$  可以使用基于 FDT 技术的其他调试软件操作仪表,带设备驱动, 例如 DTM/iDTM 或 DD/ EDD。上述调试软件来自不同的制造商。允许集成至下列调试软件中:

- 罗克韦尔的 FactoryTalk AssetCentre (FTAC) → www.rockwellautomation.com
- 西门子的过程设备管理器(PDM)→ www.siemens.com
- 艾默生的资产管理系统(AMS)→ www.emersonprocess.com
- 艾默生的 375/475 现场手操器 → www.emersonprocess.com
- 霍尼韦尔的现场设备管理器(FDM) → www.honeywellprocess.com
- 横河电机的 FieldMate → www.yokogawa.com
- PACTWare → www.pactware.com

登录下列网址可以下载相关设备描述文件:www.endress.com →资料下载

#### **网页服务器**

由于仪表自带网页服务器, 通过网页浏览器和通过服务接口 (CDI-RJ45) 或通过 WLAN 接口操作 仪表。操作菜单的结构与现场显示相同。 除了测量值,还可以显示状态信息,帮助用户监控仪表 状态。此外还可以管理设备参数和设置网络参数。

WLAN 连接只适用于带 WLAN 接口的仪表(可以单独订购):订购选项"显示;操作",选型代号 **G** "四行背光显示;触摸键操作+ WLAN"。仪表相当于接入点,与计算机或移动手操器通信。

支持的功能

- 操作设备(例如笔记本电脑)与测量仪表间的数据交换:
- 上传测量设备的设置(XML 格式,备份设置)
- 将设置保存在测量设备中(XML 格式,恢复设置)
- 输出事件列表(.csv 文件)
- 输出参数设定值 (.csv 文件或 PDF 文件, 归档记录测量点设置)
- 输出心跳校验日志(PDF 文件,仅适用带"心跳校验"应用软件包的设备型号)
- 闪存固件版本,例如用于仪表固件升级
- 下载驱动程序,用于系统集成
- 显示最多 1000 个保存的测量值(仅适用带**扩展 HistoROM** 应用软件包[→ 95](#page-94-0) 的设备型号)

网页服务器的《专用文档》→ ■ 100  $\sqrt{1}$ 

**HistoROM 数据管理** 测量仪表具有 HistoROM 数据管理功能。HistoROM 数据管理包括储存和输入/输出关键设备和过 程参数,使得操作和服务更加可靠、安全和高效。

> 出厂时,设置参数的工厂设定值储存在仪表存储单元中,用于备份。更新后的数据记录可以 H 覆盖此储存数据,例如调试后。

#### **数据存储方式的详细说明**

#### **设备使用四种不同数据存储单元储存设备参数:**

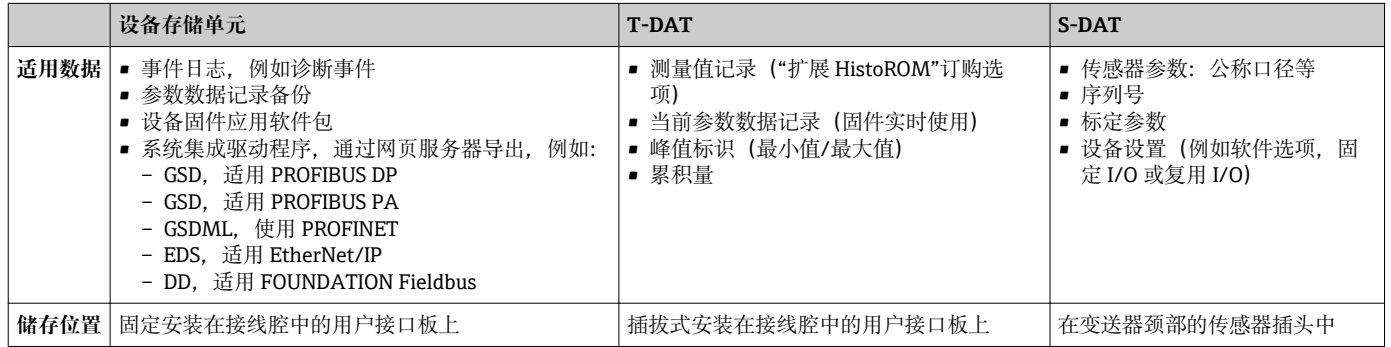

#### **数据备份**

#### **自动**

- 大多数重要设备参数(传感器和变送器)均自动保存在 DAT 模块中
- 更换变送器或测量设备时:一旦 T-DAT 中储存的先前设备参数被更改,新测量设备立即正常工 作
- 更换传感器时:一旦传感器被替换,新传感器参数由测量设备的 S-DAT 中传输,测量设备立即 再次正常工作
- 更换电子模块时 (例如 I/O 电子模块): 一旦电子模块被更换,模块中的软件便会与当前设备 固件进行比对。如需要,更新或降低模块中的软件版本号。随后即可使用电子模块,不会出现 兼容性问题。

#### **手动**

内置设备存储单元 HistoROM 中备份其他参数记录(完整参数设定值):

- 数据备份功能
- 备份和随后恢复设备存储单元 HistoROM 备份
- 数据比对功能

比对当前设备设置和设备存储单元 HistoROM 备份的设备的设置

#### **数据传输**

#### **手动**

- 通过指定调试工具的导出功能将设备设置传输至另一台设备中,例如使用 FieldCare、 DeviceCare 或网页服务器:复制设置或归档储存(例如用于备份)
- 通过网页服务器传输驱动程序,用于系统集成,例如:
	- GSD,适用 PROFIBUS DP
	- GSD,适用 PROFIBUS PA
	- GSDML, 适用 PROFINET
	- EDS,适用 EtherNet/IP
	- DD, 适用 FOUNDATION Fieldbus

#### **事件列表**

#### **自动**

- 在事件列表中按照时间先后顺序最多显示 20 条事件信息
- 使用扩展 HistoROM 应用软件包时(订购选项): 在事件列表中最多显示 100 条事件信息及其时 间戳、纯文本说明和补救措施
- 通过不同的接口和调试工具(例如: DeviceCare、FieldCare 或 Web 服务器)可以导出和显示事件 列表

#### **数据日志**

#### **手动**

使用**扩展 HistoROM** 应用软件包时(订购选项):

- 最多记录 1000 个测量值,通过 1...4 个通道
- 用户自定义记录间隔时间
- 通过 4 个储存通道最多记录 250 个测量值
- 通过不同的接口和调试软件 (例如 FieldCare、DeviceCare 或网页服务器) 可以输出测量值

# **证书和认证**

• 在产品选型软件中可以实时查询当前认证和证书信息。

CE 认证 **CE 认证 THE TEC 工艺** 设备符合 EC 准则的法律要求。详细信息列举在相关 EU 一致性声明和适用标准中。 Endress+Hauser 确保贴有 CE 标志的设备均成功通过了所需测试。

C-Tick 认证 **Model Times 2000 测量系统符合"澳大利亚通讯与媒体管理局(ACMA)** "制定的 EMC 标准。

**防爆认证** 《安全指南》(XA)文档中提供危险区域中使用的设备信息和相关安全指南。铭牌上提供参考文档 信息。

[1] 防爆手册(Ex)中包含所有相关防爆参数, 咨询 Endress+Hauser 当地销售中心可以免费获取该 文档。

# **ATEX/IECEx**

当前可用于危险区域中测量的仪表型号:

#### **Ex db eb**

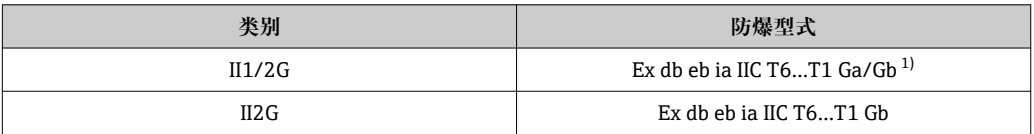

1) 适用公称口径 DN 01 的传感器:Ex db eb ia IIC T6…T1 Gb

#### **Ex db**

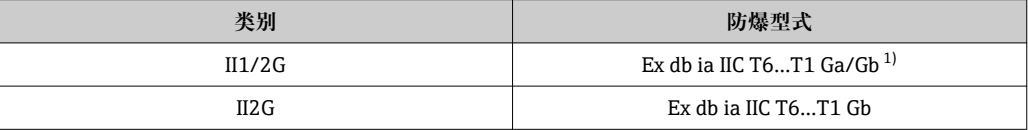

1) 适用公称口径 DN 01 的传感器:Ex db eb ia IIC T6…T1 Gb

#### **Ex ec**

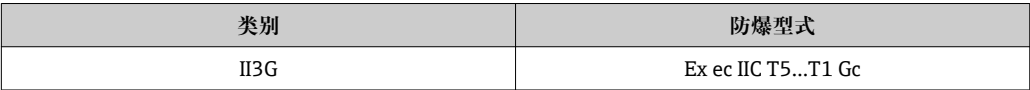

#### **Ex tb**

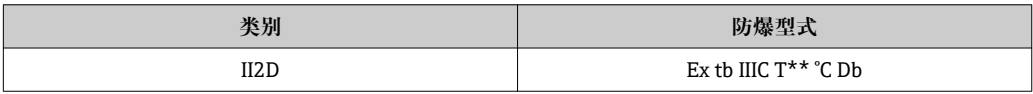

### **<sup>C</sup>CSAUS**

当前可用于危险区域中测量的仪表型号:

#### **IS** (Ex i) 和 XP (Ex d)

Cl. I, III, III Div. 1 Gr. A-G

**NI(Ex nA)** Cl. I Div. 2 Gr. A - D

#### **Ex de**

- Cl. I, Zone 1 AEx/ Ex de ia IIC T6…T1 Ga/Gb (适用公称口径 DN 01 的传感器: Cl. I, Zone 1 AEx/ Ex de ia IIC T6...T1 Gb)
- Cl. I, Zone 1 AEx/ Ex de ia IIC T6…T1 Gb

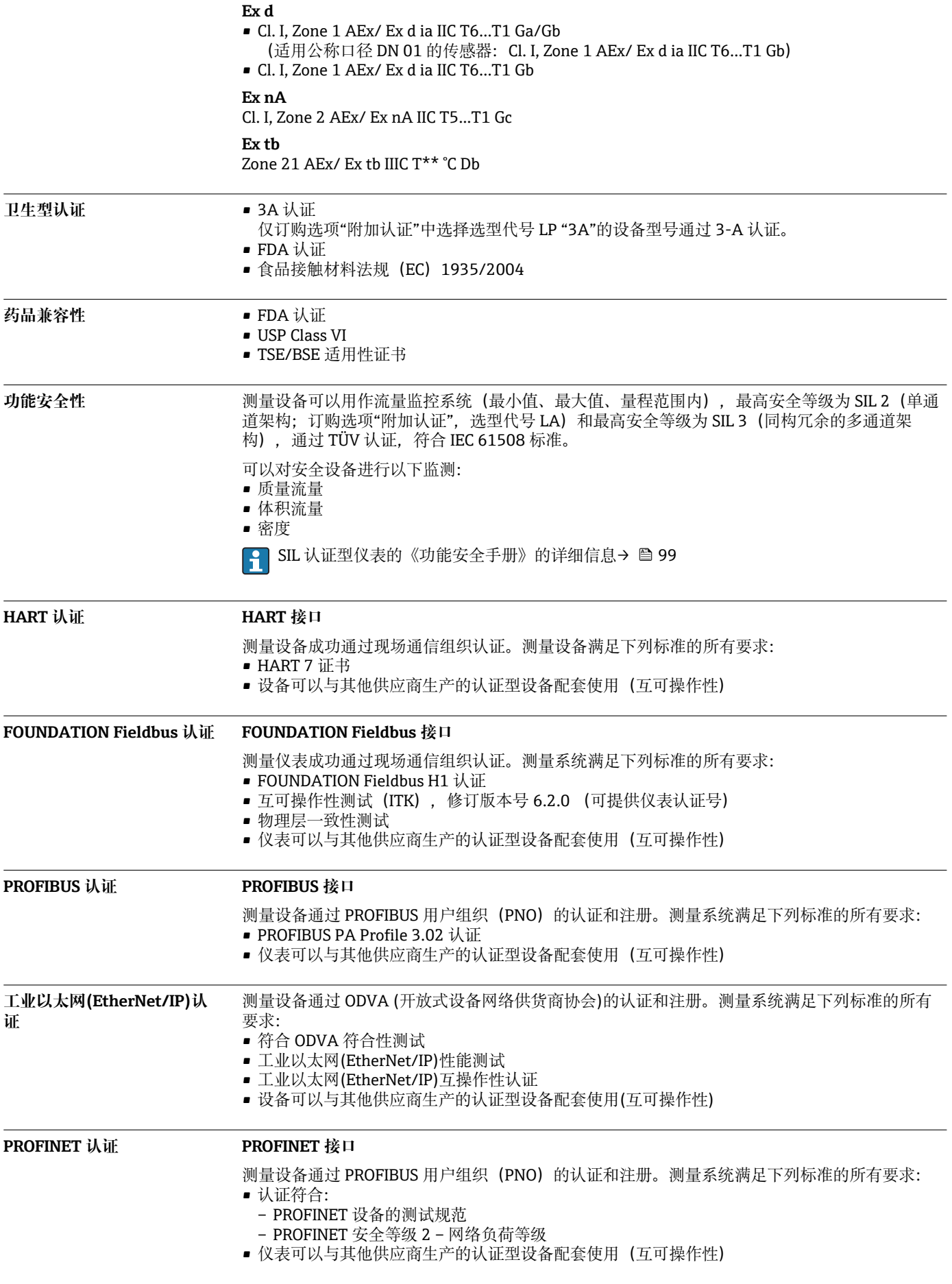

#### 无线电认证<br>**无线电认证**

□ 无线电认证的详细信息参见专用文档→ □ 100

**其他证书 CRN 认证**

部分仪表通过 CRN 认证。订购 CRN 认证型设备时, 必须选择 CSA 认证型过程连接。

### **测试和证书**

- 压力测试,内部程序,检测证书
- EN10204-3.1 材料证书,接液部件和传感器外壳
- PMI 测试(XRF),内部程序,接液部件,测试报告
- NACE MR0175 / ISO 15156
- NACE MR0103 / ISO 17945

### **焊接连接测试**

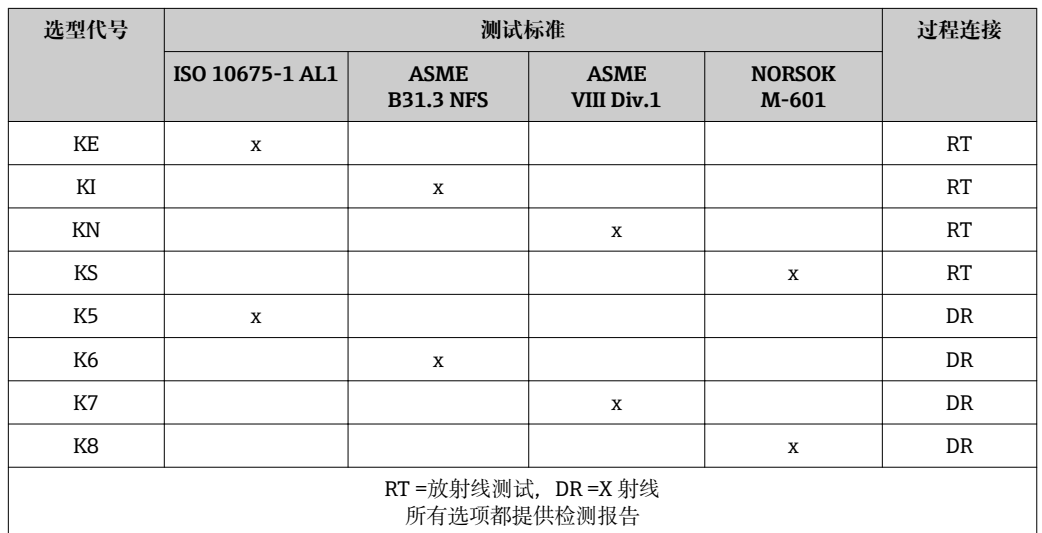

其他标准和准则 • EN 60529

- 
- 外壳防护等级(IP 代号) • IEC/EN 60068-2-6
	-
- 环境影响: 测试步骤 Fc 测试: 振动 (正弦波) • IEC/EN 60068-2-31
- 环境影响:测试步骤- Ec 测试:操作不当导致冲击,主要导致对设备的冲击
- EN 61010-1
- 测量、控制和实验室使用电气设备的安全要求-常规要求
- IEC/EN 61326 电磁发射符合 A 类要求。电磁兼容性 (EMC 要求)
- NAMUR NE 21
- 工业过程和实验室控制设备的电磁兼容性(EMC)
- NAMUR NE 32
- 现场电源故障和微处理控制器故障时的数据保留
- NAMUR NE 43 带模拟量输出信号的数字式变送器故障信号水平标准
- NAMUR NE 53
- 带数字式电子插件的现场设备和信号处理设备的操作软件
- NAMUR NE 105
- 通过现场设备设计软件集成现场总线设备规范
- NAMUR NE 107
- 现场型设备的自监控和自诊断
- NAMUR NE 131 标准应用中现场型设备的要求

<span id="page-94-0"></span>• NAMUR NE 132

科里奥利质量流量计

- ETSI EN 300 328 2.4 GHz 无线电部件的指南 • EN 301489
- 电磁兼容性和无线电光谱物质 (ERM)

# **订购信息**

通过下列方式获取产品的详细订购信息:

- 在 Endress+Hauser 网站的 Configurator 产品选型软件中: www.endress.com ->点击"公司" ->选 择国家-> 点击"产品" ->通过过滤器和搜索区选择产品->打开产品主页->点击产品视图右侧的"设 置"按钮,打开 Configurator 产品选型软件。
- 咨询 Endress+Hauser 当地销售中心: www.endress.com/worldwide

# **产品选型软件:产品选型工具**

- 最新设置参数
	- 取决于设备类型:直接输入测量点参数,例如:测量范围或显示语言
	- 自动校验排他选项
	- 自动生成订货号及其明细,PDF 文件或 Excel 文件输出
	- 通过 Endress+Hauser 在线商城直接订购

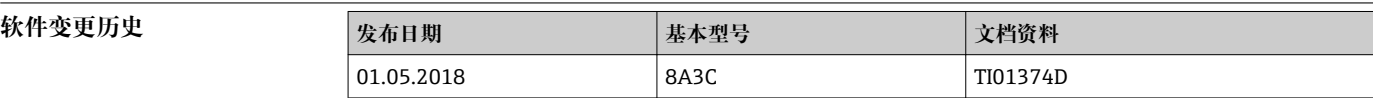

详细信息请咨询当地销售中心,或登录网址查询:

www.service.endress.com → 资料下载

# **应用软件包**

多种不同类型的应用软件包可选,以提升仪表的功能性。基于安全角度考虑,或为了满足特定应 用条件要求,需要使用此类应用软件包。

可以随表订购 Endress+Hauser 应用软件包, 也可以日后单独订购。附件的详细订购信息请咨询 Endress+Hauser 当地销售中心, 或登录 Endress+Hauser 公司的产品主页订购: [www.endress.com](http://www.endress.com).

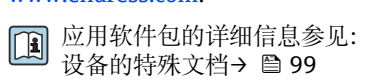

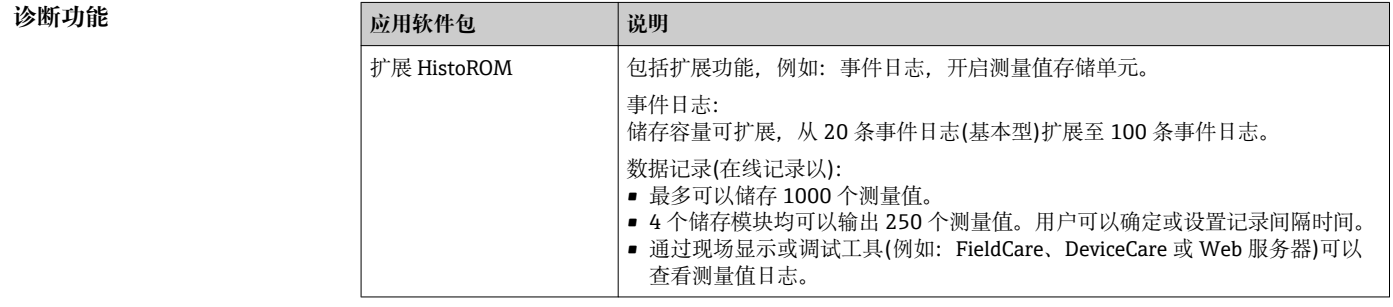

<span id="page-95-0"></span>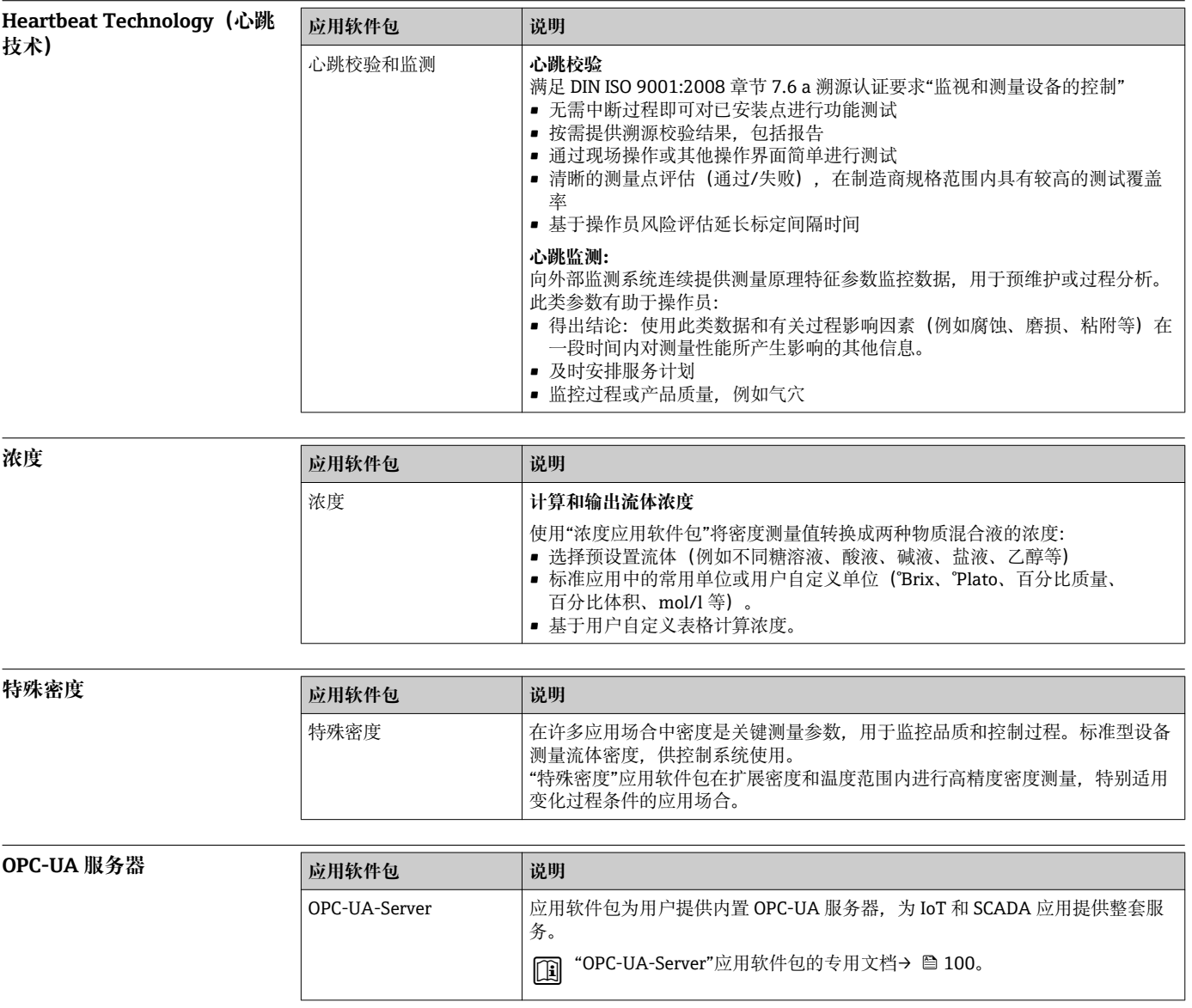

# **附件**

Endress+Hauser 提供多种类型的仪表附件,以满足不同用户的需求。附件可以随仪表一起订购, 也可以单独订购。附件的详细订购信息请咨询 Endress+Hauser 当地销售中心,或登录 Endress +Hauser 公司的产品主页查询[:www.endress.com。](http://www.endress.com)

**设备专用附件 变送器**

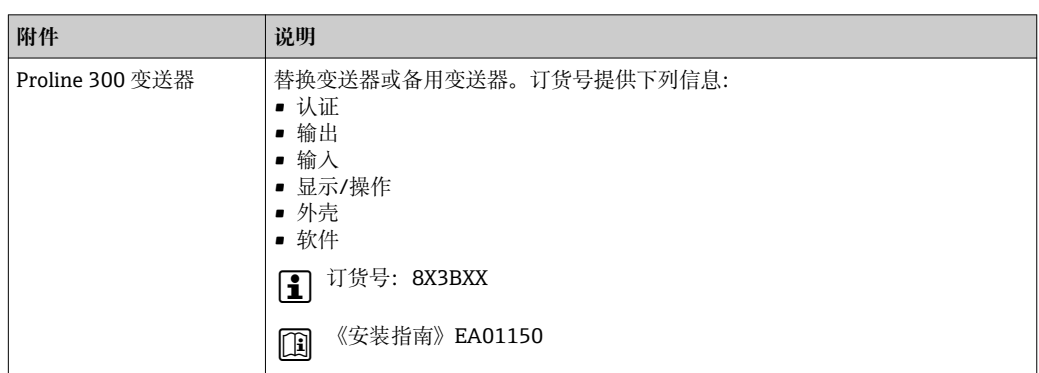

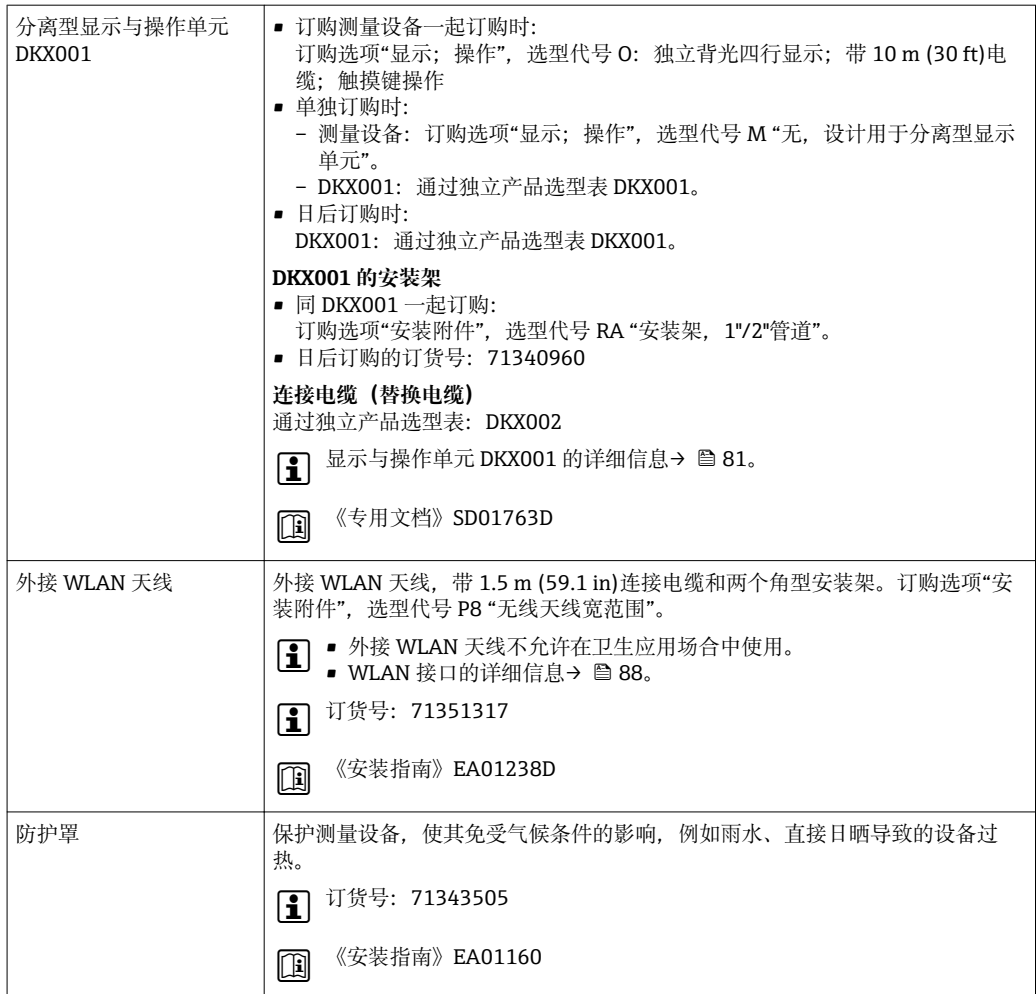

# **传感器**

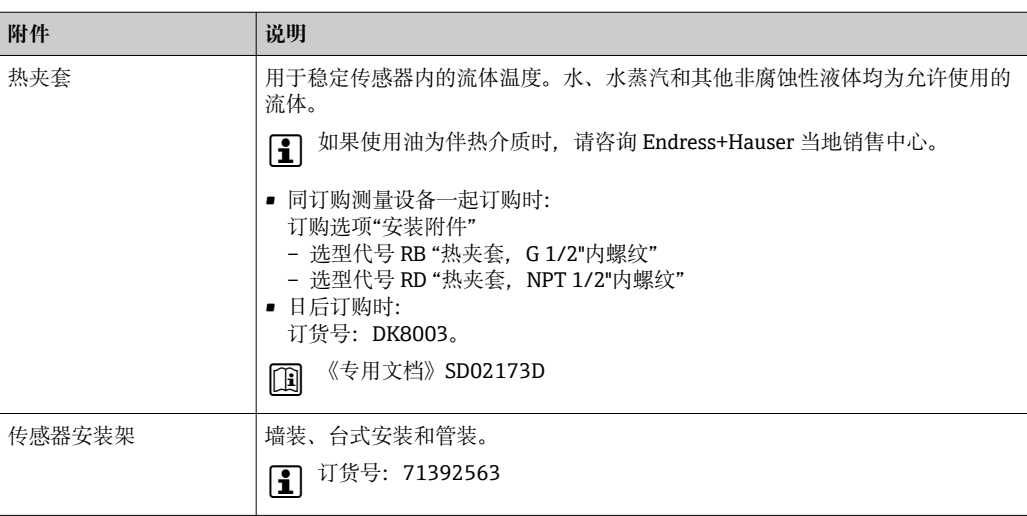

# **通信专用附件 附件 说明**

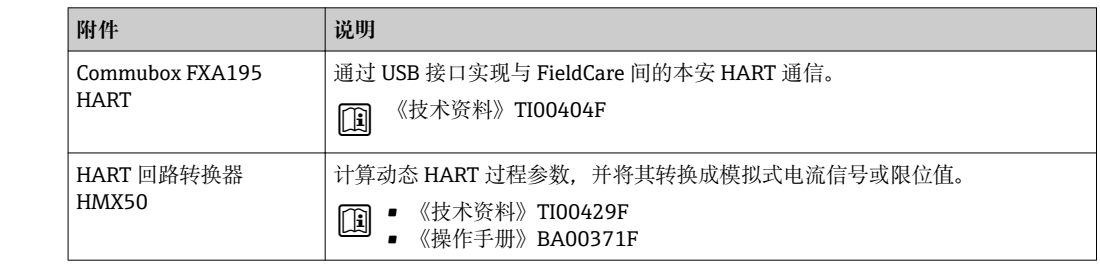

÷

<span id="page-97-0"></span>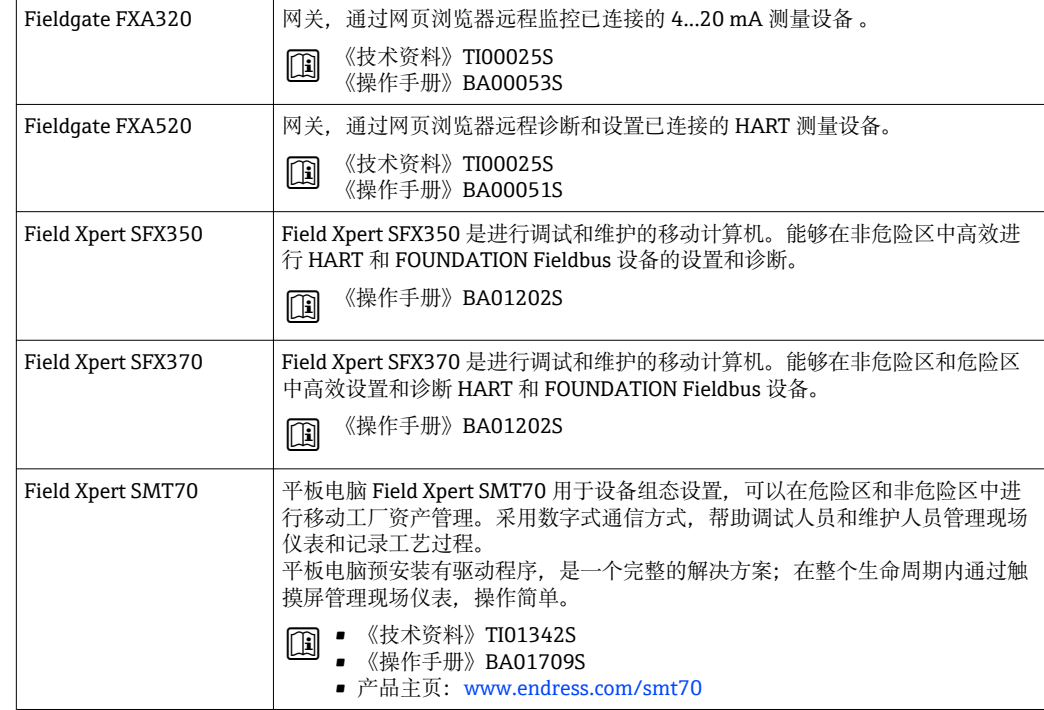

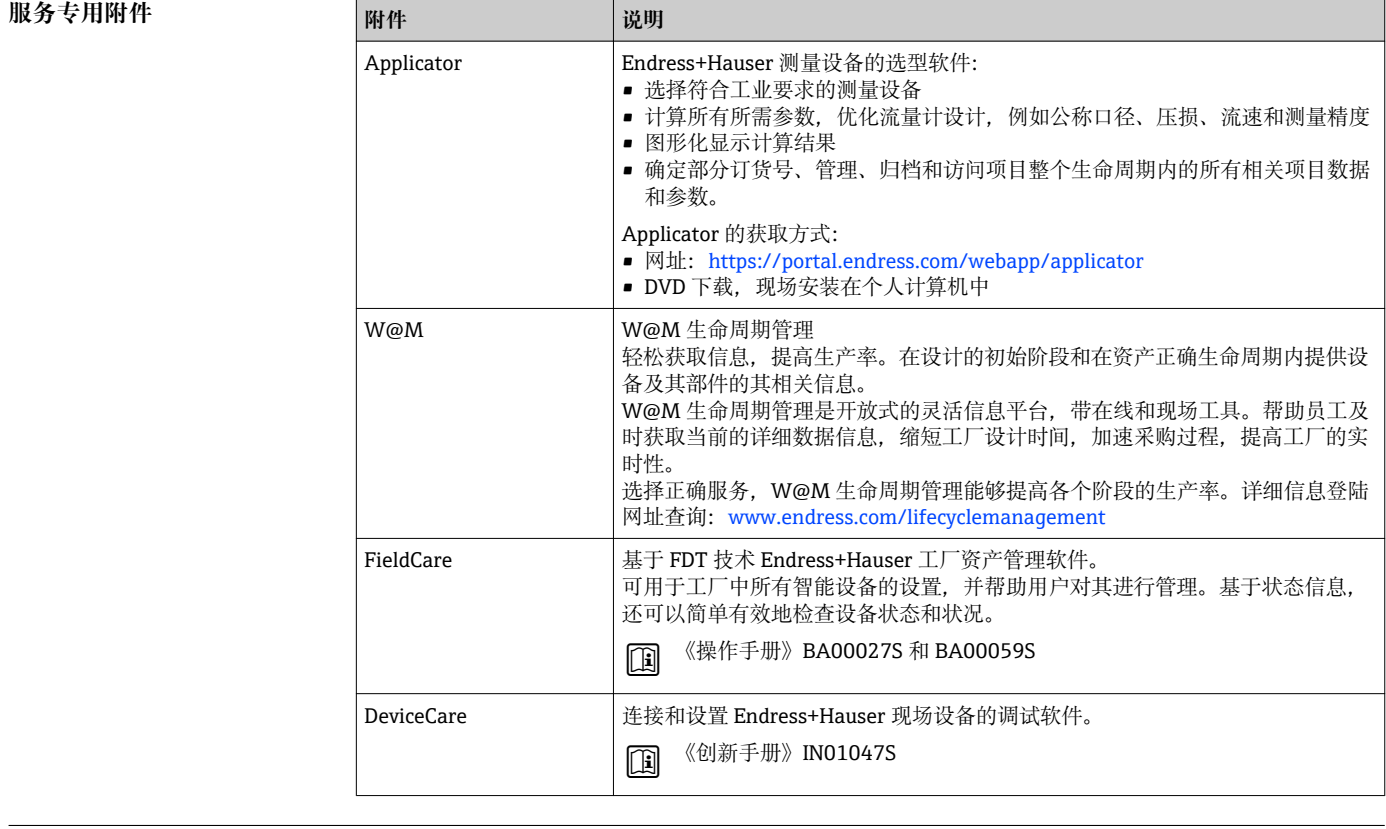

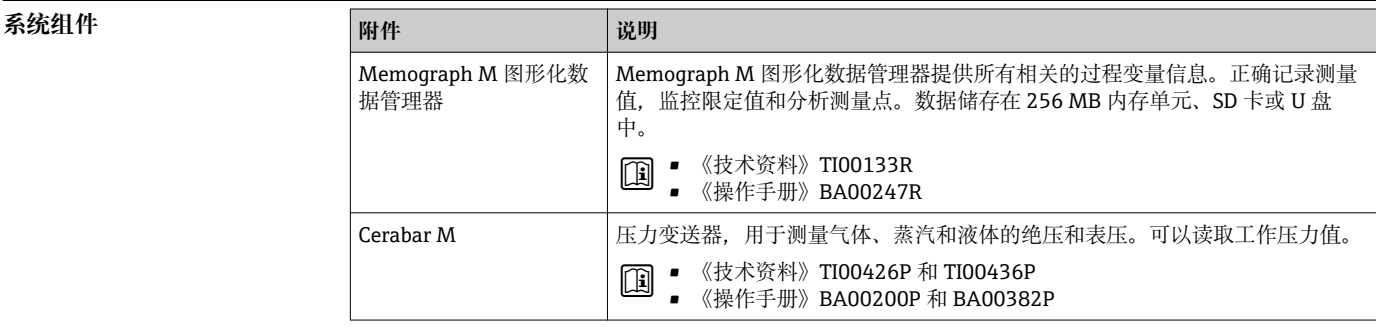

<span id="page-98-0"></span>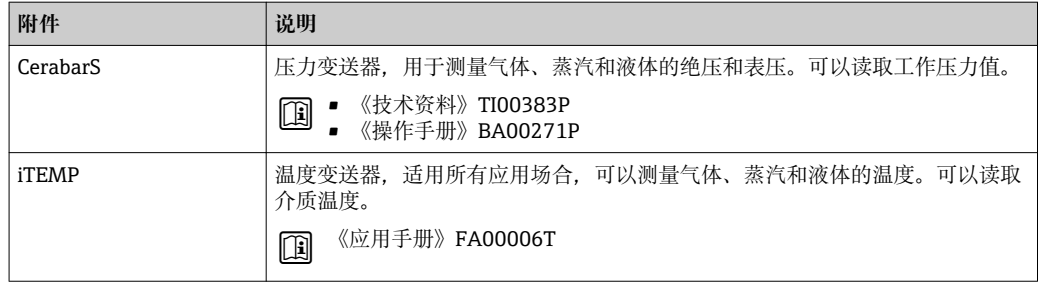

# **补充文档资料**

■ 包装中的技术资料文档信息查询方式如下:

- 在 W@M 设备浏览器中: 输入铭牌上的序列号 ([www.endress.com/deviceviewer\)](http://www.endress.com/deviceviewer)
- 在 Endress+Hauser Operations App 中: 输入铭牌上的序列号, 或扫描铭牌上的二维码 (QR 码)

标准文档资料 简明操作指南

### **传感器的《简明操作指南》**

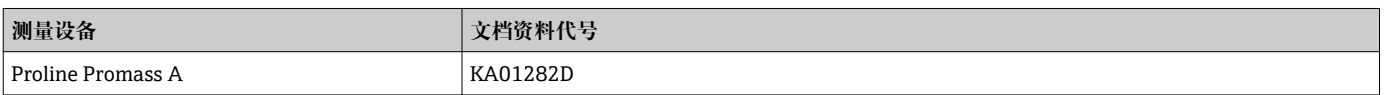

### **变送器的《简明操作指南》**

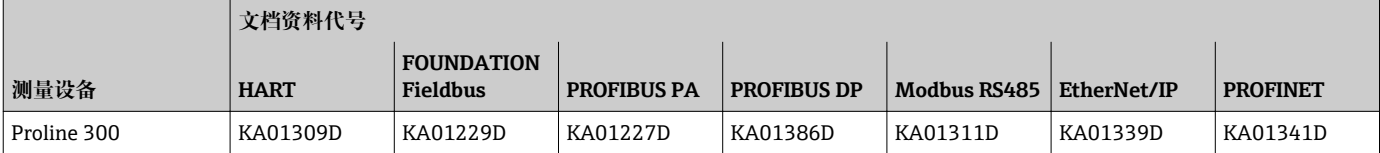

# **操作手册**

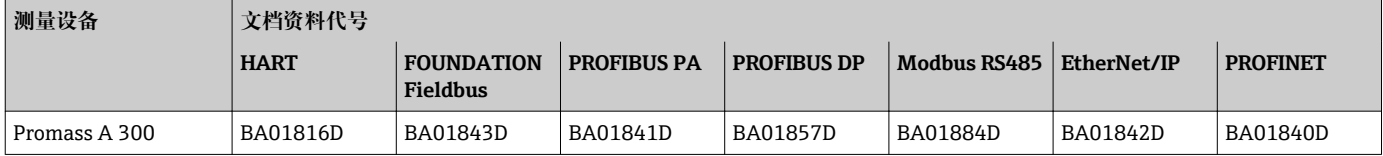

# **仪表功能描述**

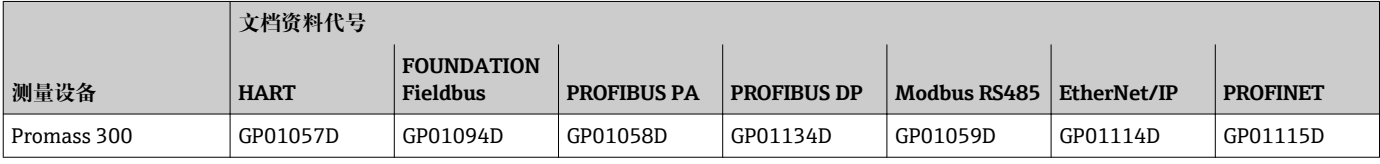

**设备的其他文档资料 安全指南**

在危险区中使用的电气设备的《安全指南》

### **分离型显示与操作单元 DKX001**

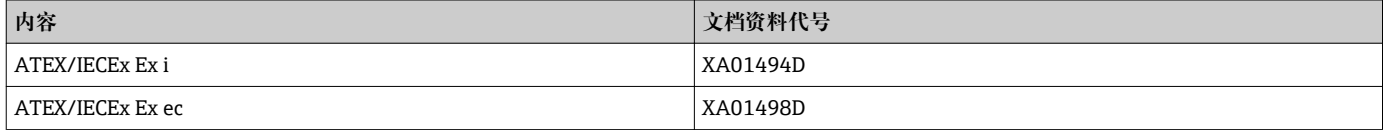

<span id="page-99-0"></span>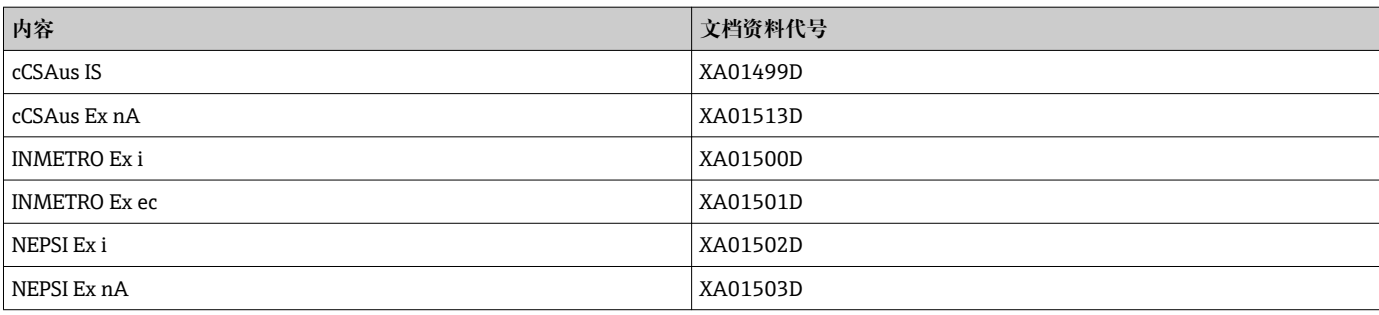

# **特殊文档资料**

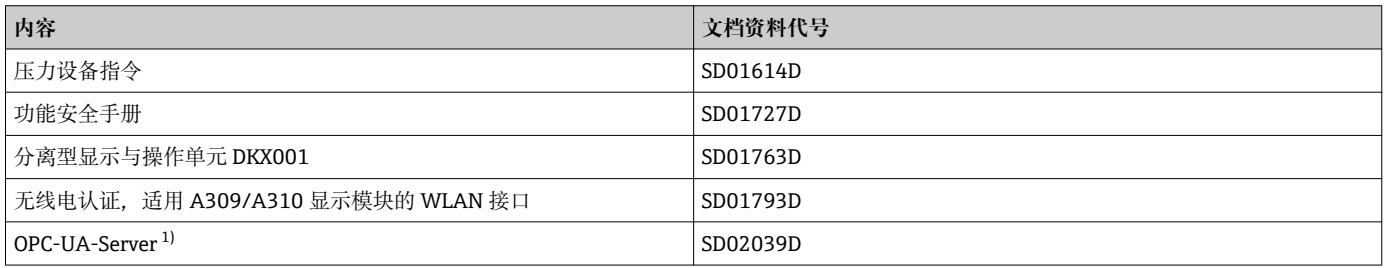

1) 本文档仅适用带 HART 输出的设备型号。

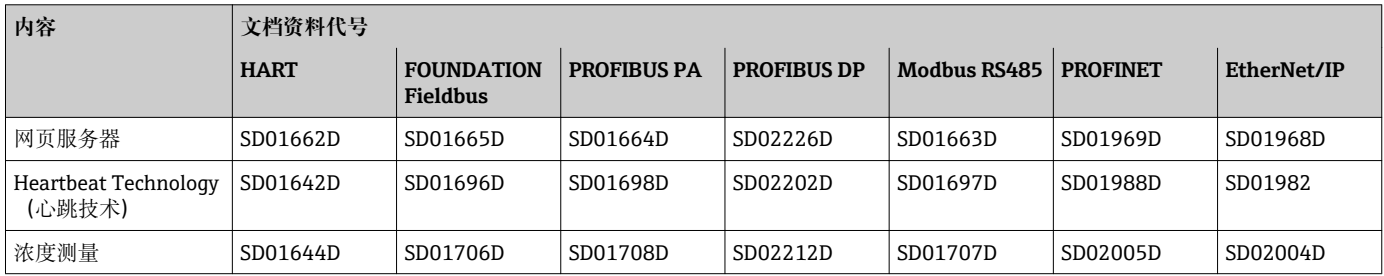

# **安装指南**

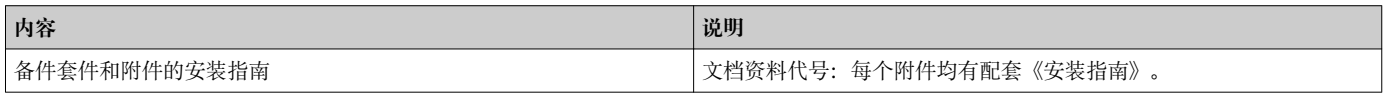

# **注册商标**

### **HART®**

现场通信组织的注册商标(美国德克萨斯州 Austin)

# **PROFIBUS®**

PROFIBUS 用户组织的注册商标(德国 Karlsruhe)

# **FOUNDATION™ Fieldbus**

现场通信组织的注册商标(美国德克萨斯州 Austin)

### **Modbus®**

施耐德自动化有限公司的注册商标

# **EtherNet/IP™**

ODVA 公司的注册商标

# **PROFINET®**

PROFIBUS 用户组织的注册商标(德国 Karlsruhe)

# **TRI-CLAMP®**

Ladish 公司的注册商标(美国 Kenosha)

# **SWAGELOK®**

Swagelok 公司的注册商标(美国 Solon)

www.conlly.com

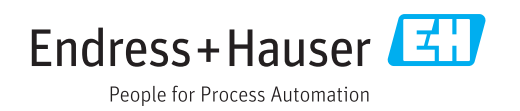